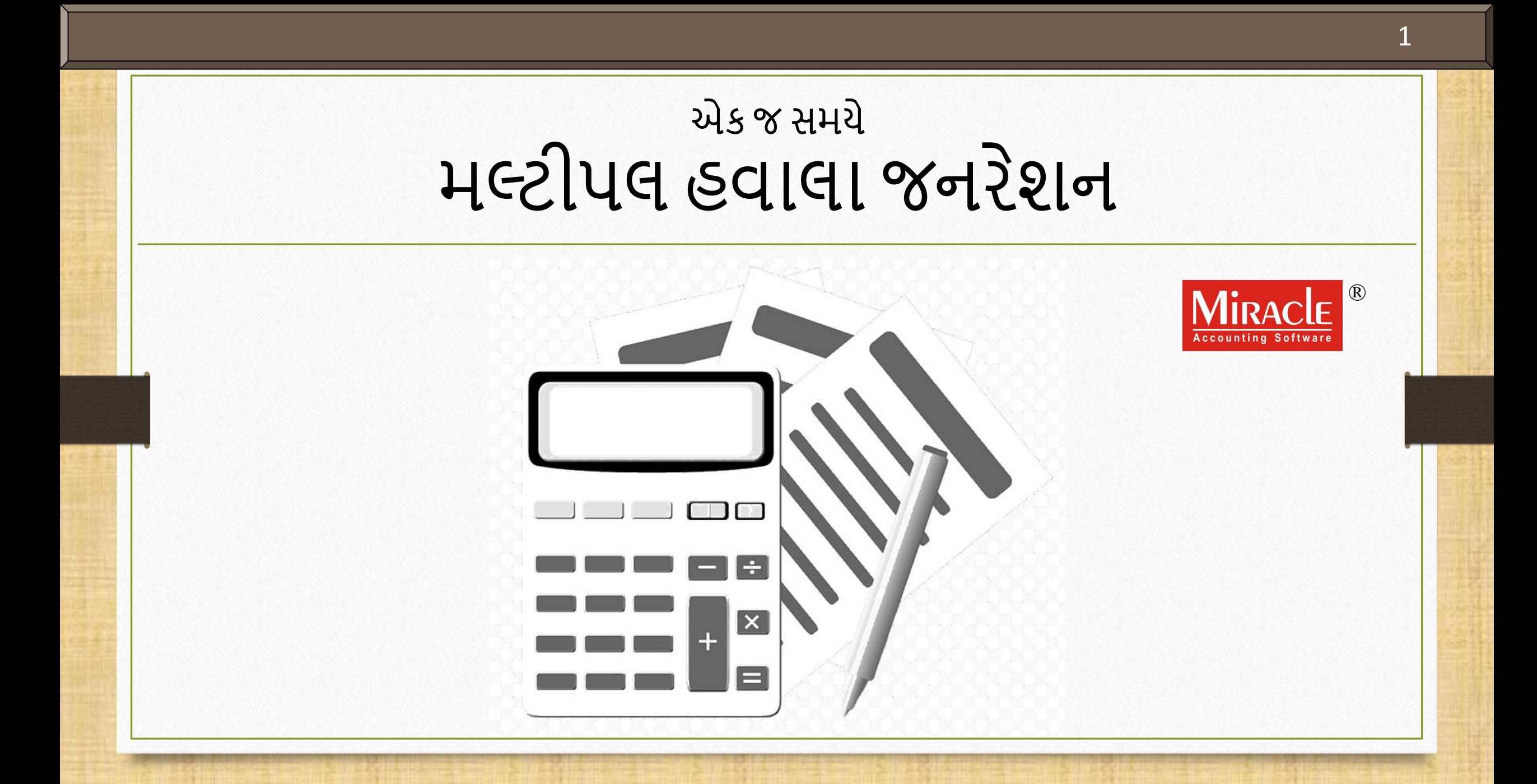

#### ટોપપક્સ

- આ ડોક્યુમેન્ટમાાંનીચેઆપેલા ટોપપક્સ આવરી લેવામાાંઆવ્યા છે:
	- મલ્ટીપલ હવાલા જનરેશન પવશે
	- ≻ ઇન્ટરેસ્ટ હવાલા હેઠળ સામાન્ય, બિલ ટૂ બિલ અને કોસ્ટ સેન્ટર એન્ટ્રીના ઉદાહરણો
	- ≻ સિંગલ અને મલ્ટીપલ હવાલા માટે વાઉચર નંબર

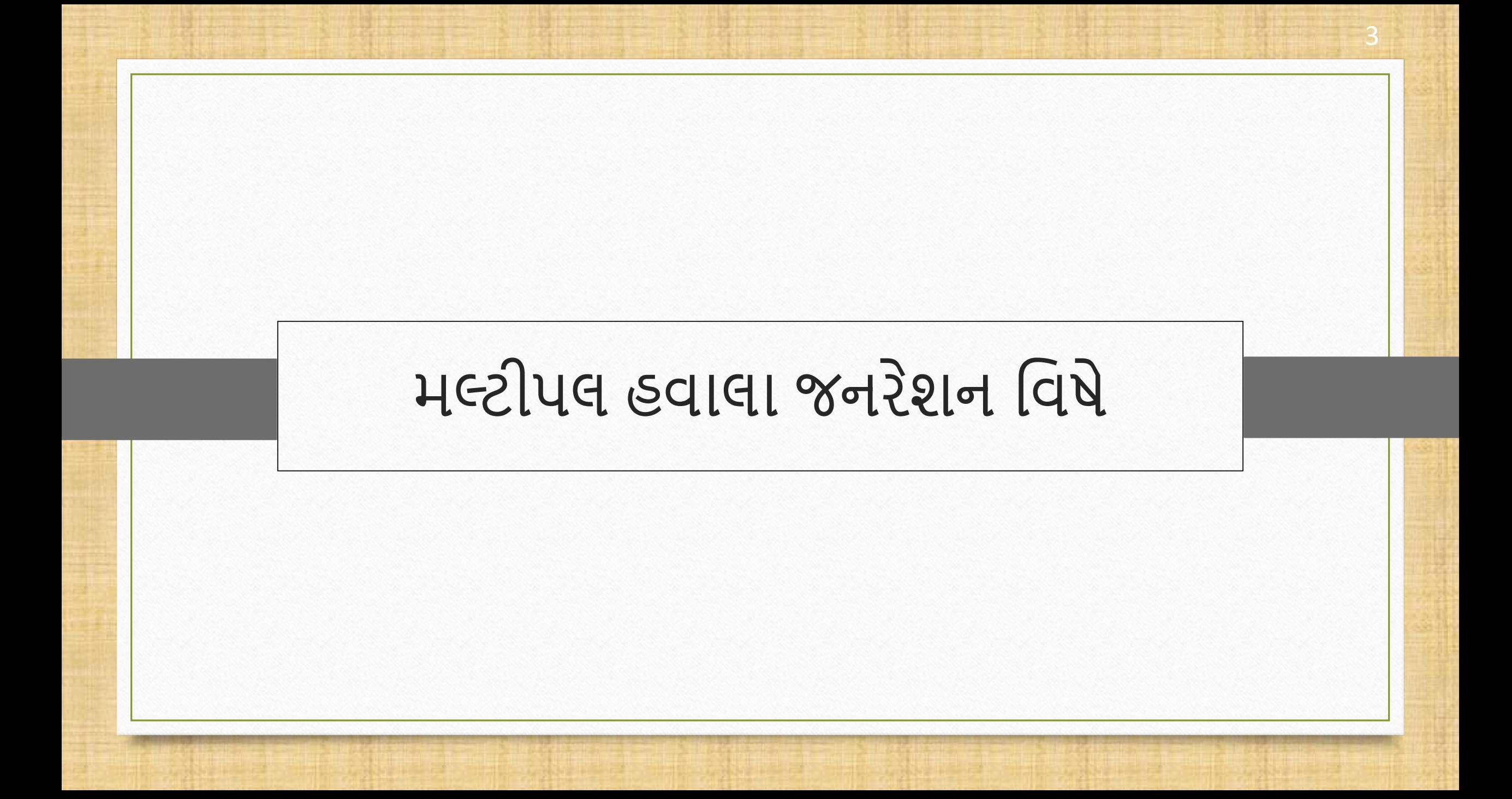

#### મલ્ટીપલ હવાલા જનરેશન પવષે

- <u>∻ હવાલા</u> ઓપ્શન હેઠળ અદ્યતન ફેરફારો કરવામાં આવ્યા છે. પહેલાં મિરેકલના જૂના વર્ઝનમાં યુઝર, Capital, Depreciation અને Interest એકાઉન્ટ્સ માટે એક સમયે બહુવિધ હવાલા જનરેટ કરી શકતાં નહીં.
- ❖ હવે અપડેટ્સ મુજબ, યુઝર એક સમયે અનેક હવાલા જનરેટ કરી શકે છે.
- ◆ અહીં મિરેકલમાં હવાલા ઓપ્શન હેઠળ કરવામાં આવેલા અપડેટ્સનું લિસ્ટ છે,
	- **1. નોર્મલ એન્ટ્ર ી:**
		- ાસિંગલ હવાલા સિંગલ હવાલા એન્ટ્રીનું જુનું ફોર્મ ખુલશે.
		- o મલ્ટીપલ હવાલા તેનવા મલ્ટીપલ હવાલા એન્ટર ીઓનુાંનવુાં ફોમઝિતાવશે.

#### **2. બિલ ્ુબિલ એન્ટ્ર ી:**

- o પસાંગલ હવાલા પિલ ટૂપિલ એડજસ્ટમેન્ટ ગ્રીડ ખુલશે.
- o મલ્ટીપલ હવાલા તેફક્ત **New Reference** & **On Account** માટેપૂછશે.
- o **Interest** હવાલાનેલાગુપડેછે.

#### **3. કોસ્્ સેન્ટ્ર એન્ટ્ર ી:**

- o પસાંગલ હવાલા કોસ્ટ સેન્ટર એડજસ્ટમેન્ટ ગ્રીડ ખુલશે.
- o મલ્ટીપલ હવાલા તે**Cost Center** માટેપૂછશે.
- o **Capital, Depreciation** અને**Interest** હવાલાનેલાગુપડેછે.

#### ઉદાહરણ

- આપોેસામાન્ય એકાઉન્ટ, પિલ ટુપિલ એકાઉન્ટ અનેકોસ્ટ સેન્ટર એકાઉન્ટ જનરેટ કરવા સાથેશરુ કરીશુાં.
- ❖ તે પછી, આપણે દરેક માટે હવાલા જનરેટ કરીશું અને છેલ્લે, આપણે જર્નલ એન્ટીમાં બધા જનરેટ થયેલા હવાલાની તપાસ કરીશુાં.
- ❖ યાલો સામાન્ય એકાઉન્ટ એન્ટીથી શરુ કરીએ.
- <u>❖ નોંધ</u>: આ ડોકયુમેન્ટમાં, આપણે મલ્ટીપલ Interest **હવાલા** જનરેટ કરીશું. પરંતુ આ મલ્ટીપલ હવાલાનો કન્સેપ્ટ આપોે**Capital અનેDepreciation હવાલા** માટેપો લાગુકરી શકીએ છીએ.

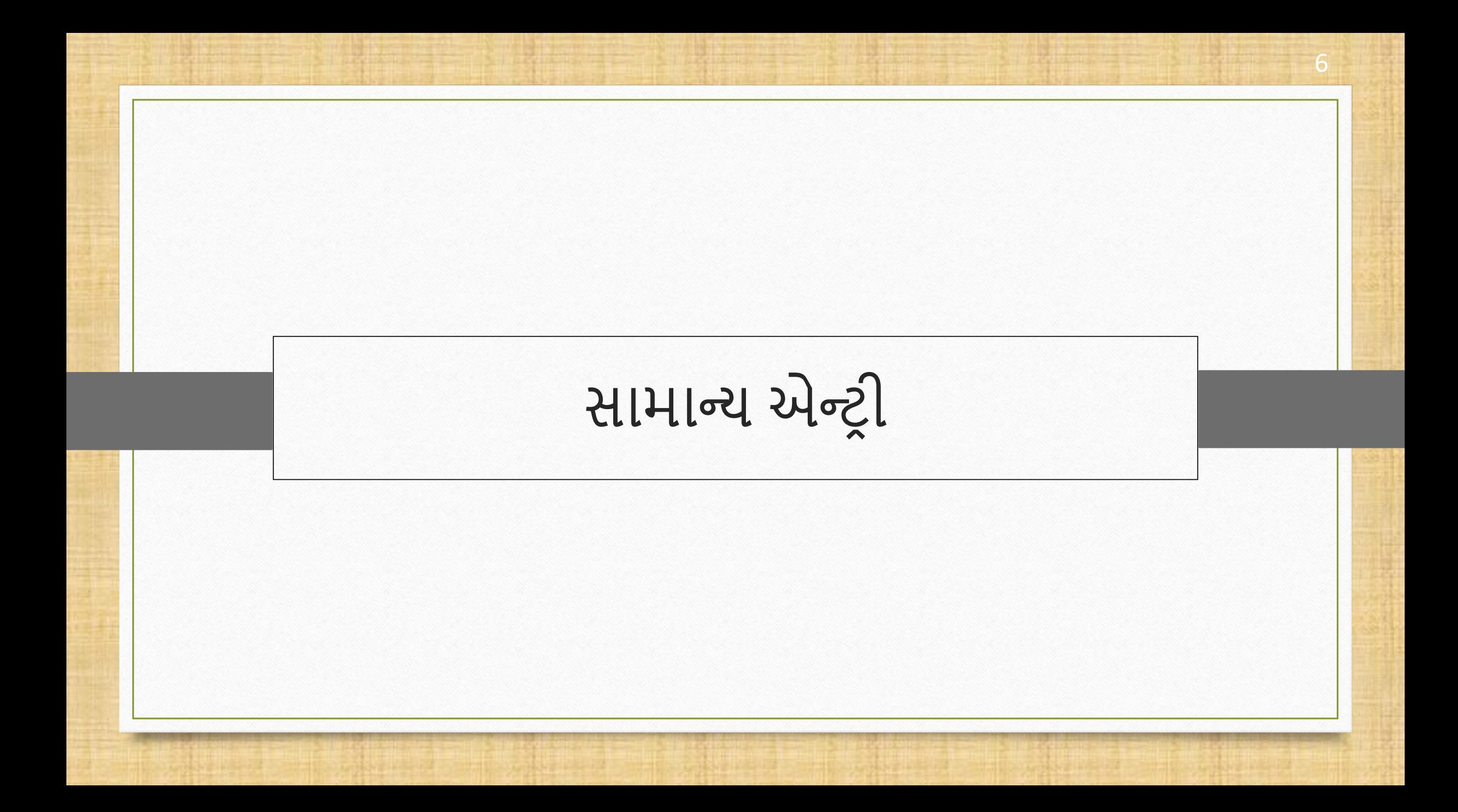

ઇન્ટરેસ્ટ હવાલા જનરેશનમાં સામાન્ય એન્ટ્રી વિષે

- $\cdot$  સામાન્ય એન્ટ્રી માટે સિંગલ, તેમજ બહુવિધ Capital, Depreciation અને Interest **હવાલા** શક્ય છે.
- $\cdot$  આપણે ઇન્ટરેસ્ટ હવાલાનું ઉદાહરણ જોઈશું.
	- તેમાટેયોગ્ય ઇન્ટરેસ્્સ સાથેત્રો સામાન્ય ઇન્ટરેસ્ટ એકાઉન્્સ ધ્યાનમાાં લો,
		- o Loan A/c 1; 10% Interest
		- o Loan A/c 2; 7% Interest
		- o Loan A/c 3; 12% Interest

#### Loan A/c 1

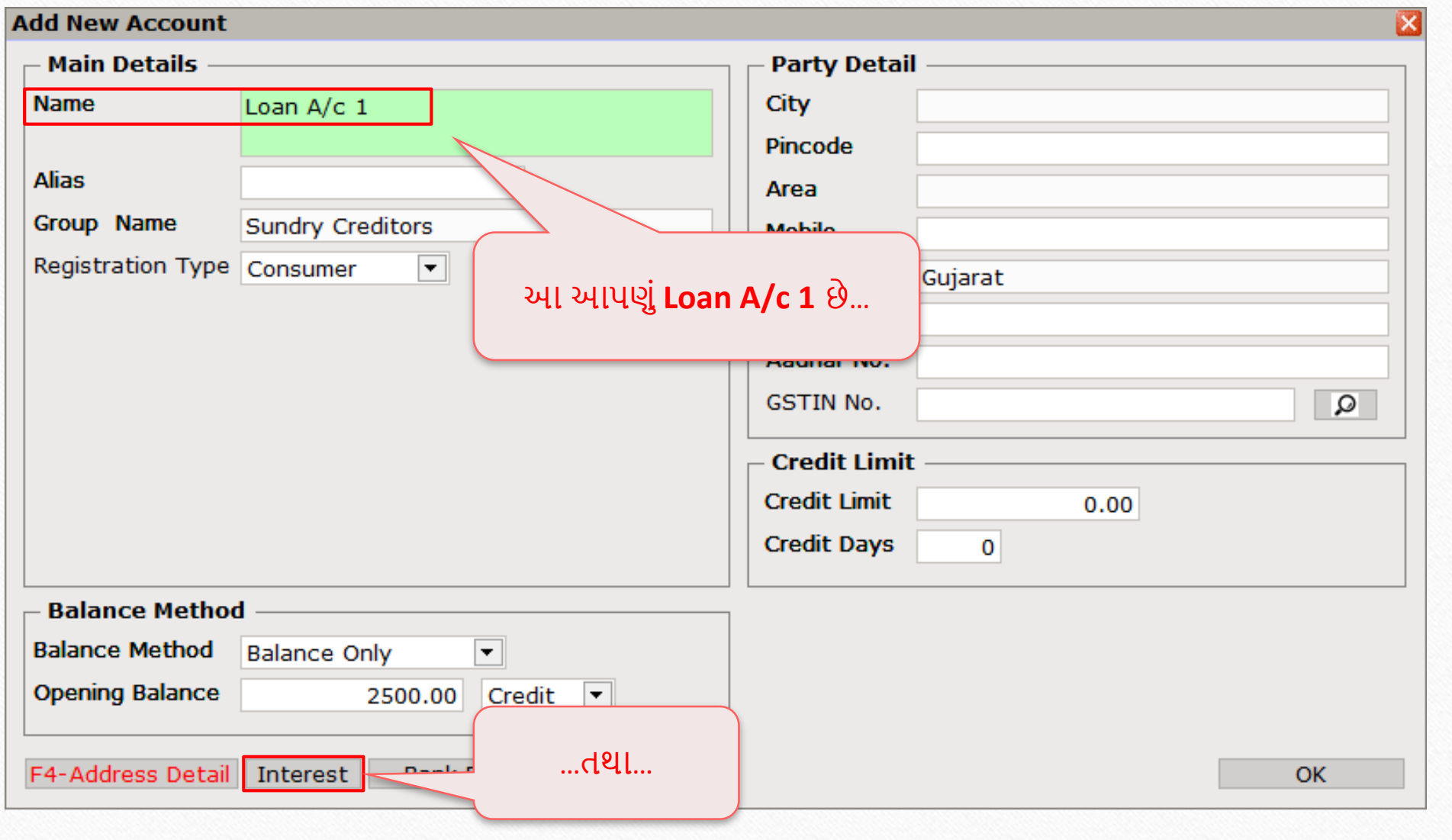

8

#### Loan A/c 1

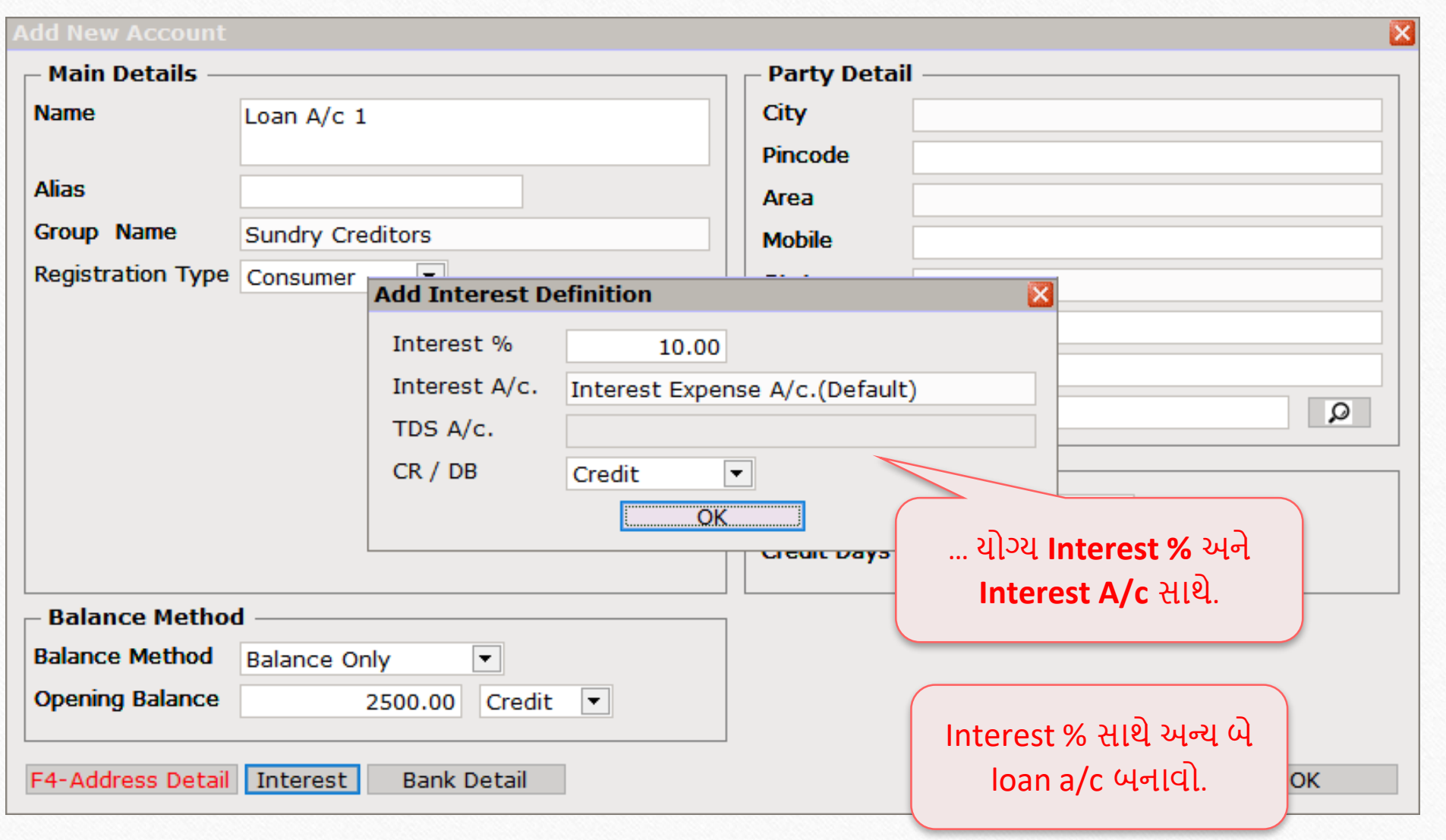

9

Utility  $\rightarrow$  Havala  $\rightarrow$  Interest 10

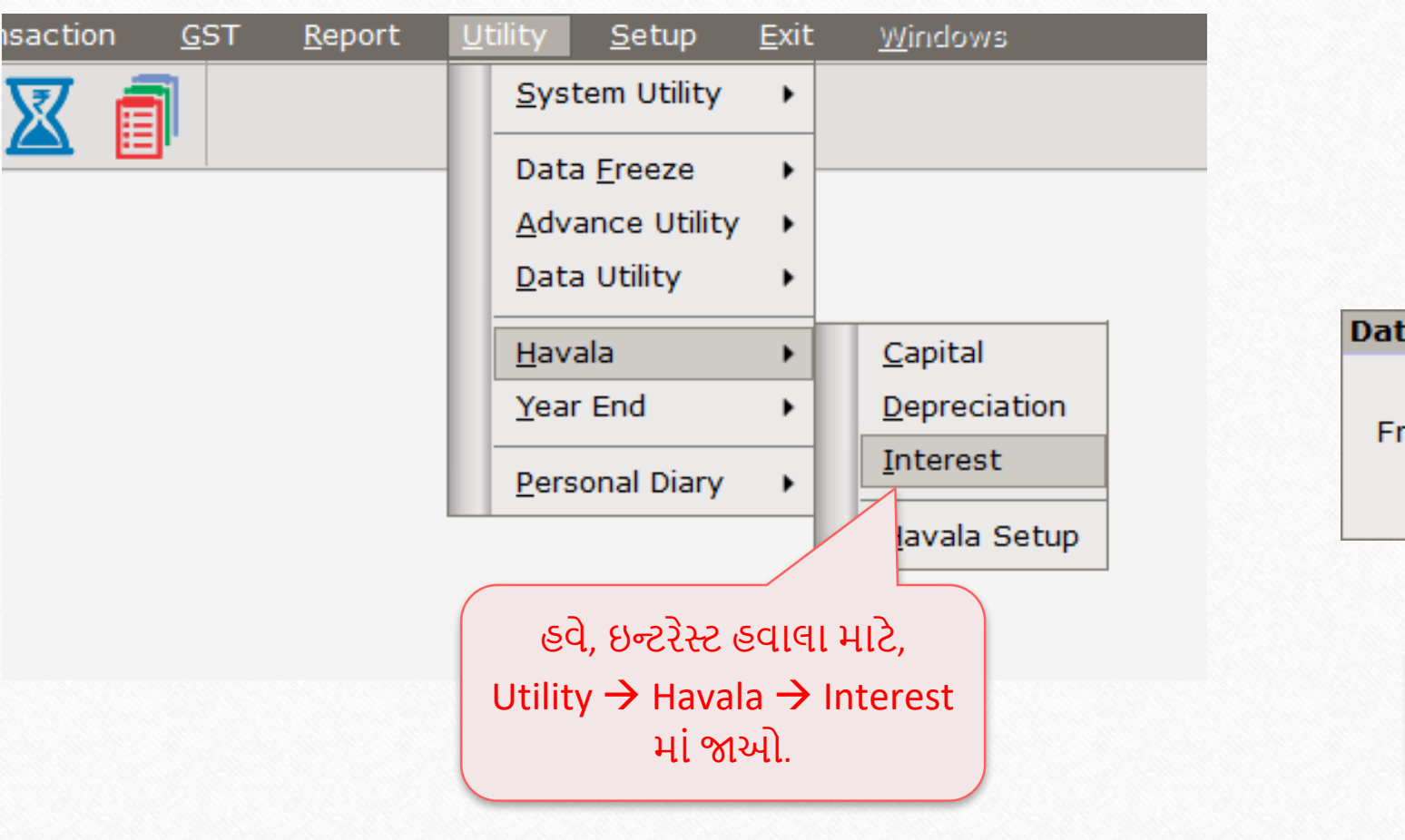

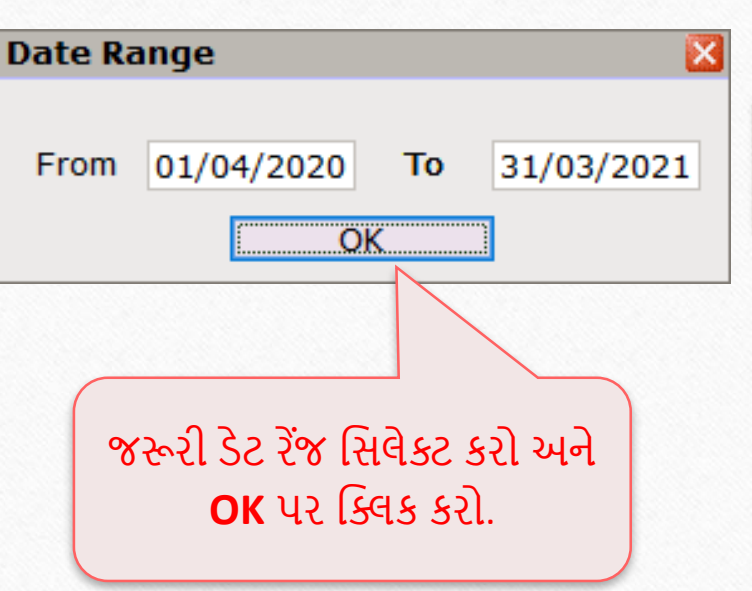

### ઇન્ટરેસ્ટ હવાલા 11

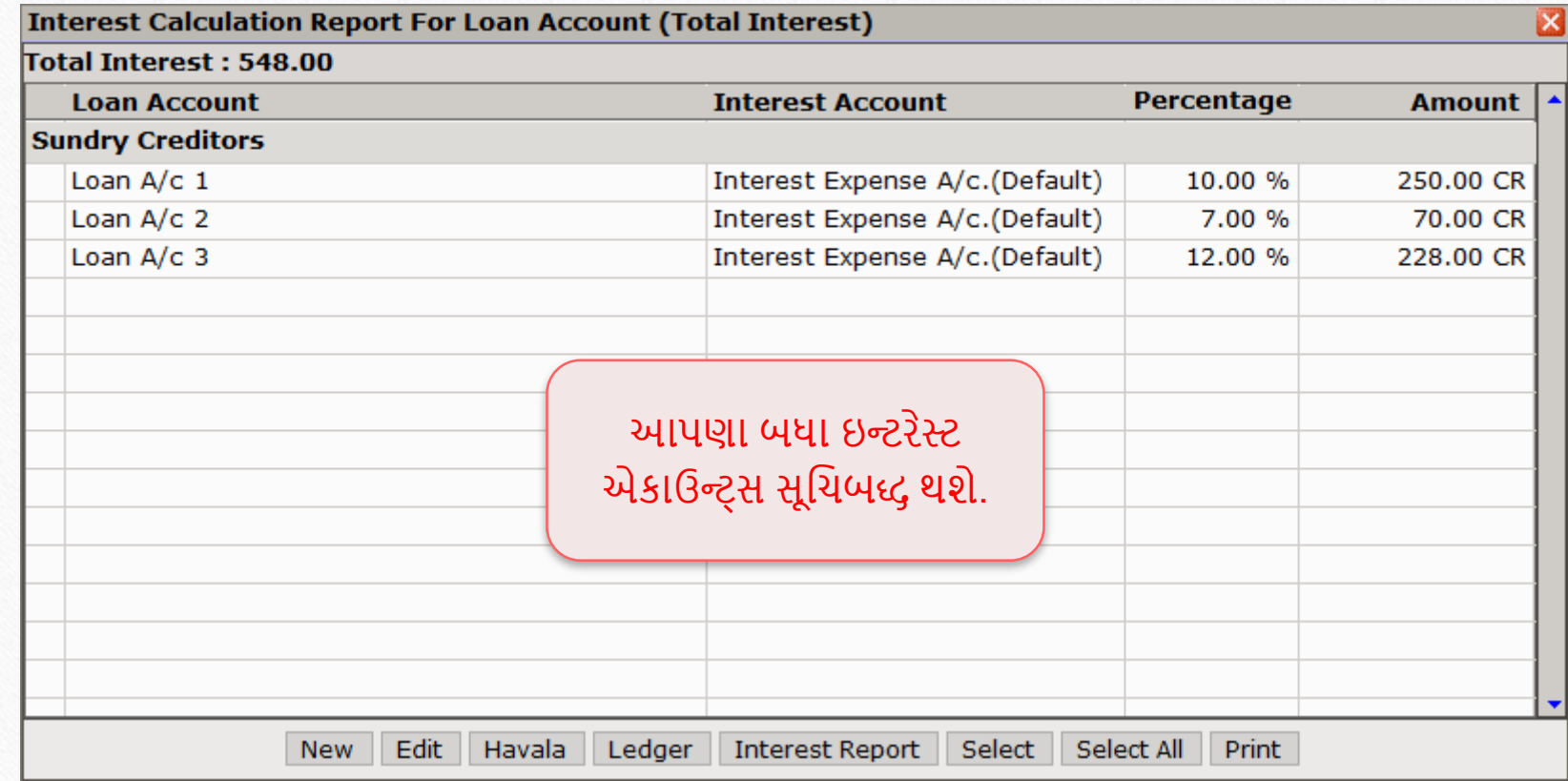

### પસાંગલ ઇન્ટરેસ્ટ હવાલા

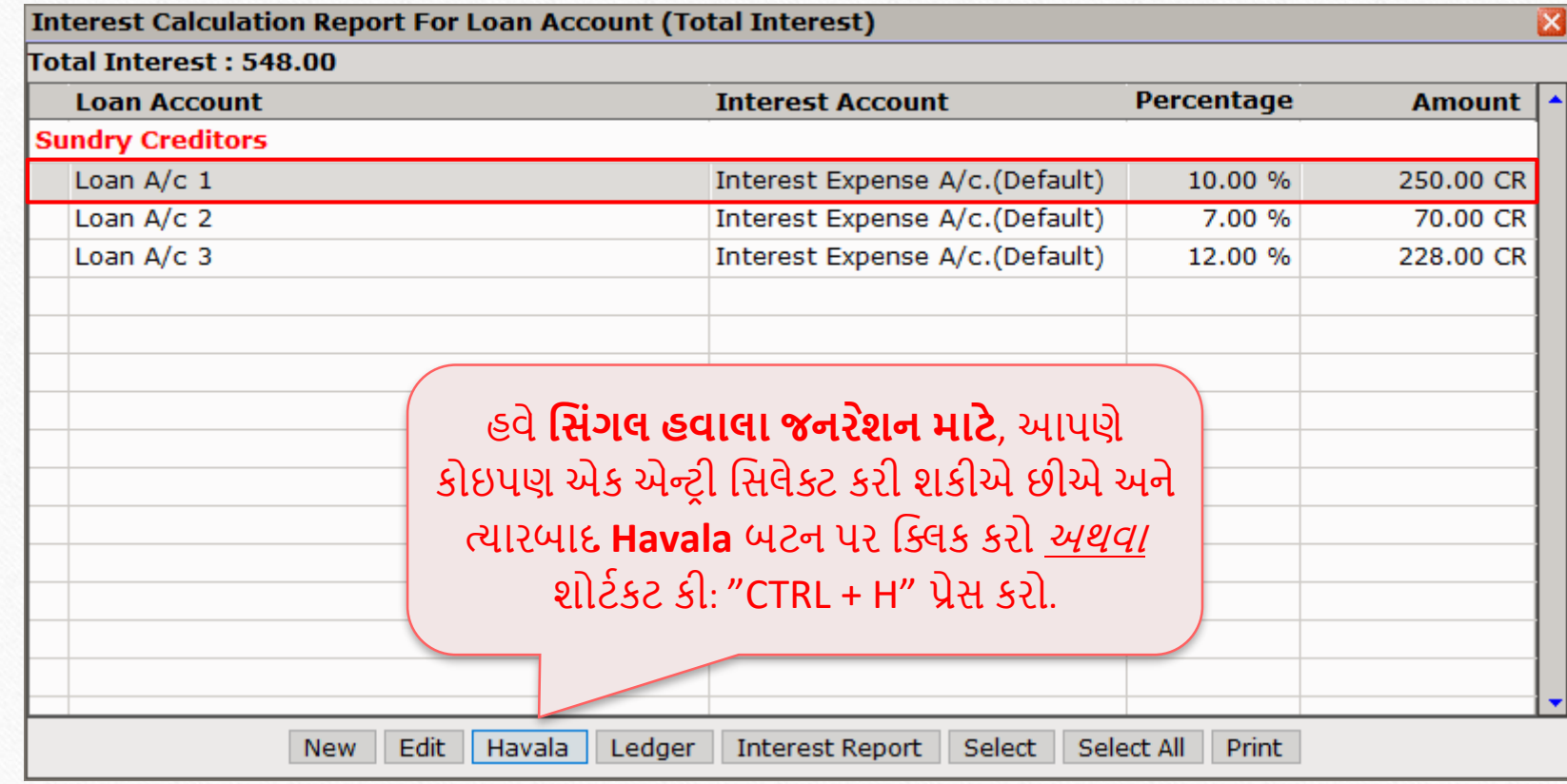

### પસાંગલ ઇન્ટરેસ્ટ હવાલા

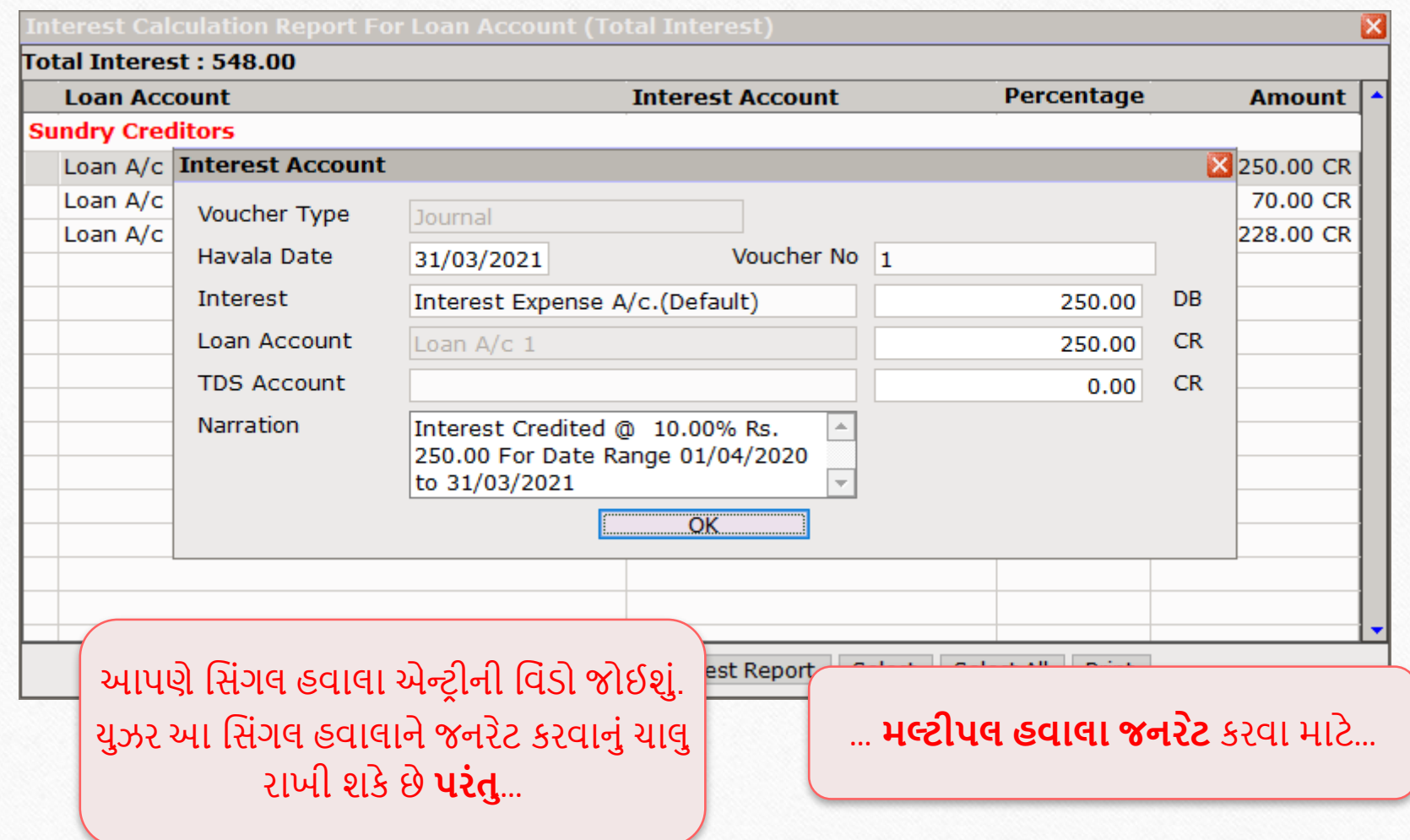

### મલ્ટીપલ ઇન્ટરેસ્ટ હવાલા

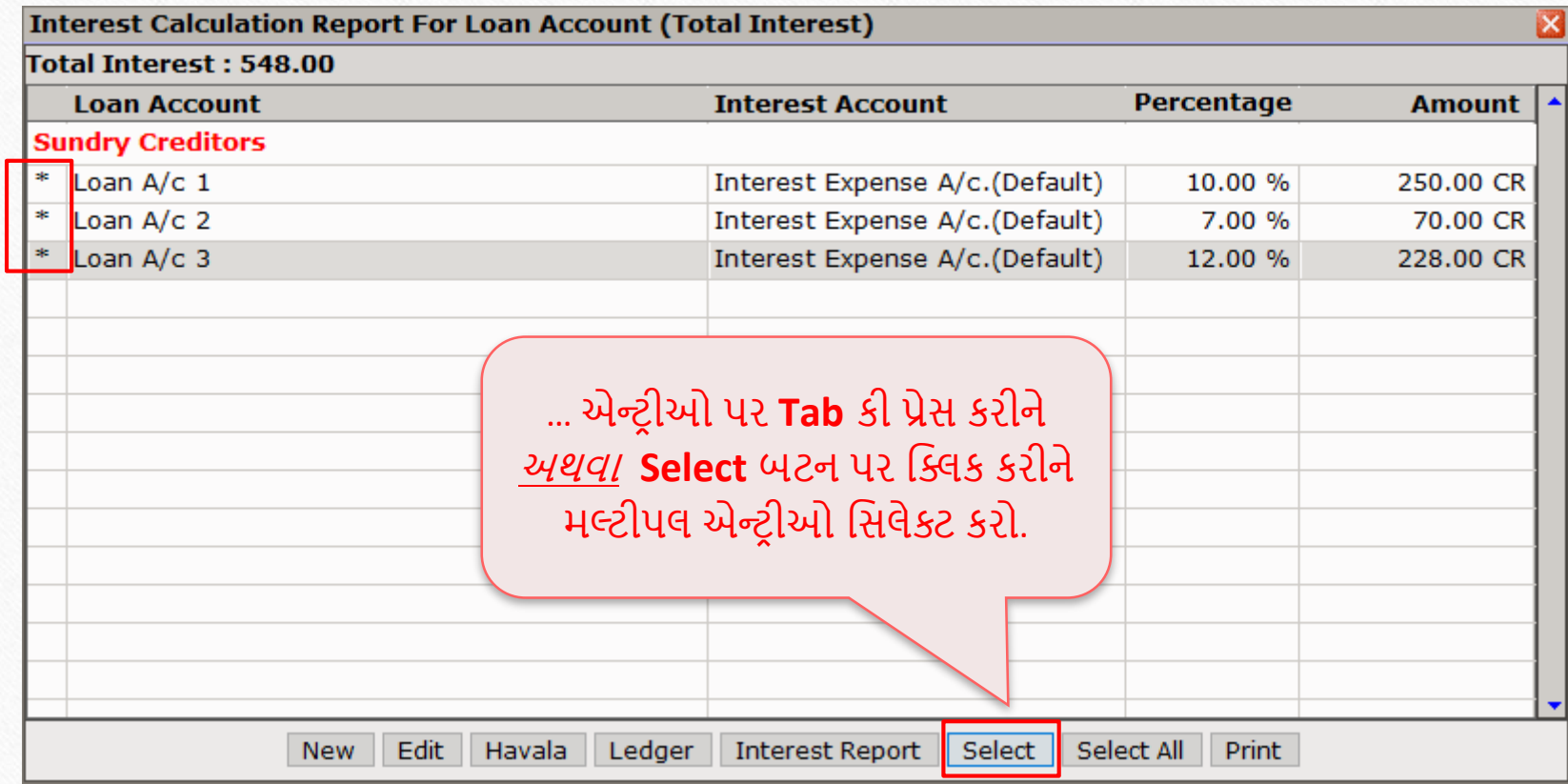

### મલ્ટીપલ ઇન્ટરેસ્ટ હવાલા

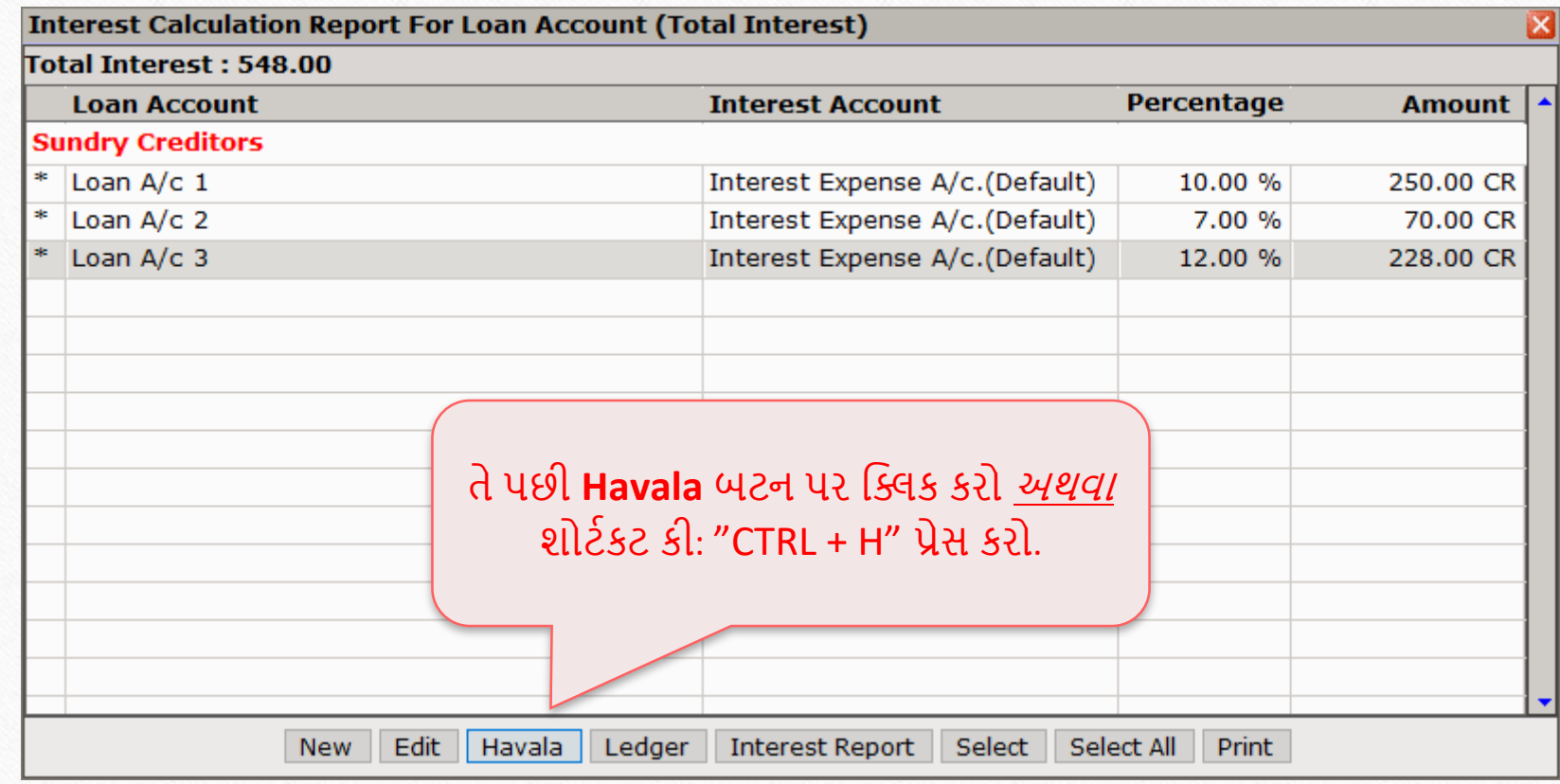

### મલ્ટીપલ ઇન્ટરેસ્ટ હવાલા

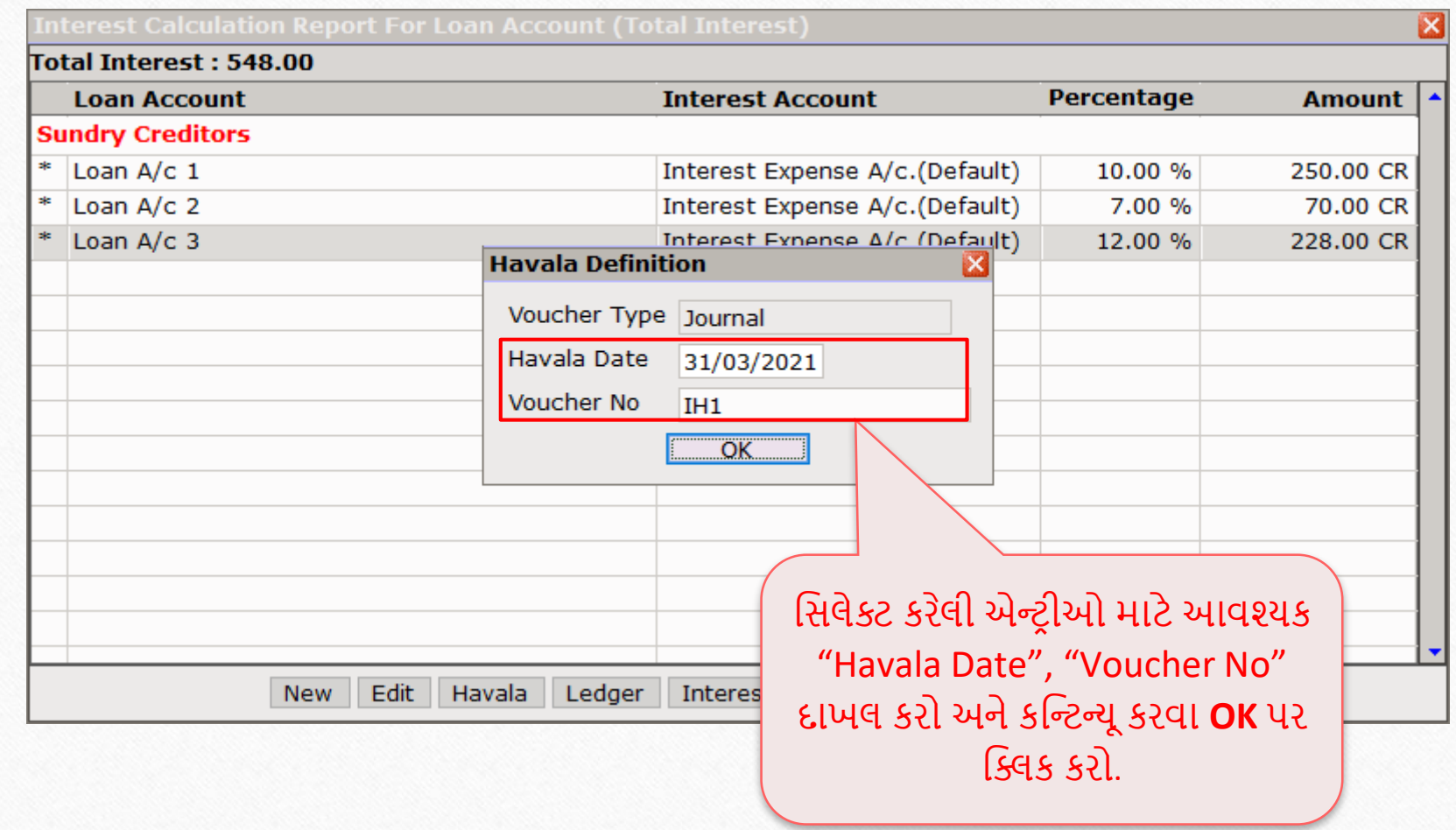

16

### Success મેસેજ 17

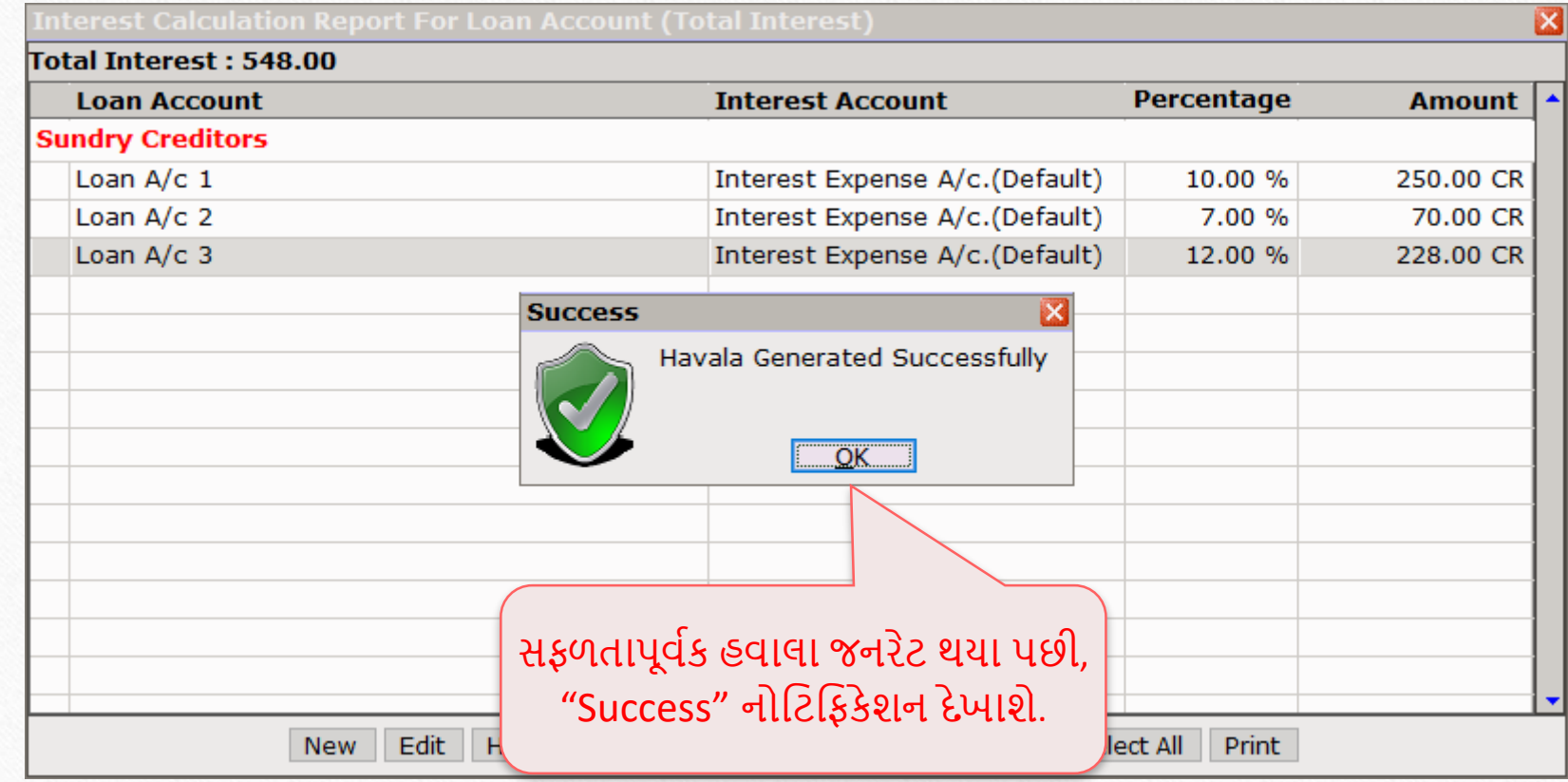

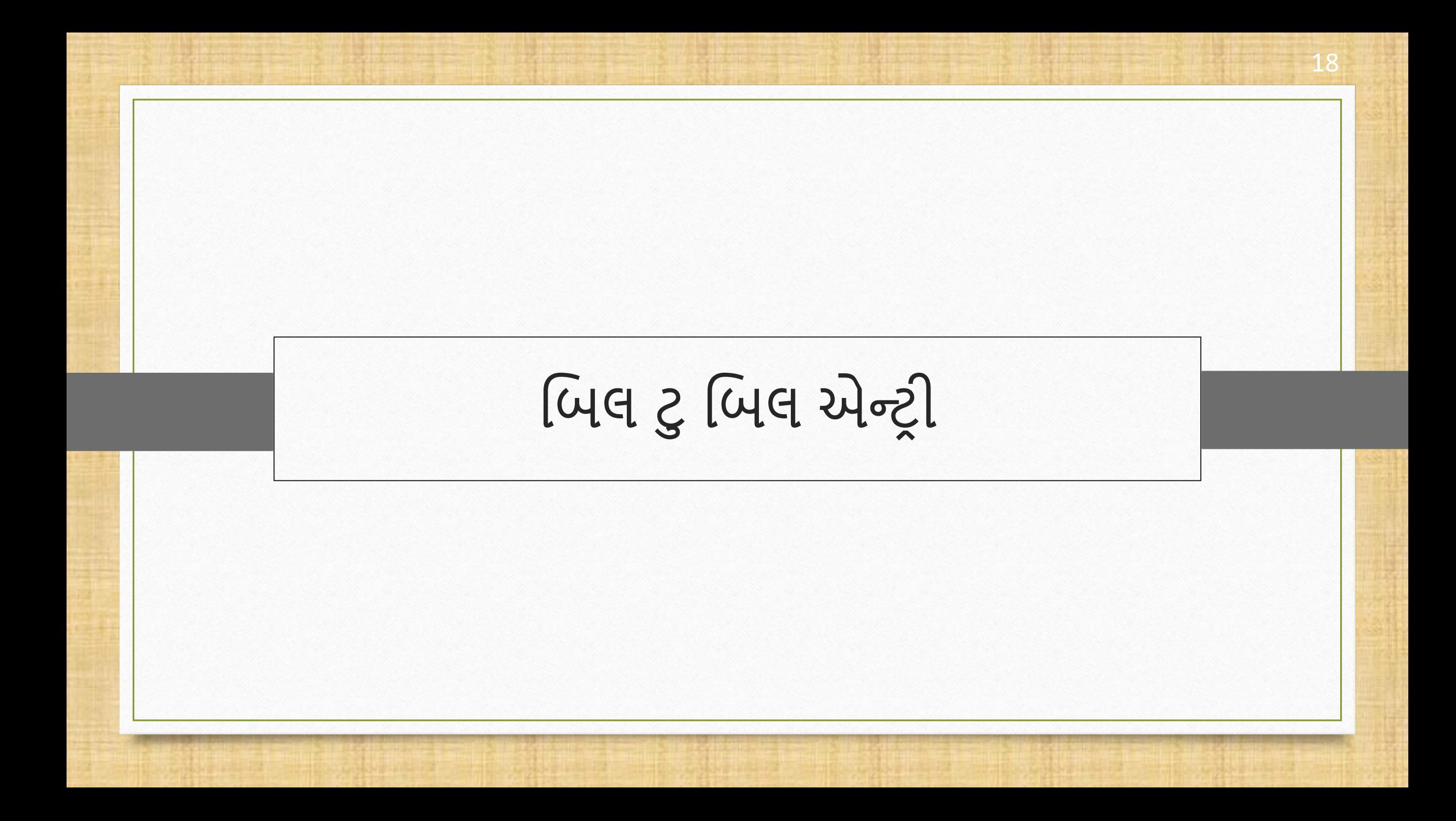

#### ઇન્ટરેસ્ટ હવાલા જનરેશનમાાં પિલ ટુપિલ એન્ટર ી પવષે

- $\cdot$  બિલ ટુ બિલ એન્ટ્રી માટે સિંગલ, તેમજ બહુવિધ Interest **હવાલા** શક્ય છે.
- પસાંગલ હવાલા દરપમયાન, પિલ ટુપિલ એડજસ્ટમેન્ટ પવન્ડો દેખાશેઅનેમલ્ટીપલ હવાલા દરપમયાન, તે ફક્ત **New Reference** & **On Account** માટેપૂછશે.
- $\cdot$  આપણે ઇન્ટરેસ્ટ હવાલાનું ઉદાહરણ જોઈશું.
	- તેમાટેયોગ્ય ઇન્ટરેસ્્સ સાથેિેપિલ ટુપિલ એકાઉન્્સ ધ્યાનમાાંલો,
		- o Bill To Bill Party 1; 5% Interest
		- o Bill To Bill Party 2; 7% Interest

#### Bill To Bill Party 1 20

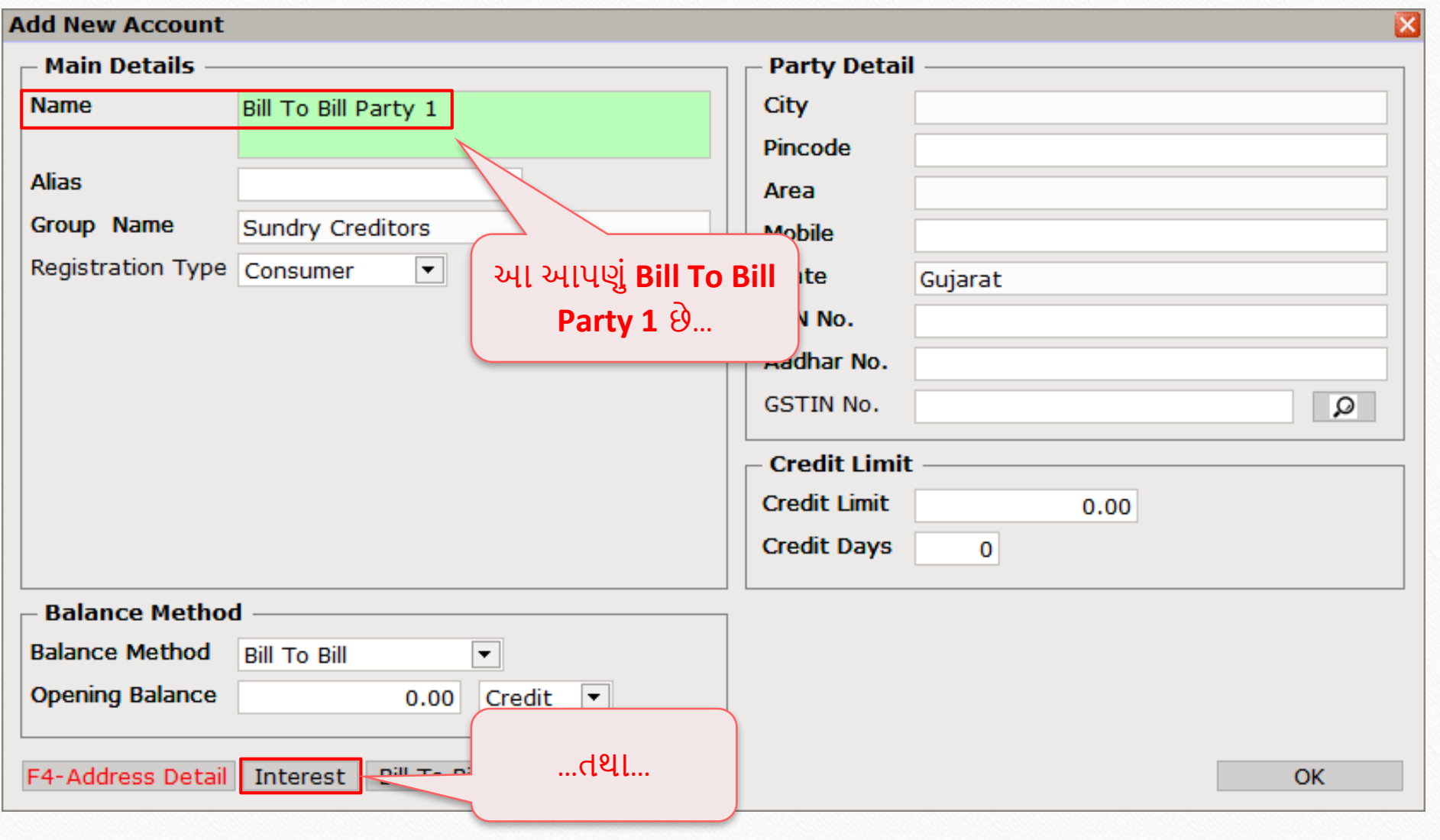

#### Bill To Bill Party 1 21

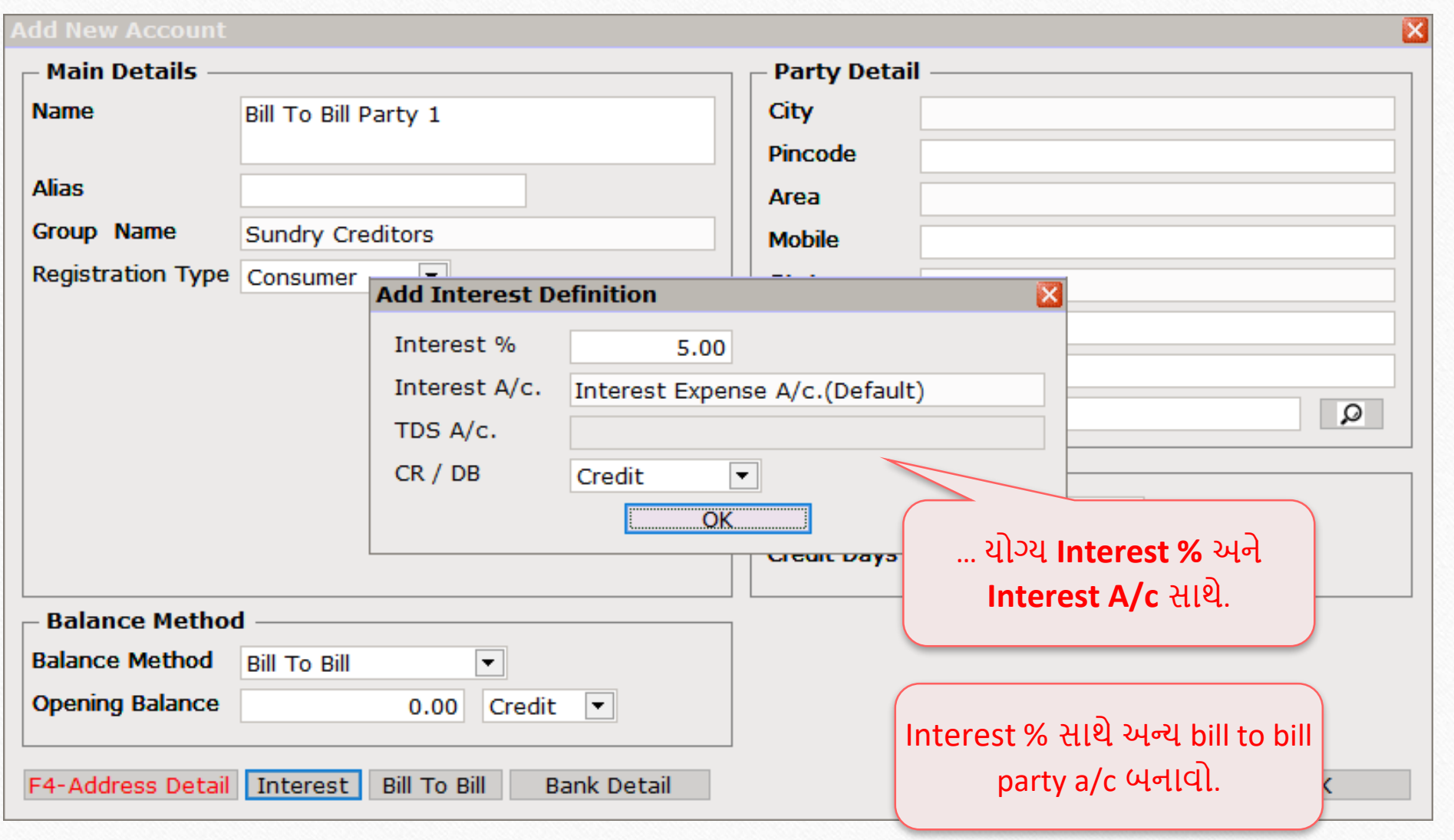

Utility  $\rightarrow$  Havala  $\rightarrow$  Interest 22

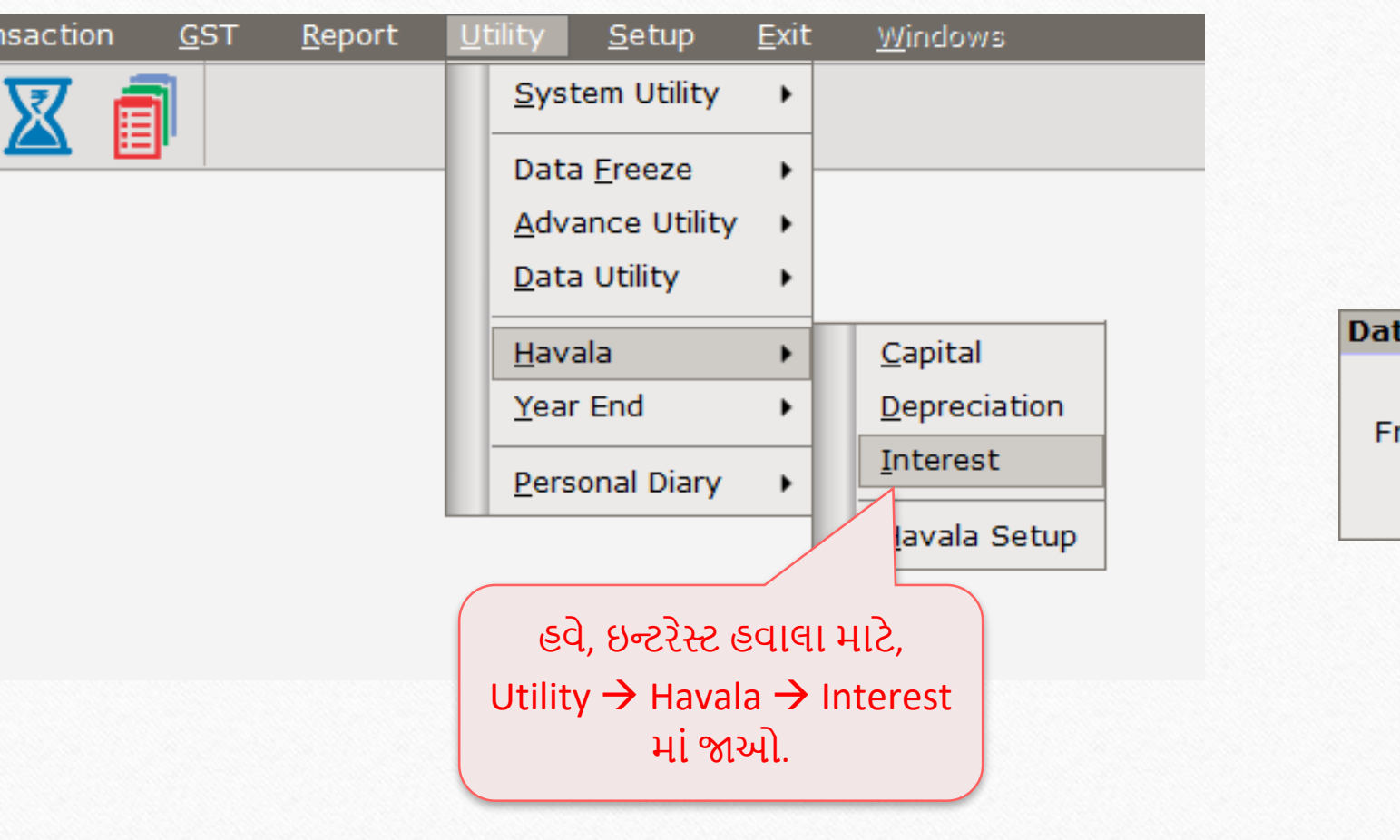

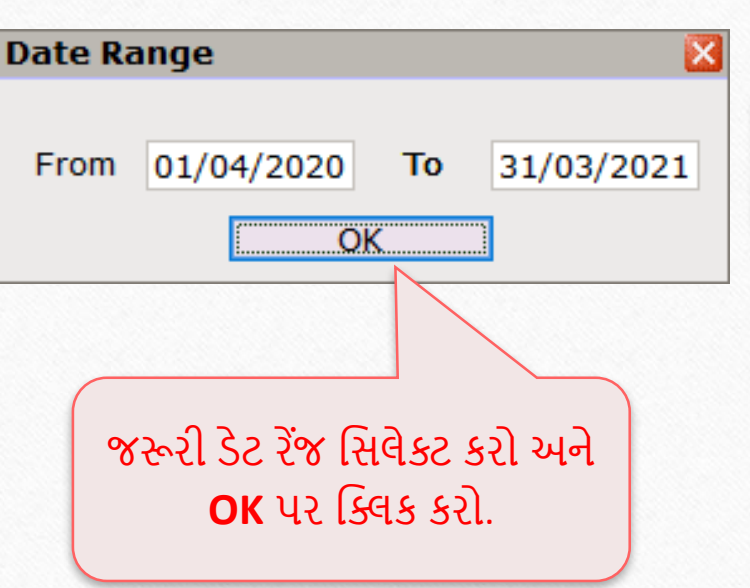

## ઇન્ટરેસ્ટ હવાલા: પિલ ટુપિલ પાટી 23

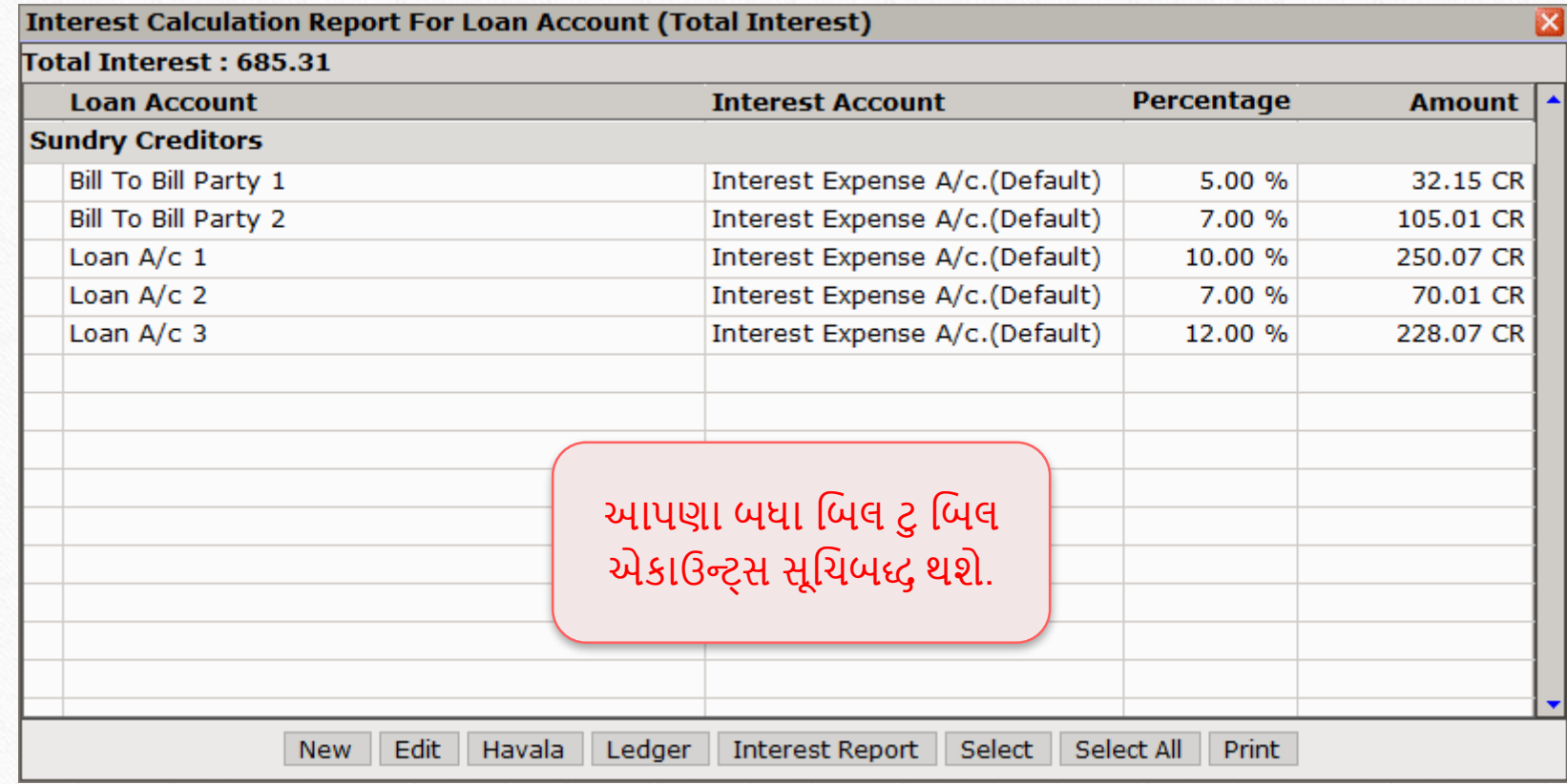

## પસાંગલ ઇન્ટરેસ્ટ હવાલા: પિલ ટુપિલ પાટી 24

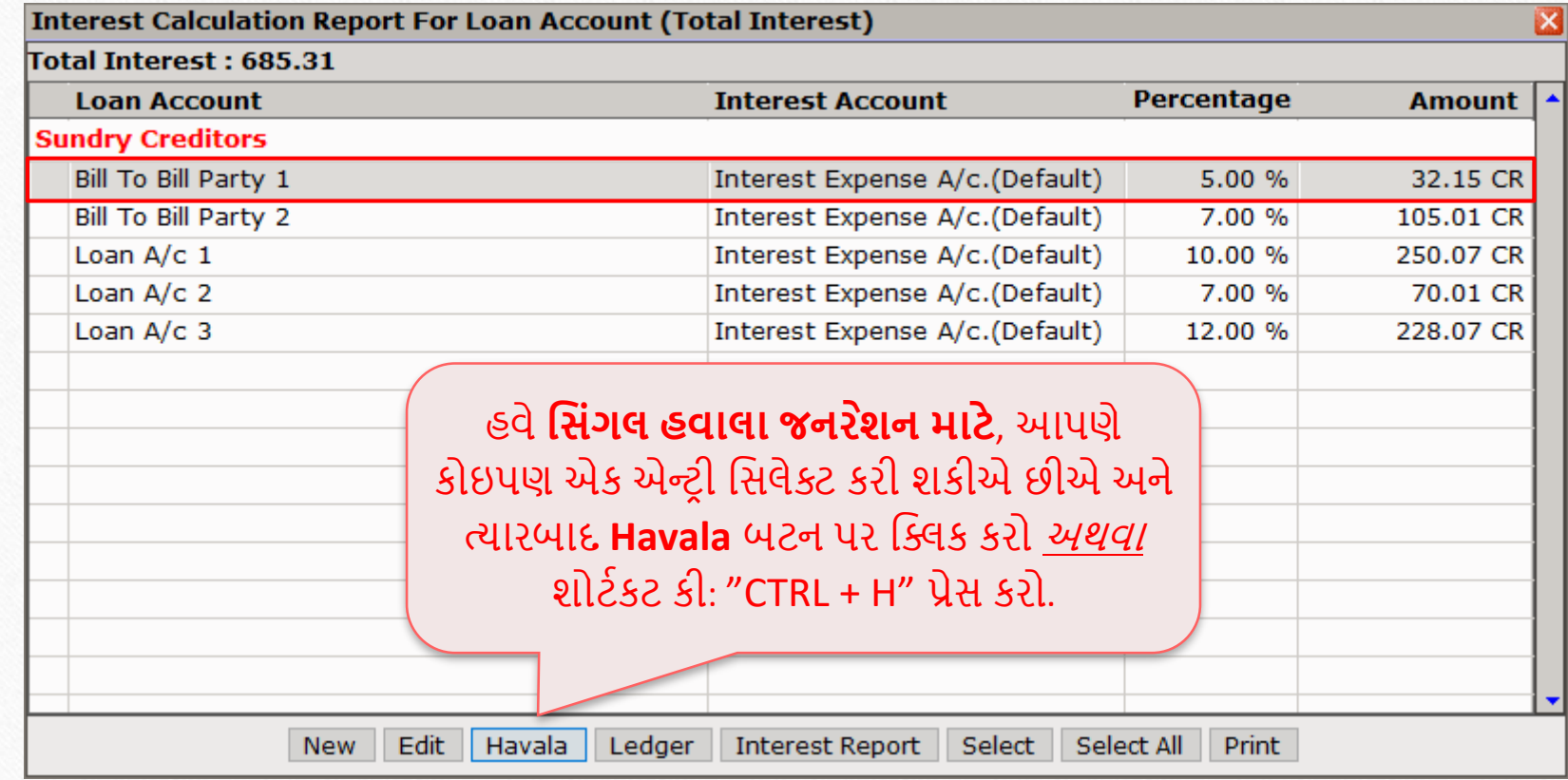

## પસાંગલ ઇન્ટરેસ્ટ હવાલા: પિલ ટુપિલ પાટી

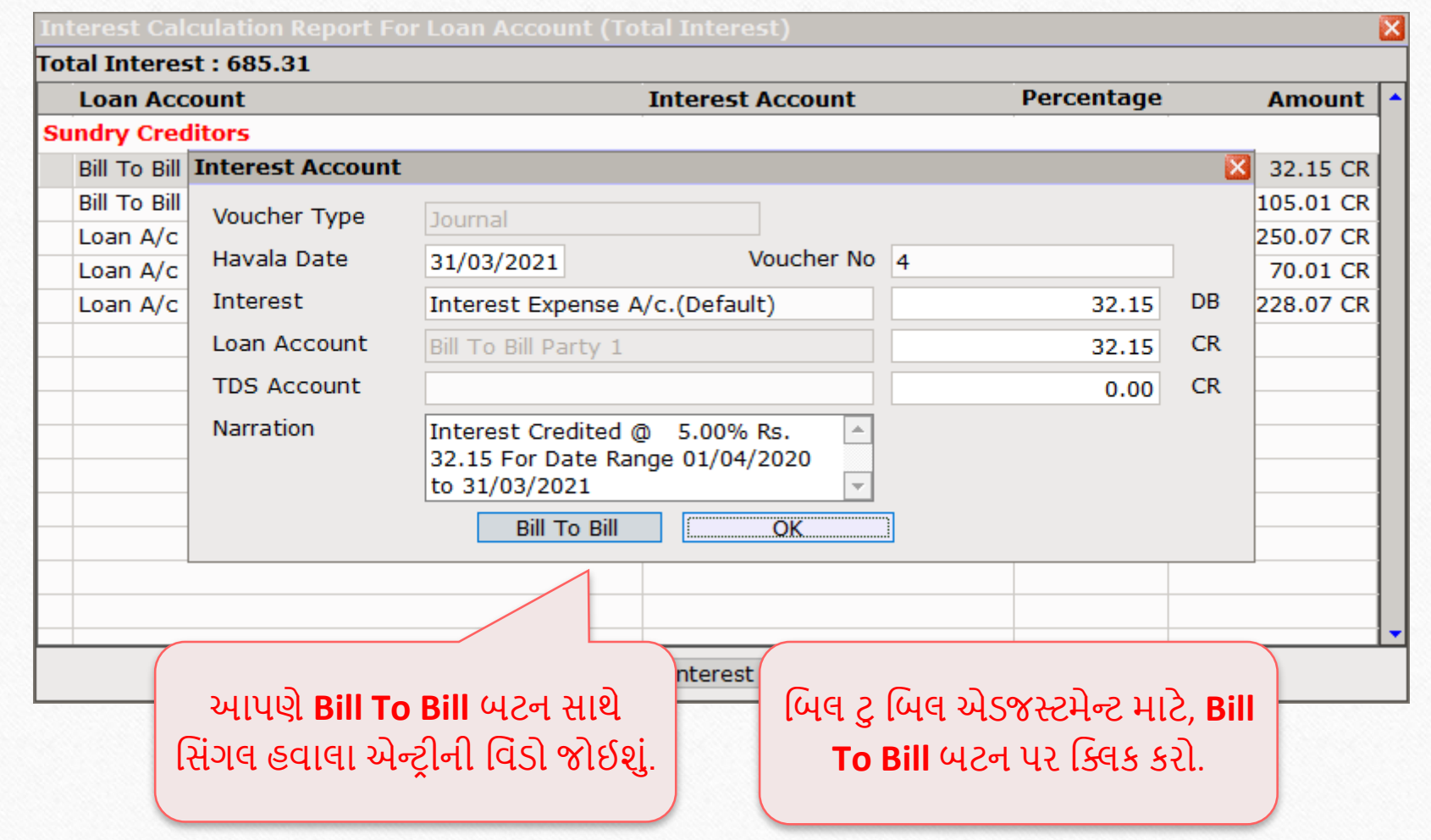

## પસાંગલ ઇન્ટરેસ્ટ હવાલા: પિલ ટુપિલ પાટી

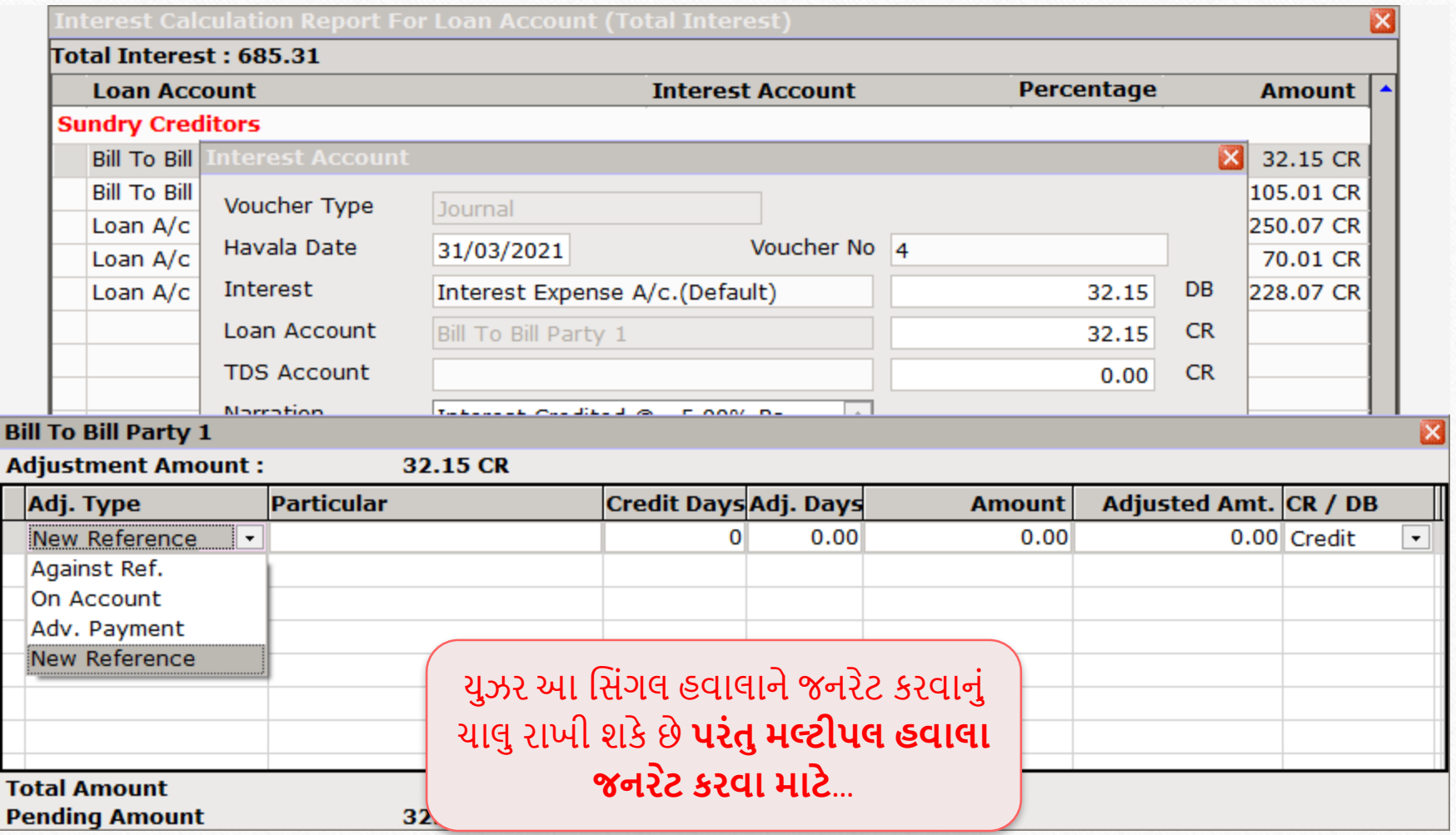

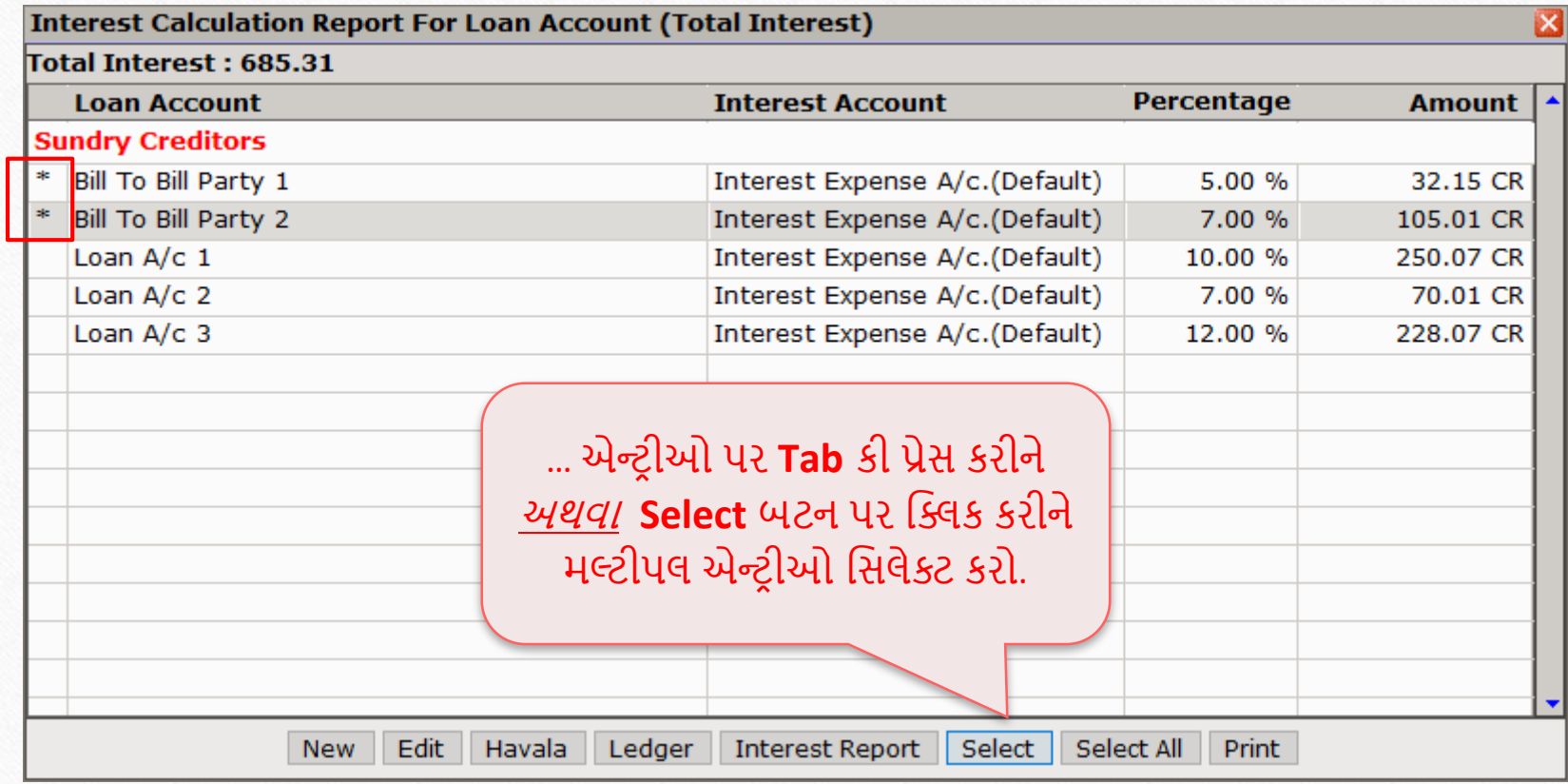

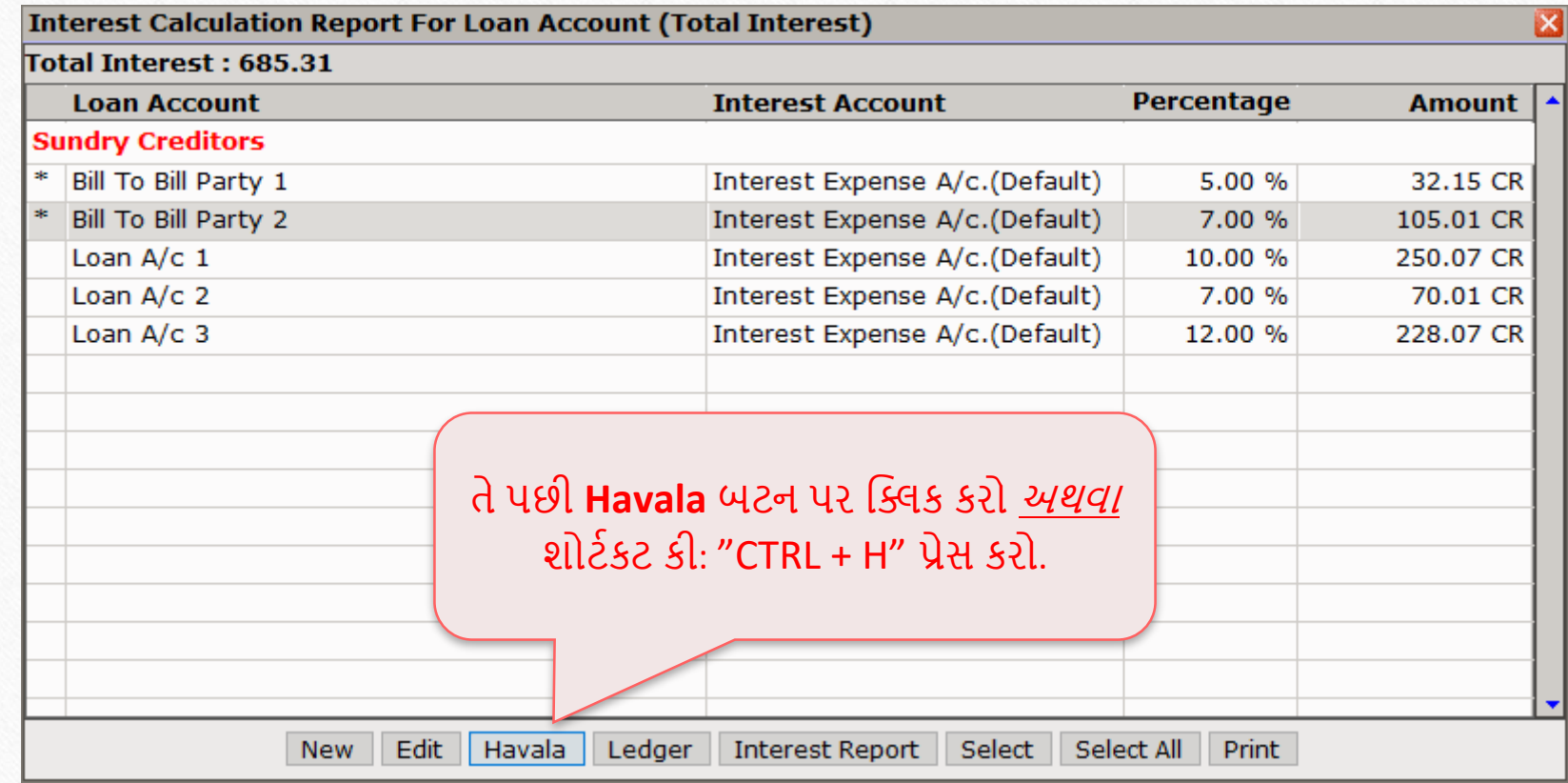

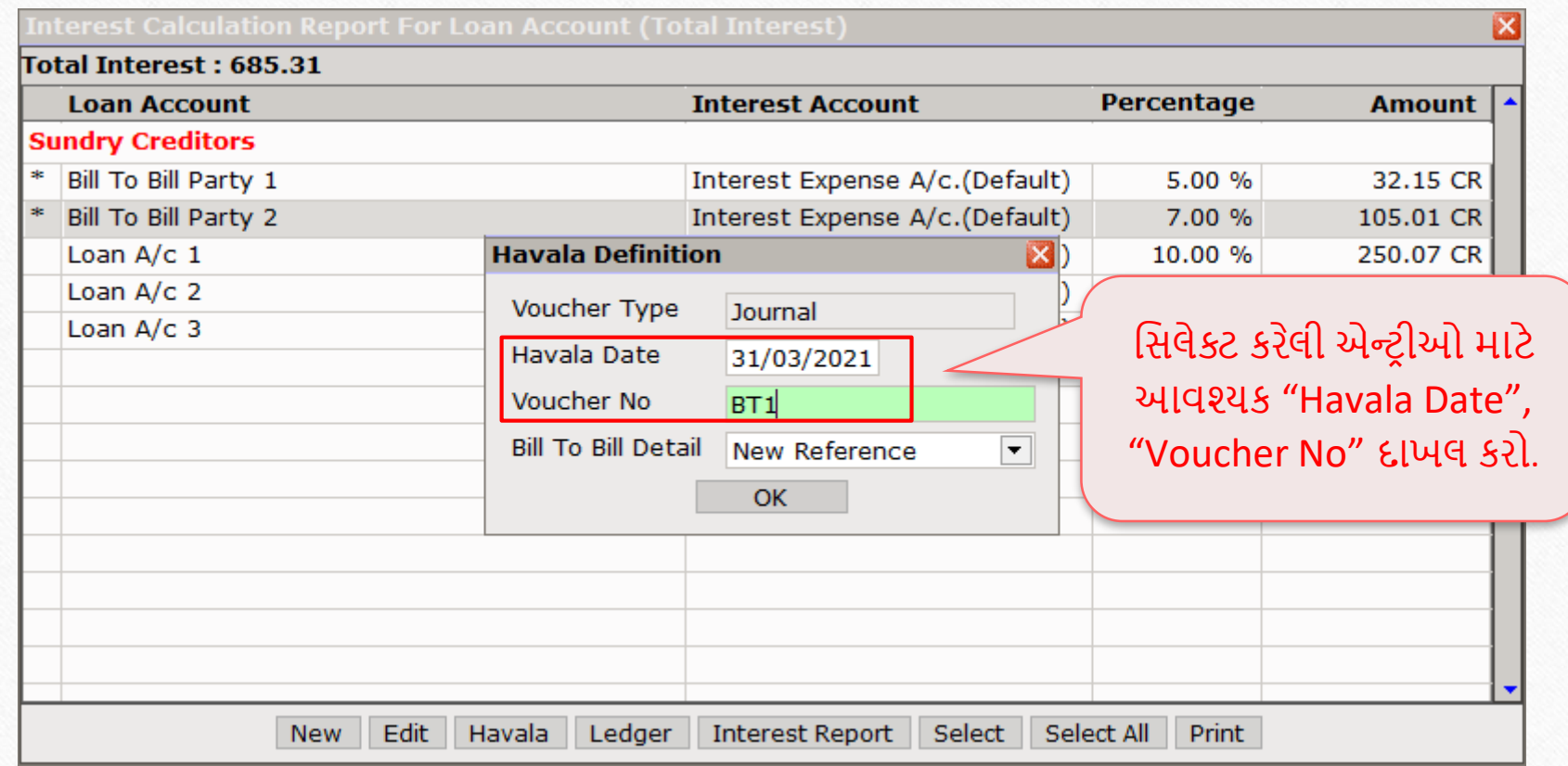

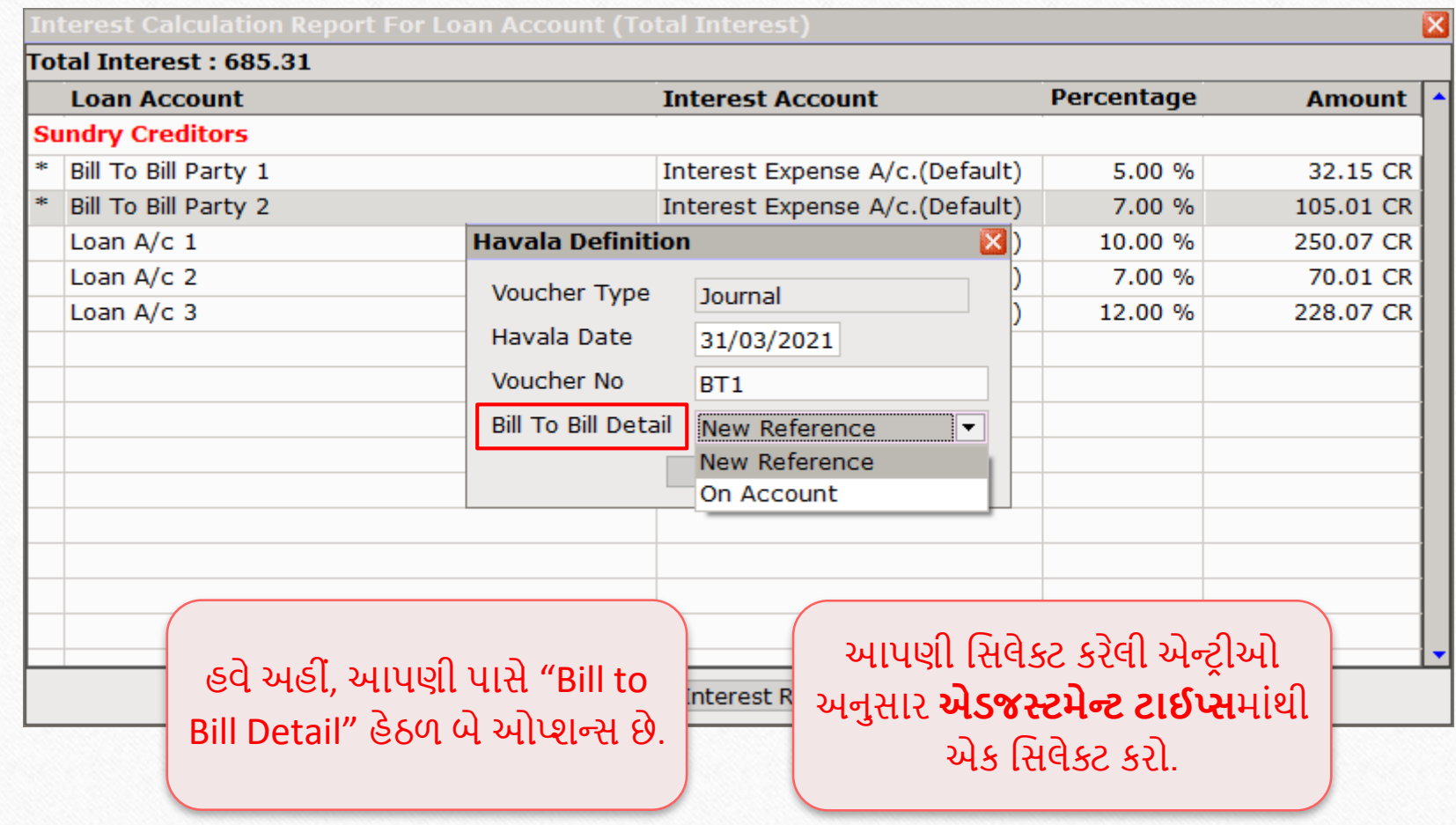

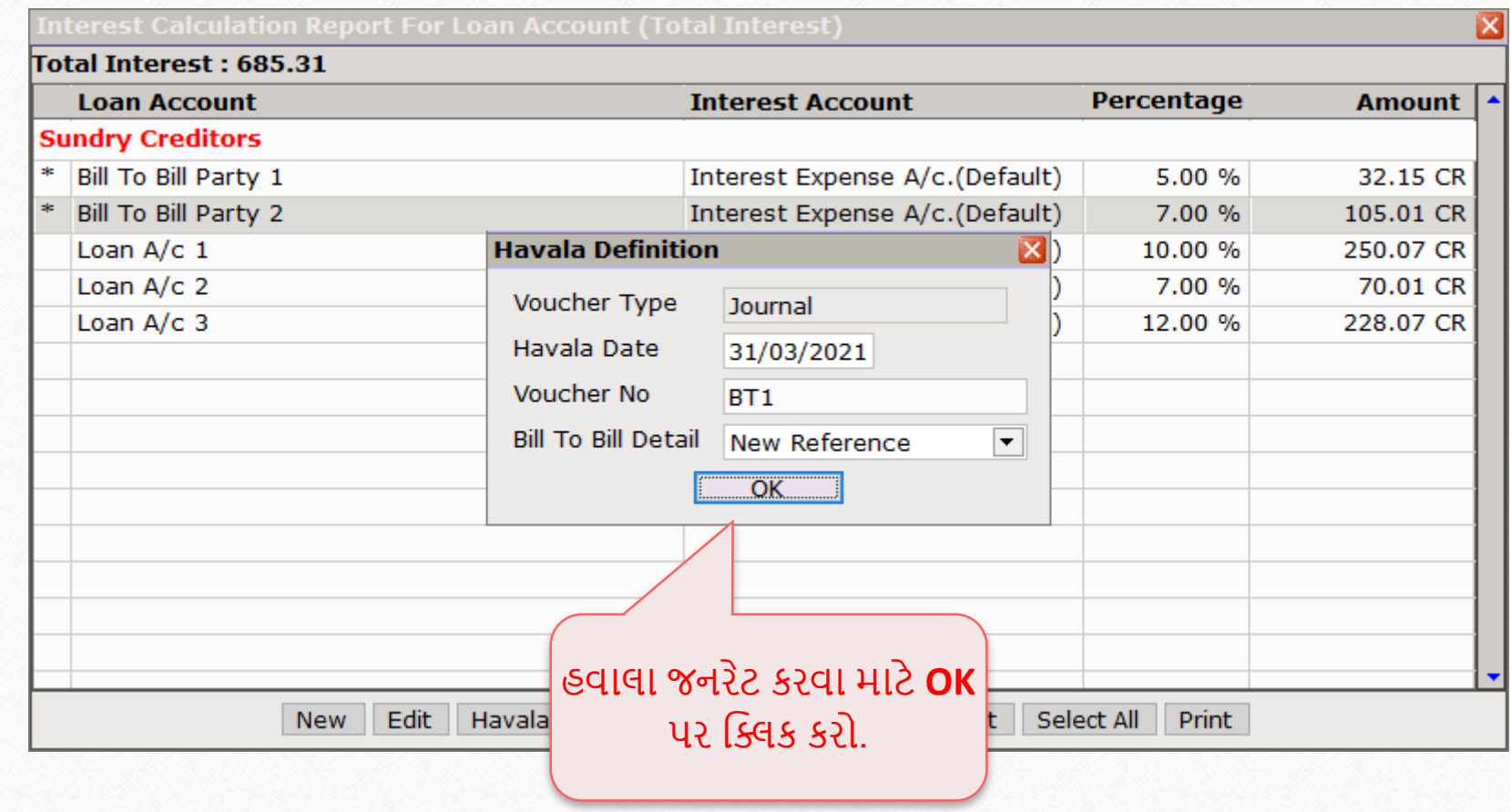

### Success મેસેજ 32

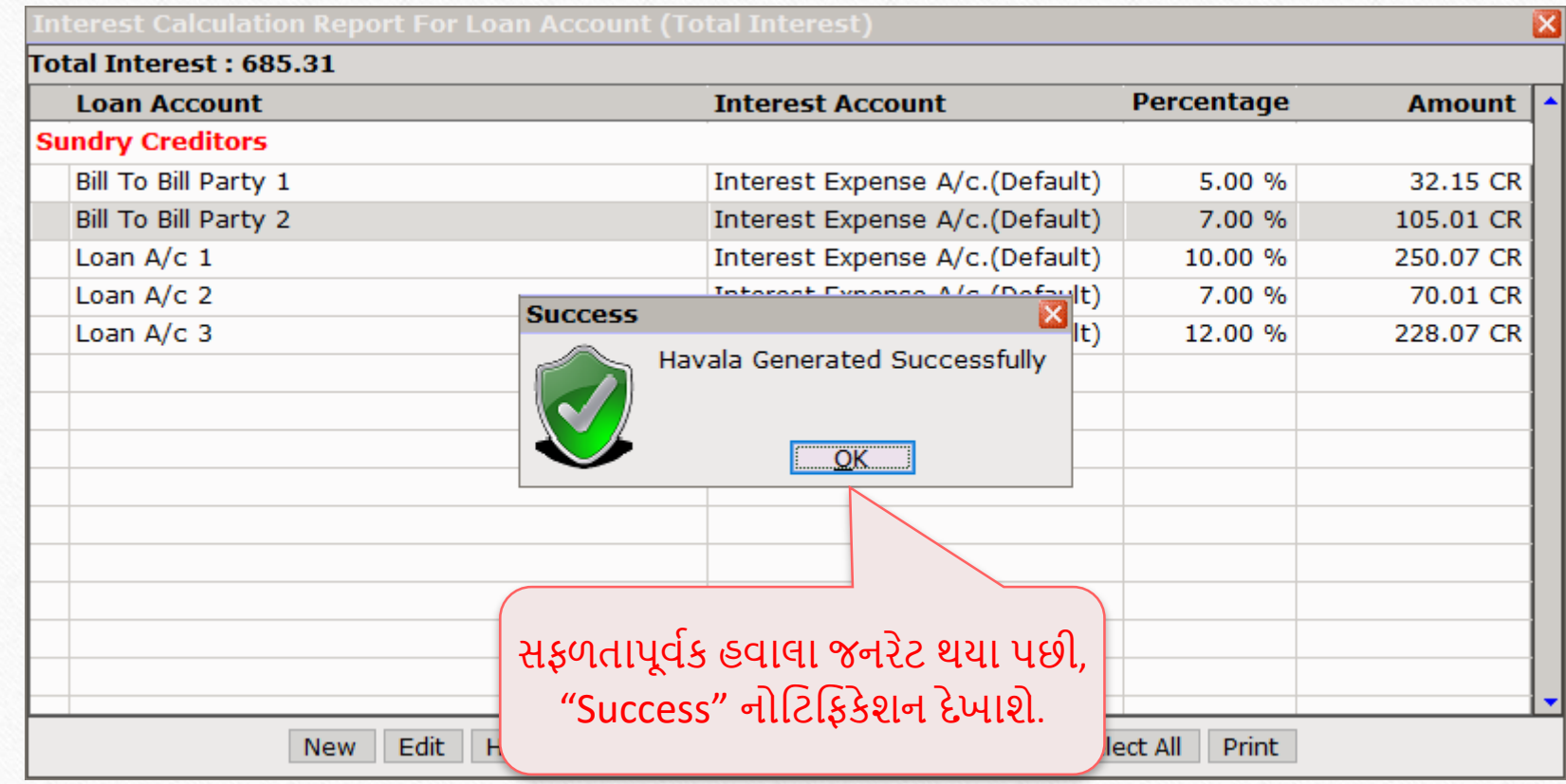

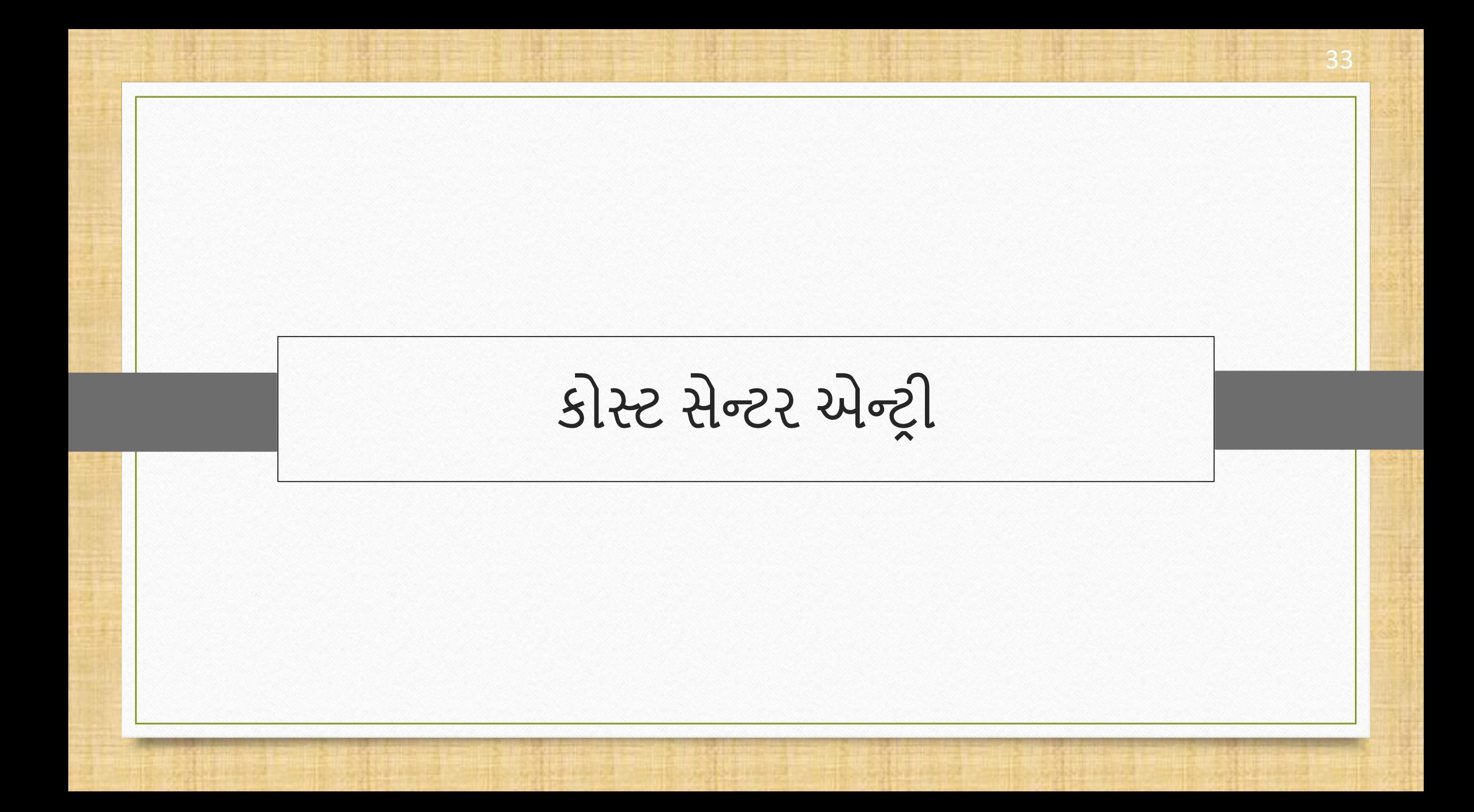

ઇન્ટરેસ્ટ હવાલા જનરેશનમાં કોસ્ટ સેન્ટર એન્ટ્રી વિષે

- $\cdot$  કીસ્ટ સેન્ટર એન્ટ્રી માટે સિંગલ, તેમજ બહુવિધ Capital, Depreciation અને Interest **હવાલા** શક્ય છે.
- પસાંગલ હવાલા દરપમયાન, કોસ્ટ સેન્ટર એડજસ્ટમેન્ટ પવન્ડો દેખાશેઅનેમલ્ટીપલ હવાલા દરપમયાન, તે **Cost Centre** માટેપૂછશે.
- $\cdot$  આપણે ઇન્ટરેસ્ટ હવાલાનું ઉદાહરણ જોઈશું.
	- તેમાટેયોગ્ય ઇન્ટરેસ્્સ સાથેિેકોસ્ટ સેન્ટર એકાઉન્્સ ધ્યાનમાાં લો,
		- o Cost Centre Party 1; 10% Interest
		- Cost Centre Party 2; 7% Interest

#### Cost Centre Party 1 35

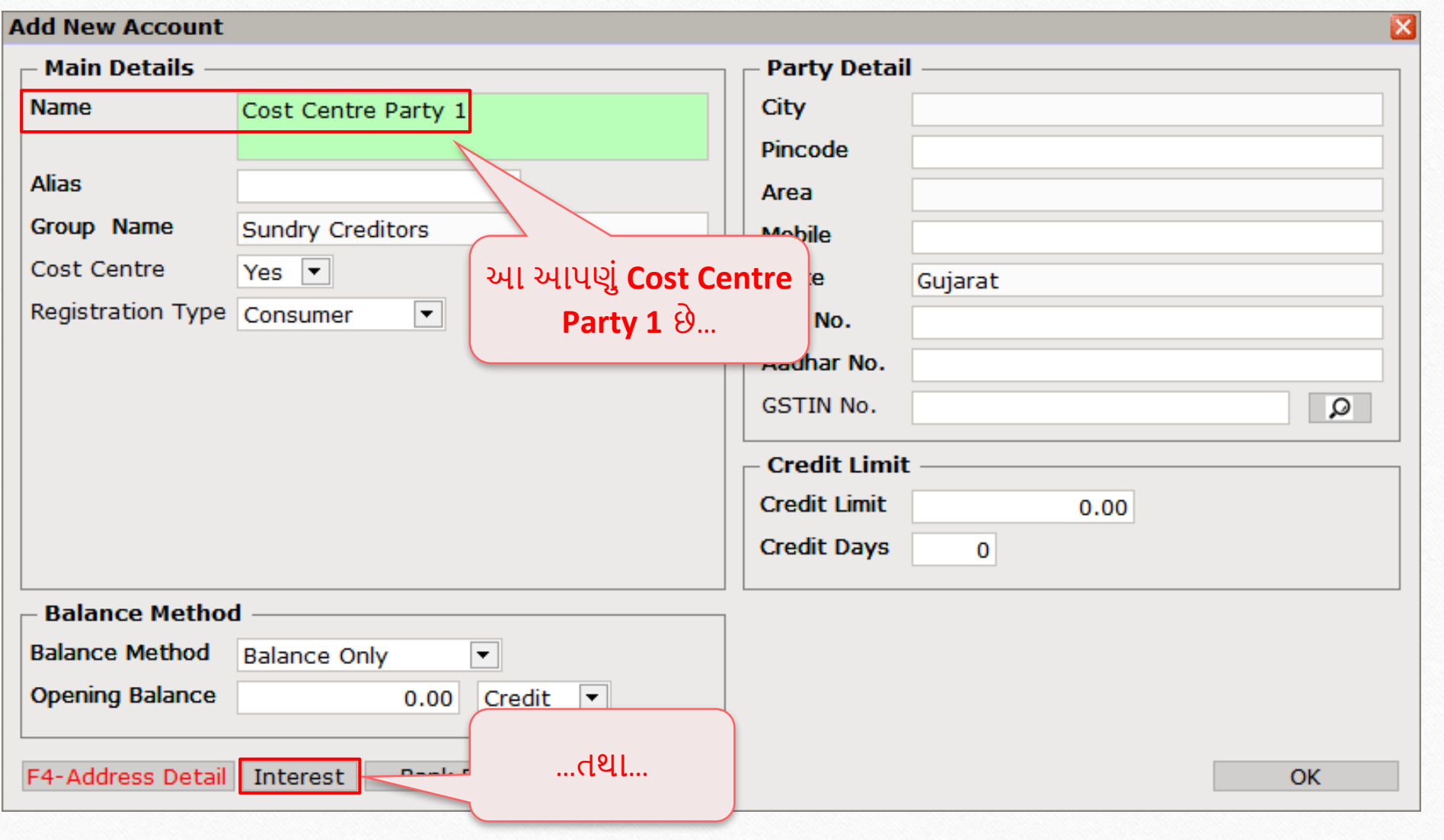

#### Cost Centre Party 1 36

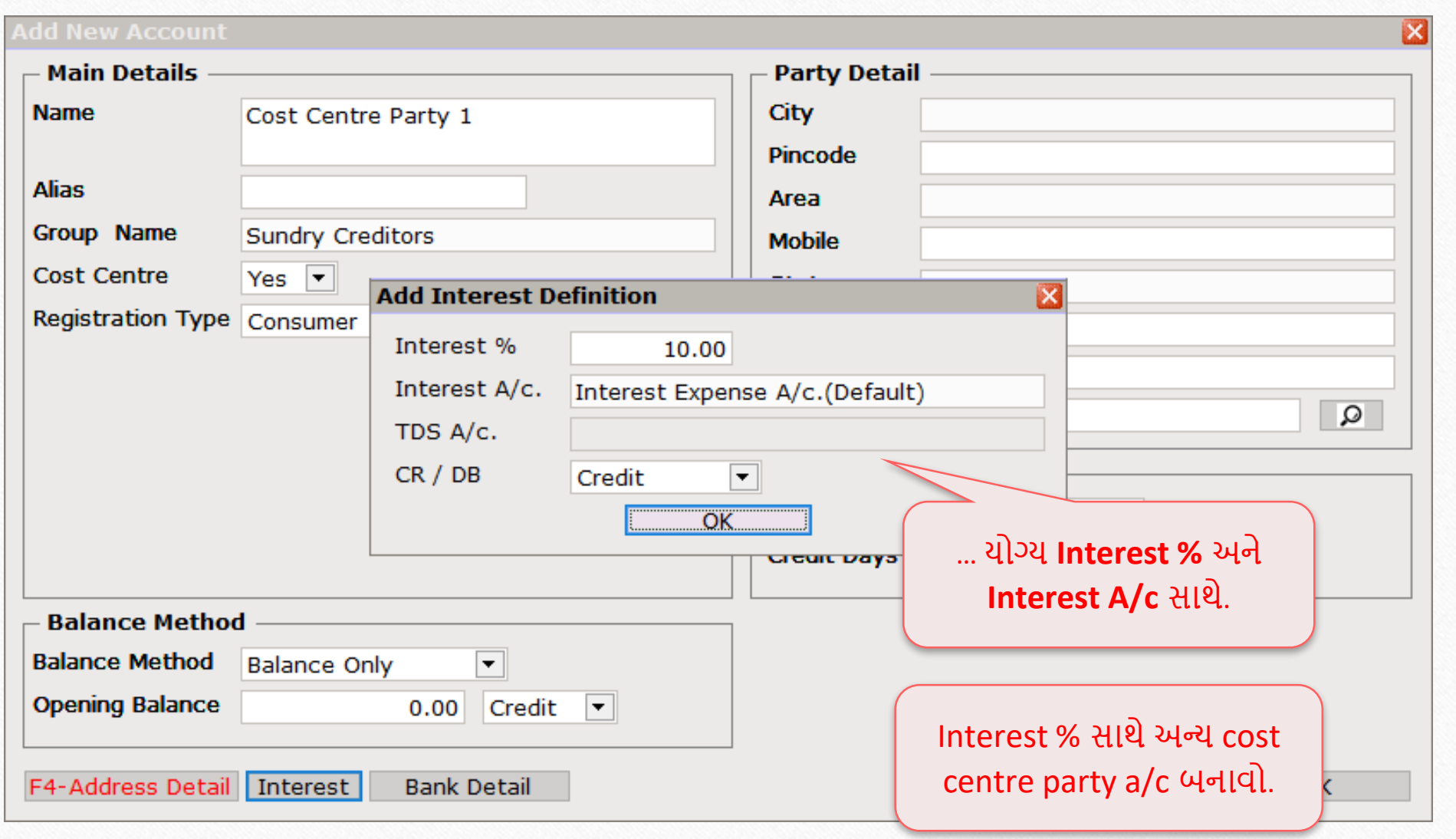

Utility  $\rightarrow$  Havala  $\rightarrow$  Interest 37

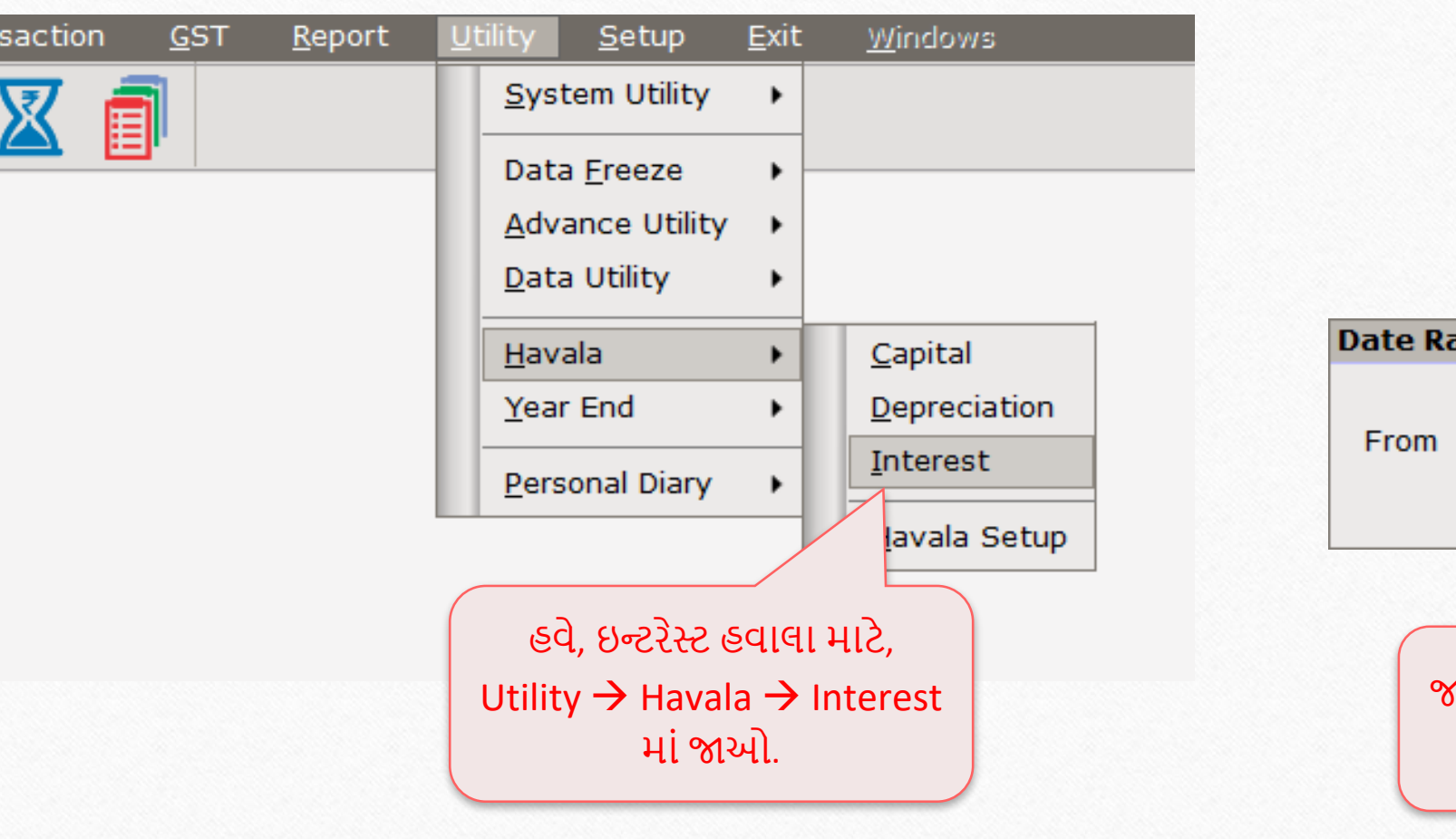

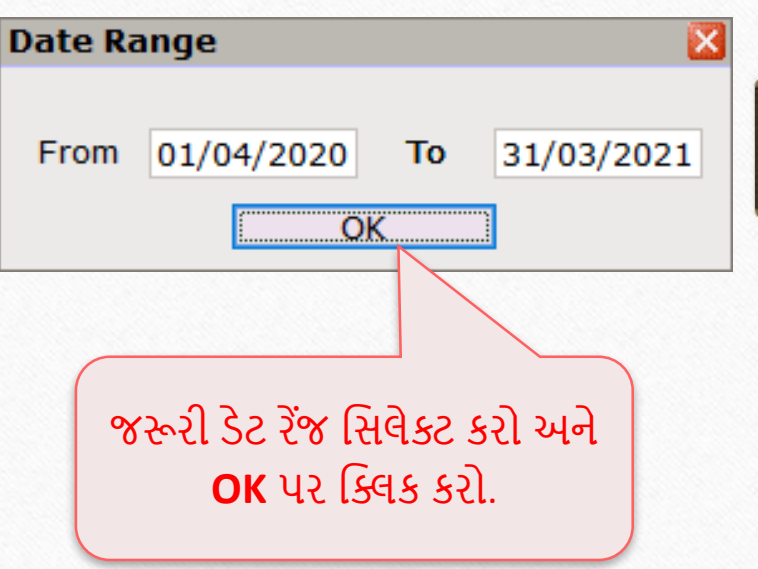

### પસાંગલ ઇન્ટરેસ્ટ હવાલા: કોસ્ટ સેન્ટર પાટી

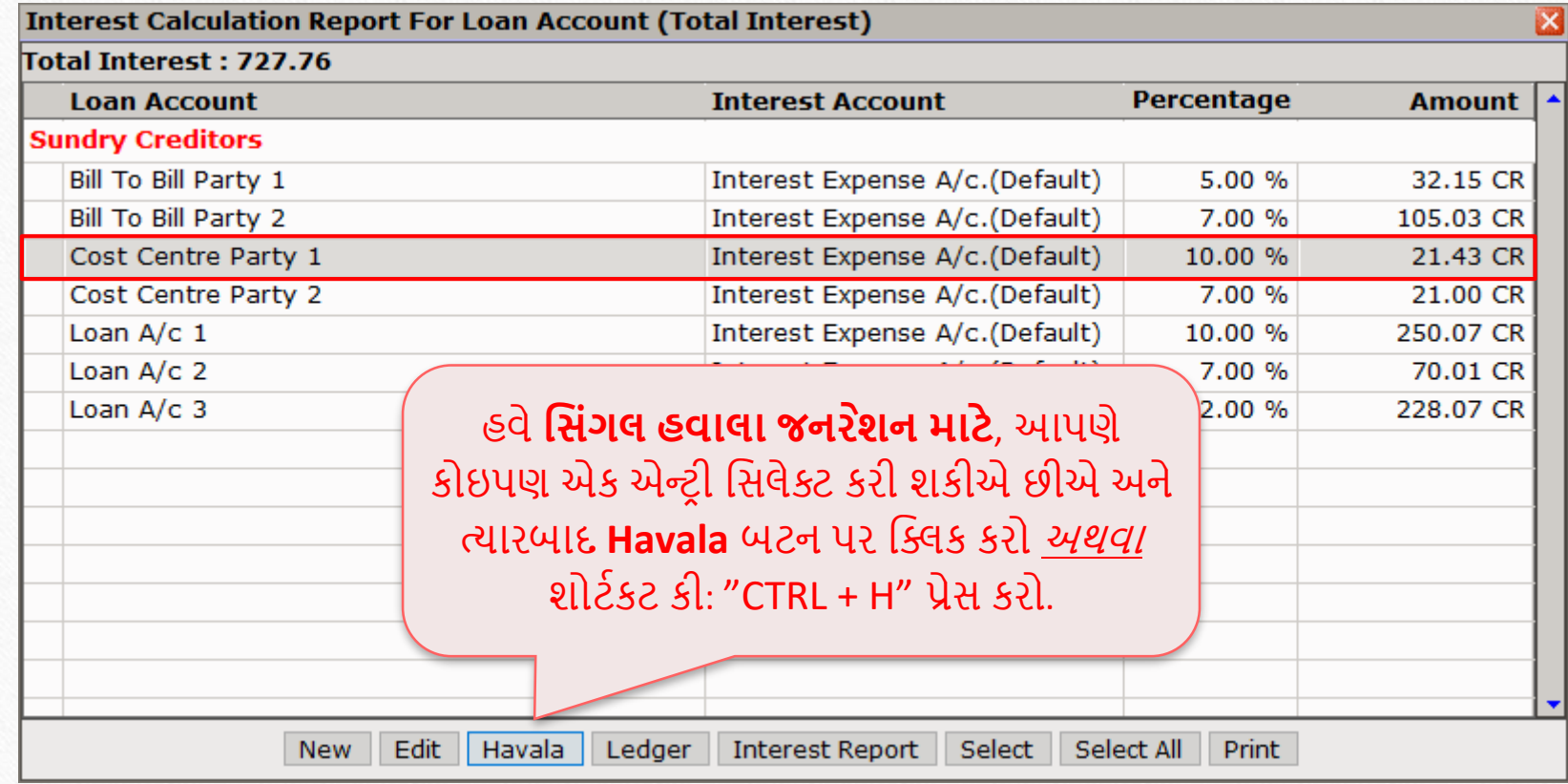

### પસાંગલ ઇન્ટરેસ્ટ હવાલા: કોસ્ટ સેન્ટર પાટી 39

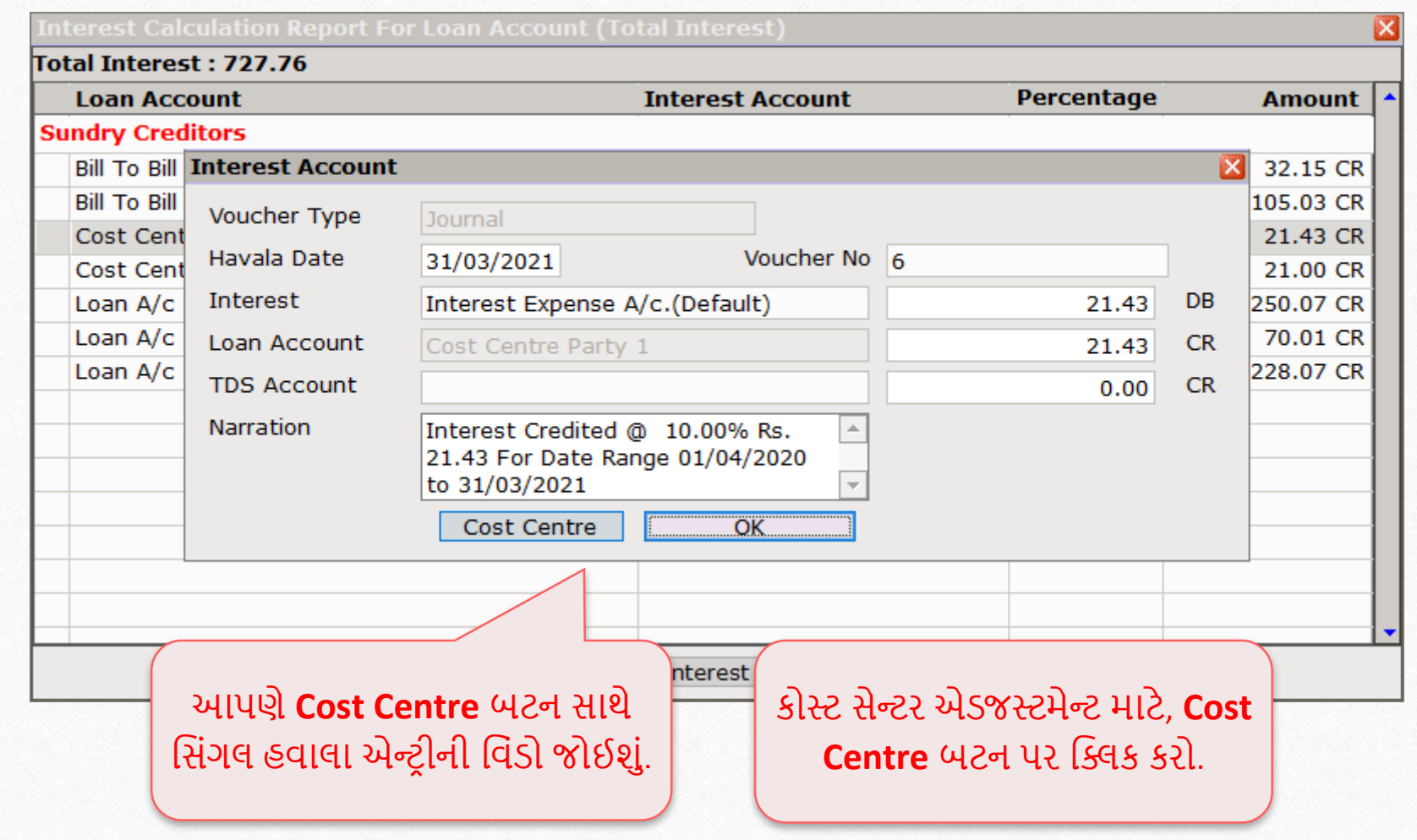

### પસાંગલ ઇન્ટરેસ્ટ હવાલા: કોસ્ટ સેન્ટર પાટી 40

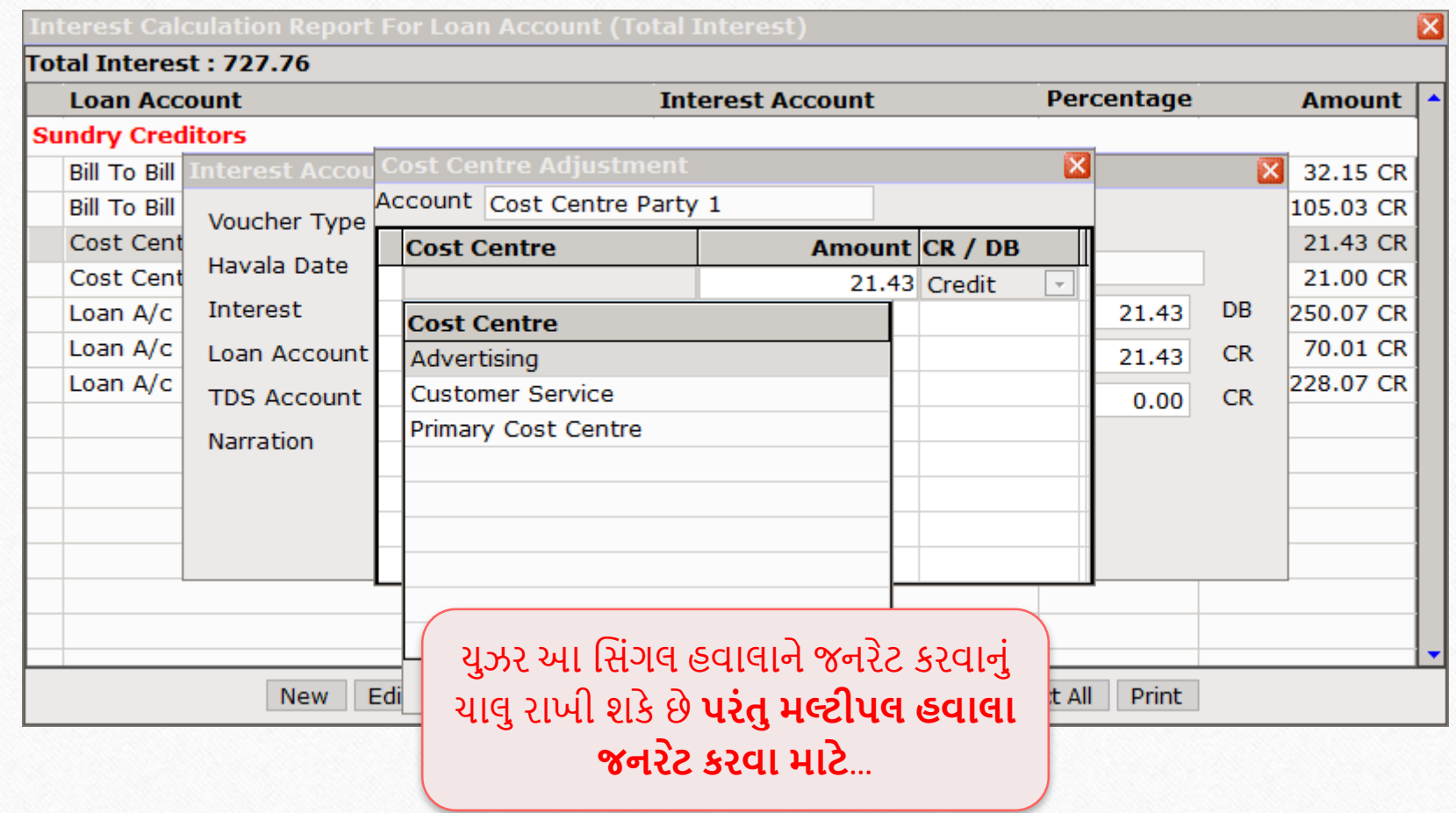

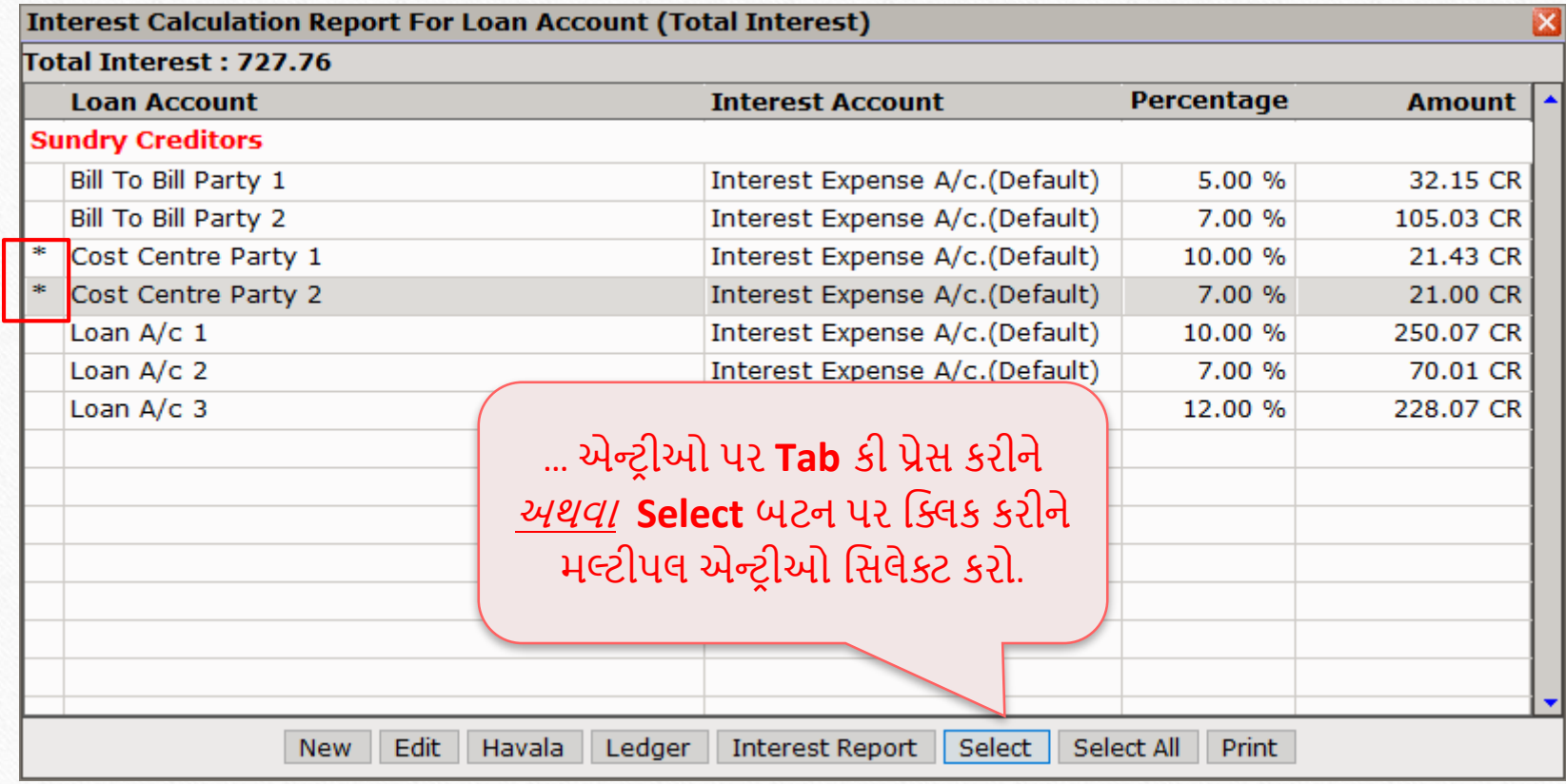

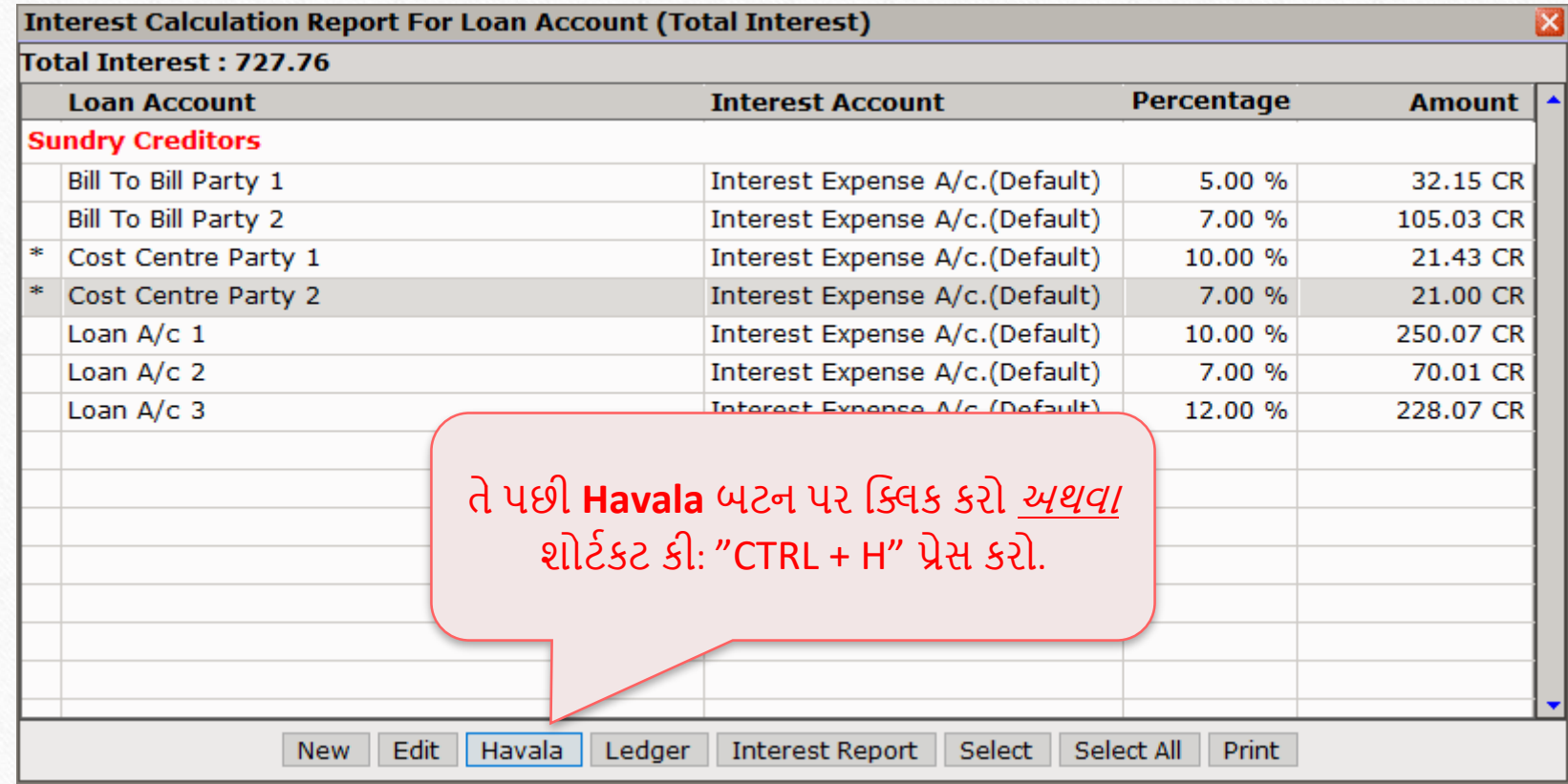

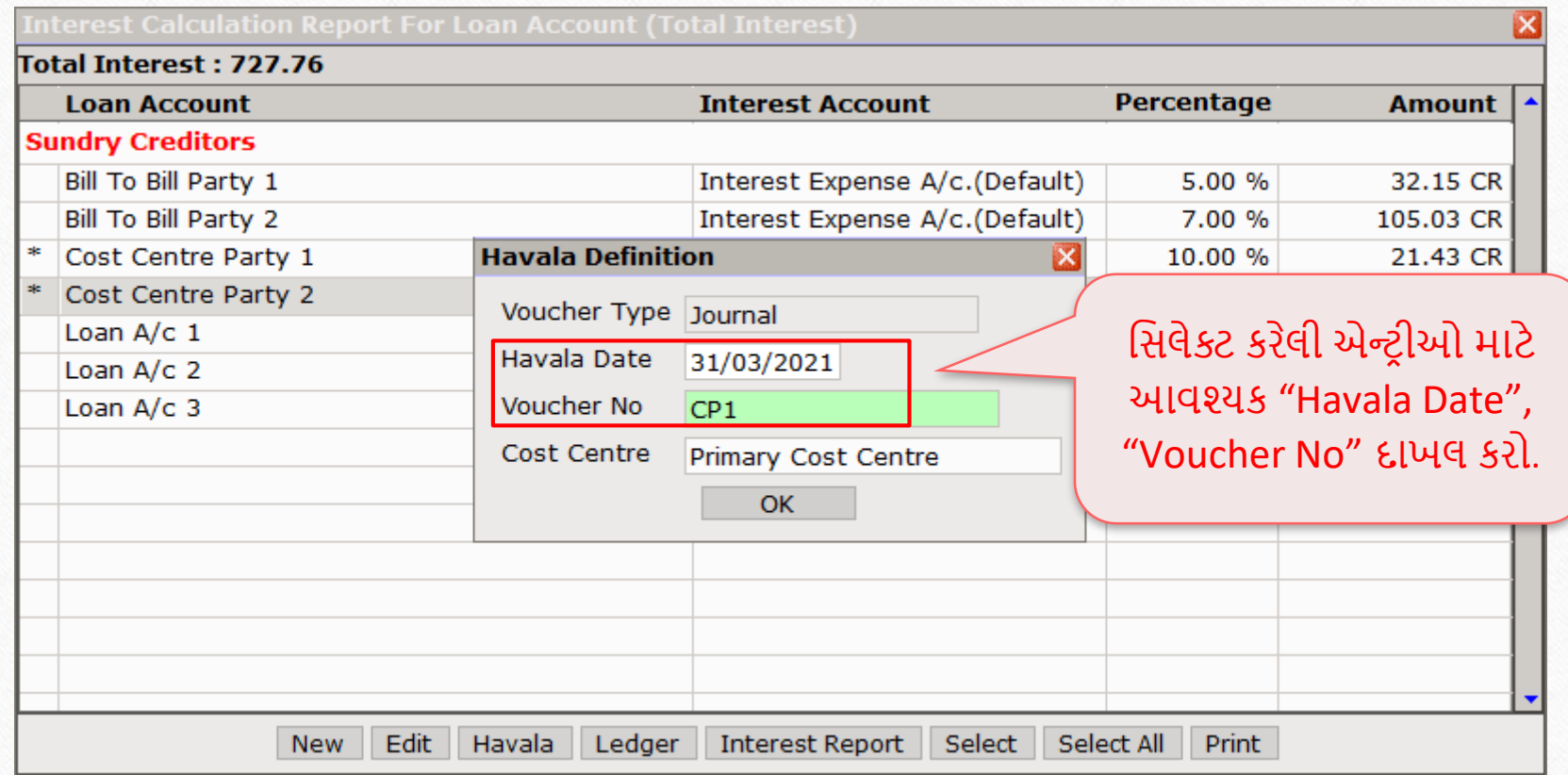

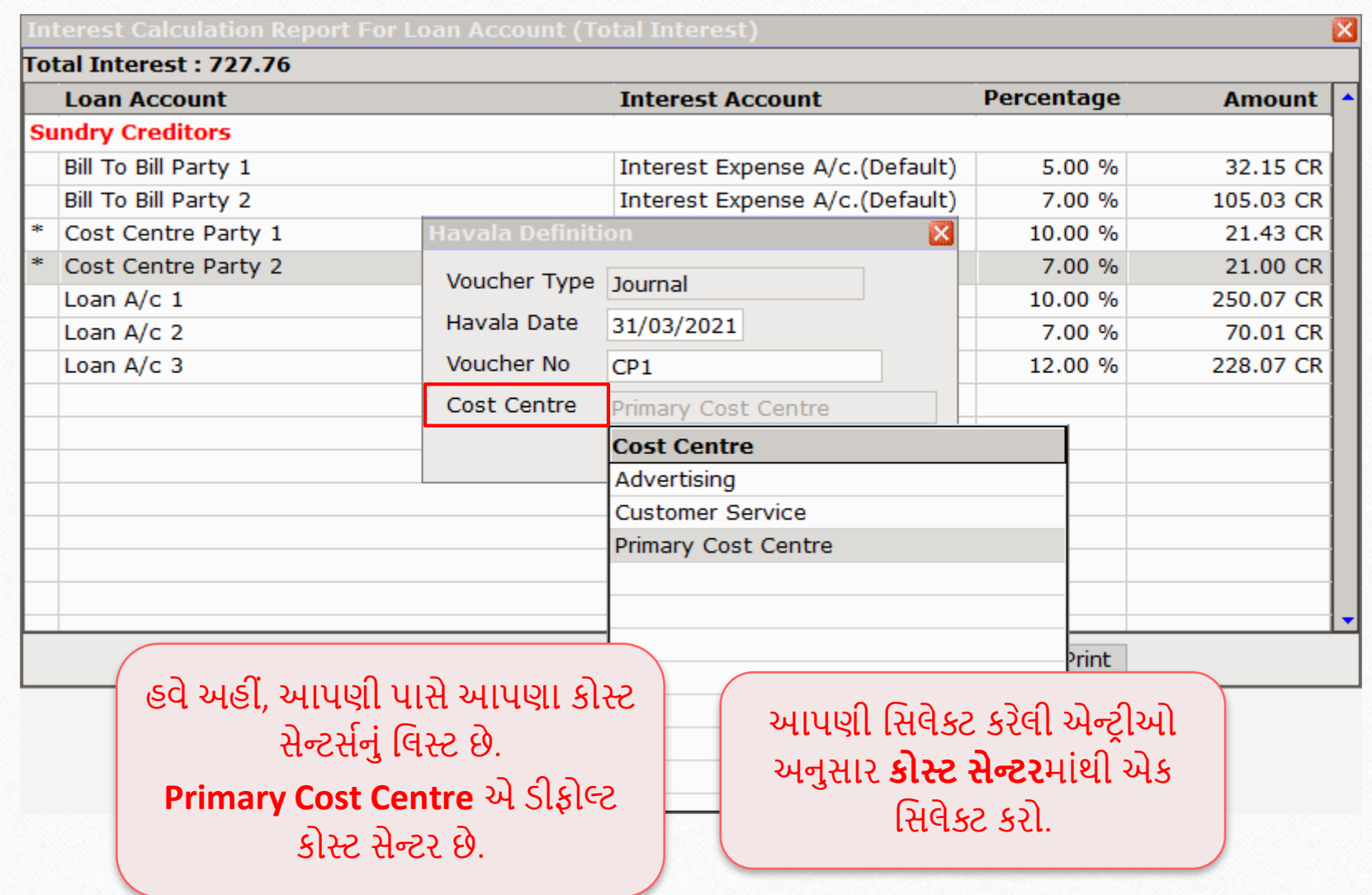

44

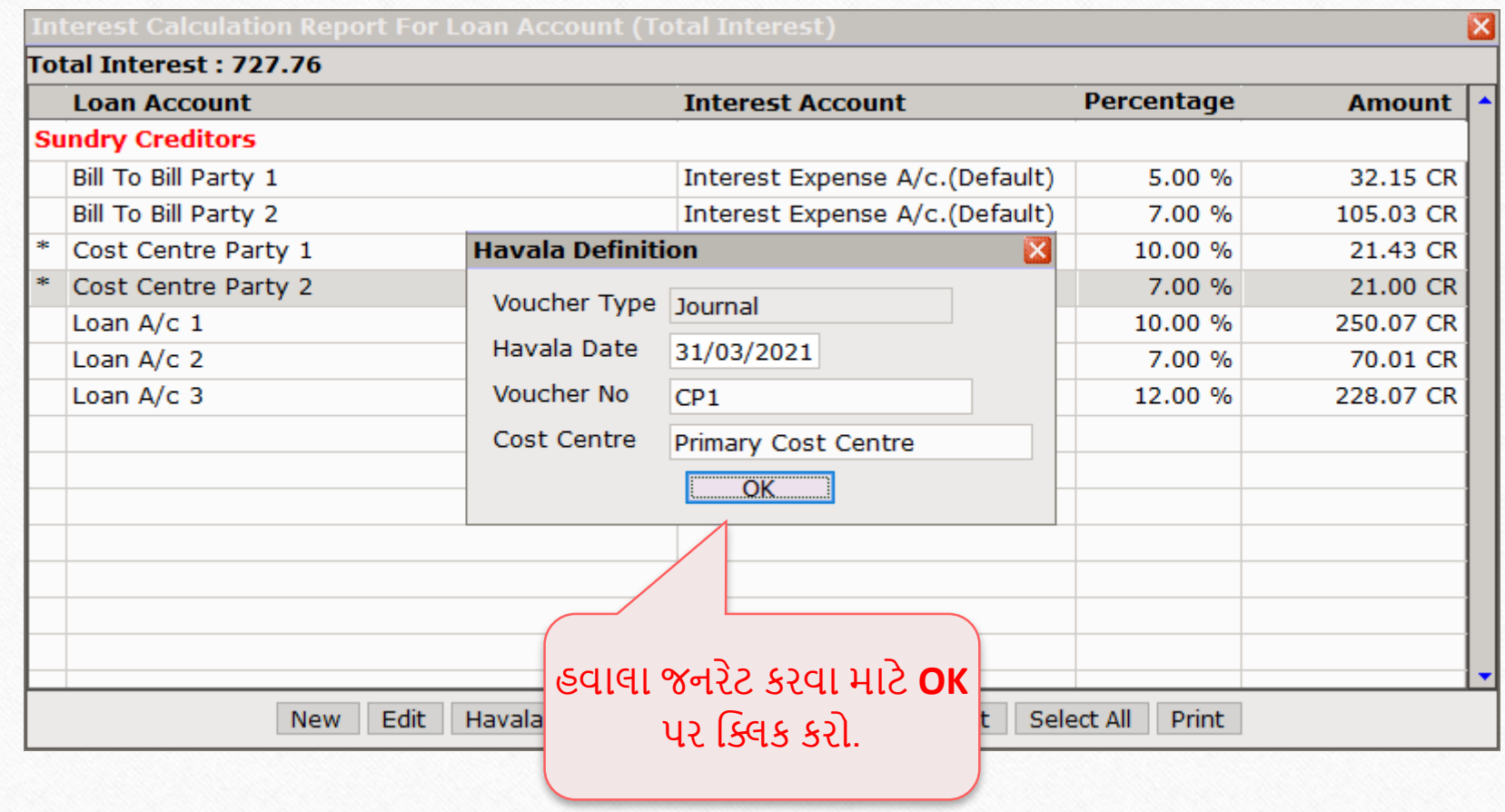

### $Success$  મેસેજ 46

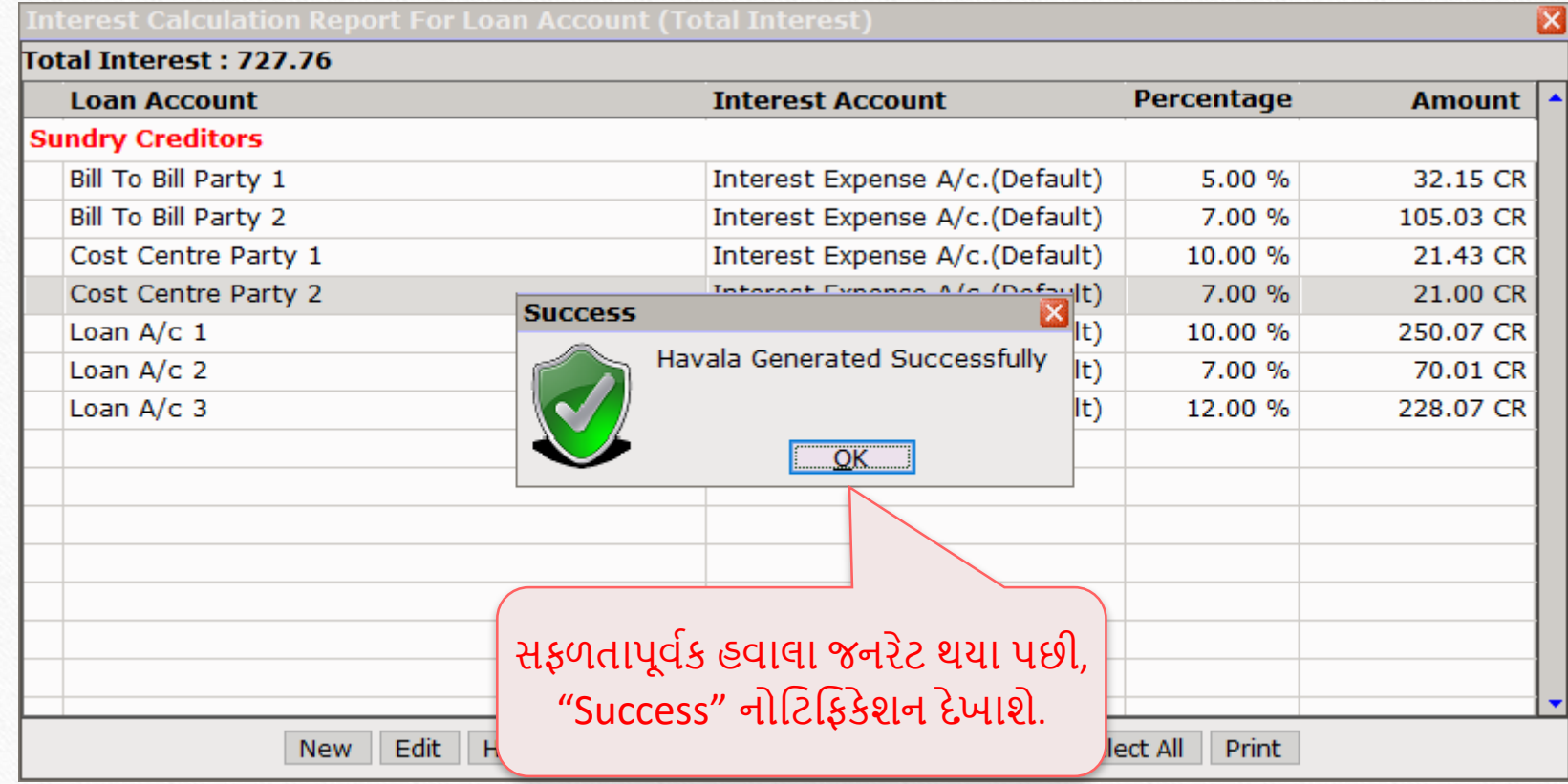

#### $Transaction \rightarrow Journal Entry$  47

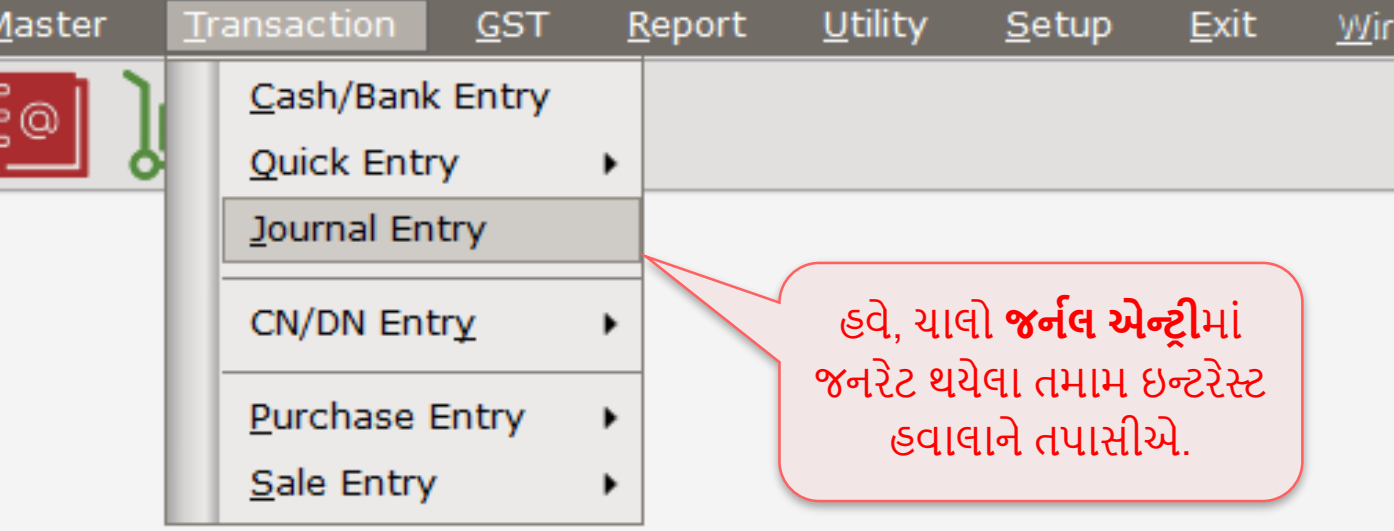

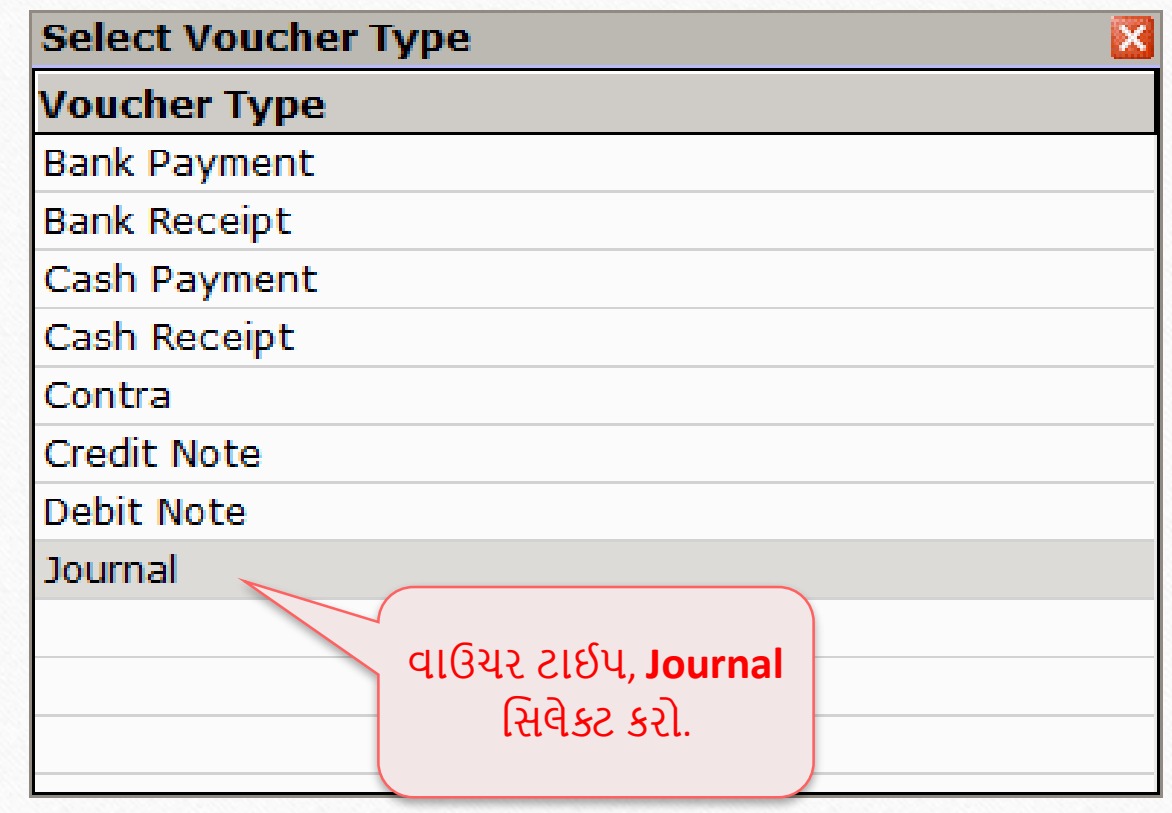

## જનરેટ થયેલા હવાલા 49

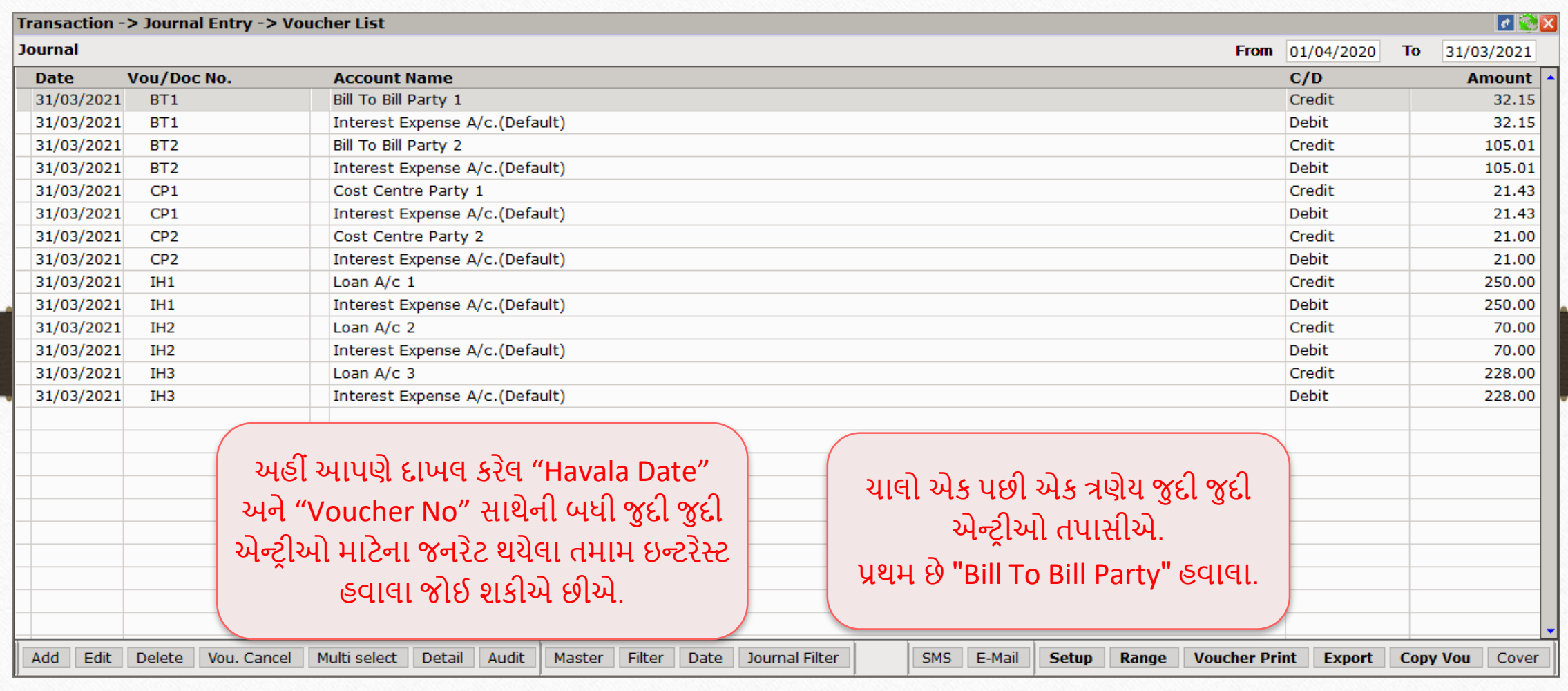

## ❶ જનઝલ એન્ટર ી: Bill To Bill Party 1

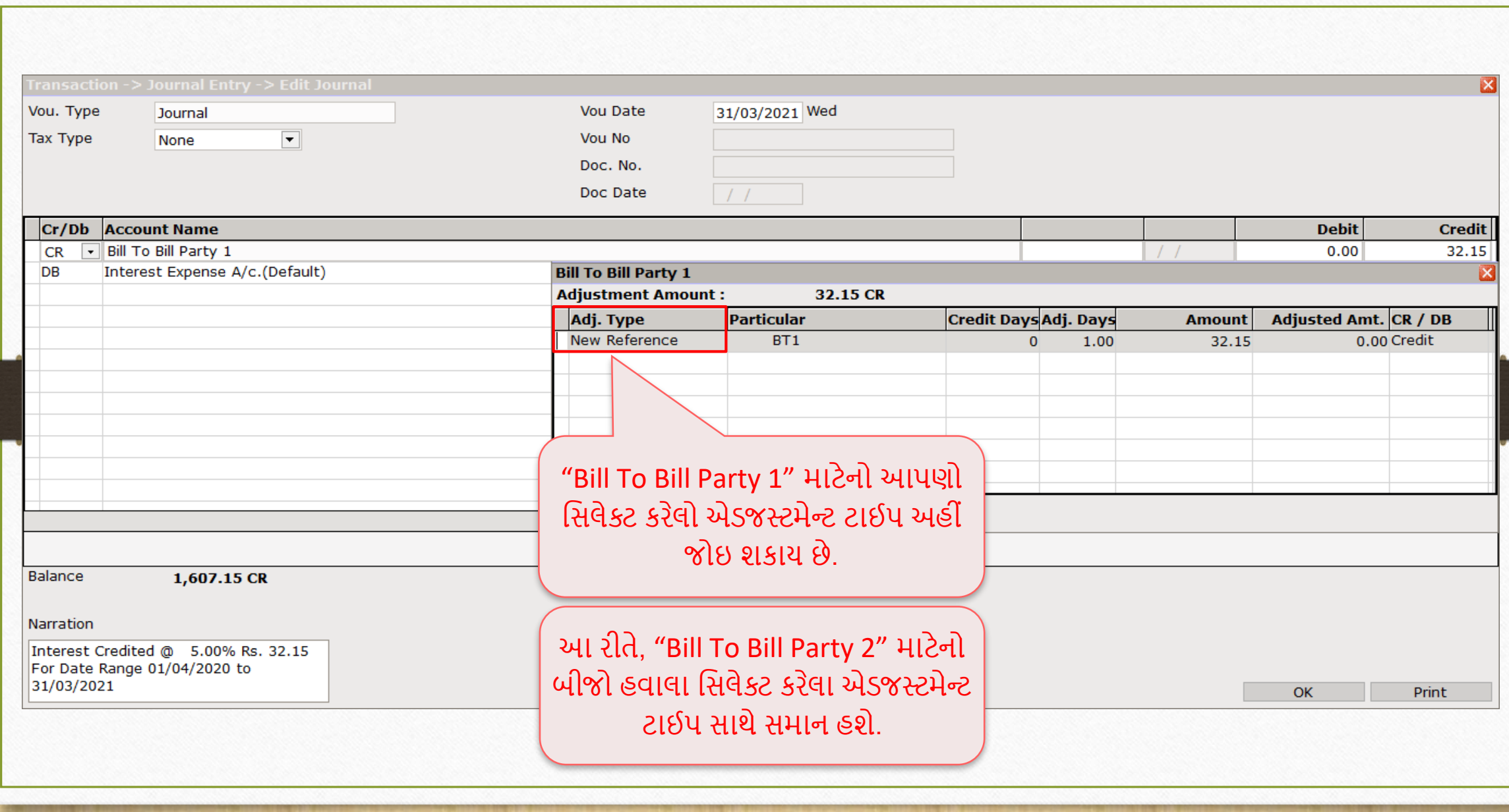

## જનરેટ થયેલા હવાલા

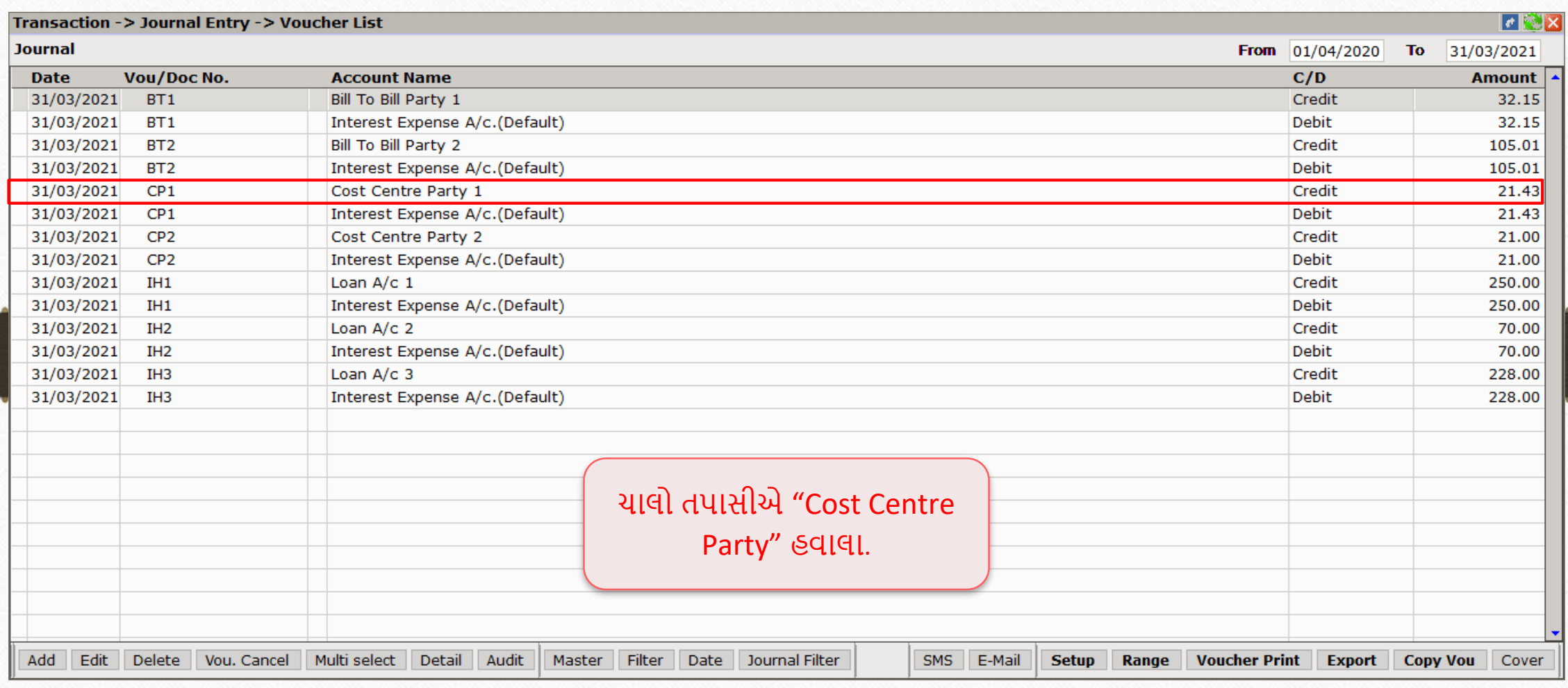

# ❷ જનઝલ એન્ટર ી: Cost Centre Party 1

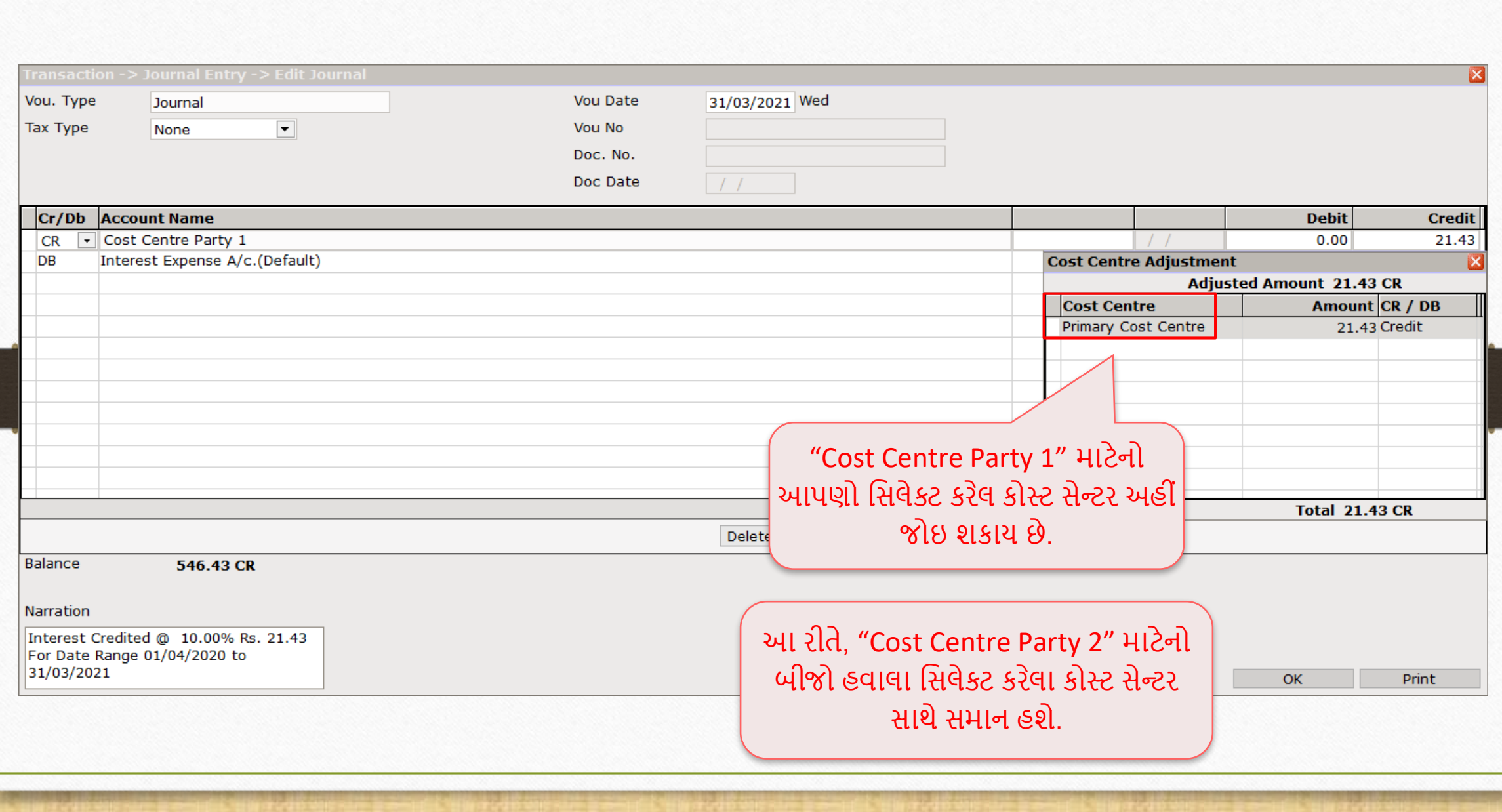

## જનરેટ થયેલા હવાલા

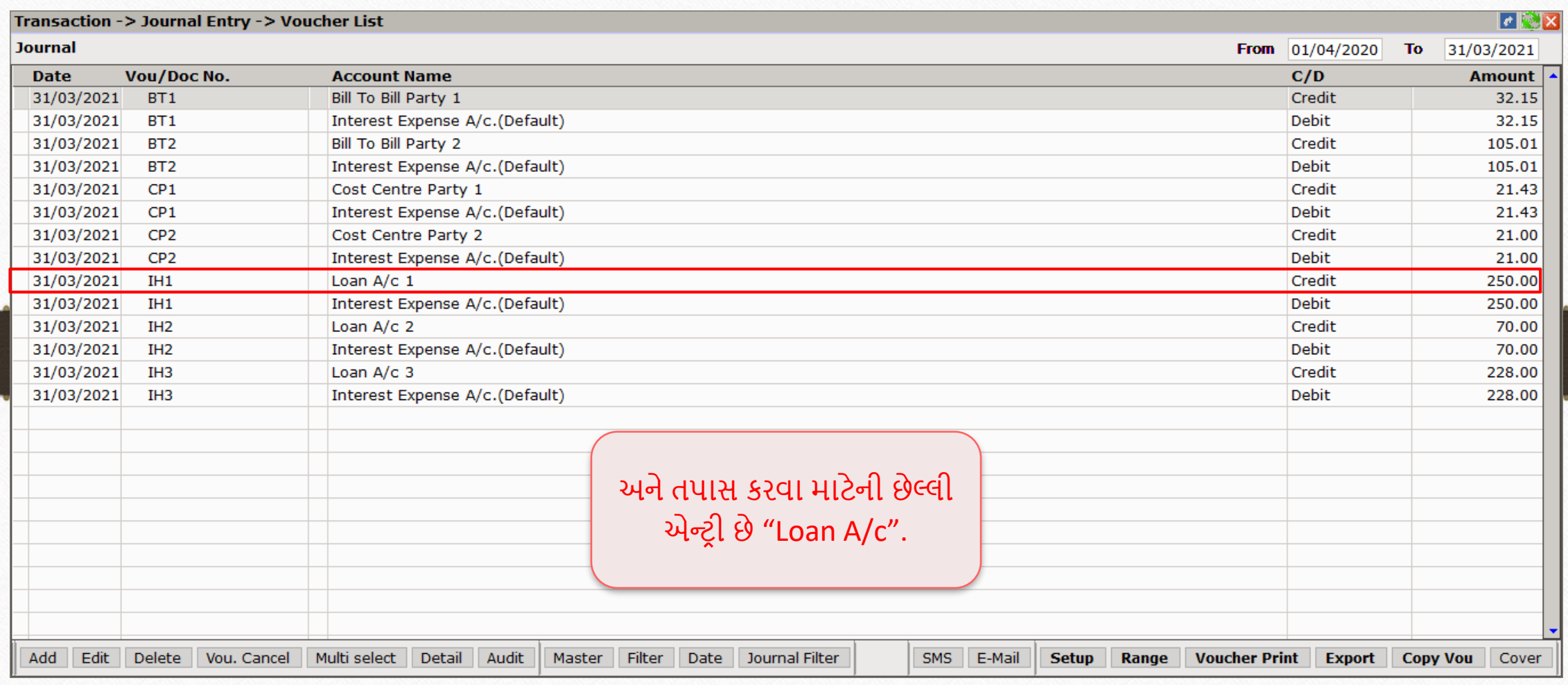

## $\bigcirc$  જર્નલ એન્ટ્રી: Loan  $A/c$  1

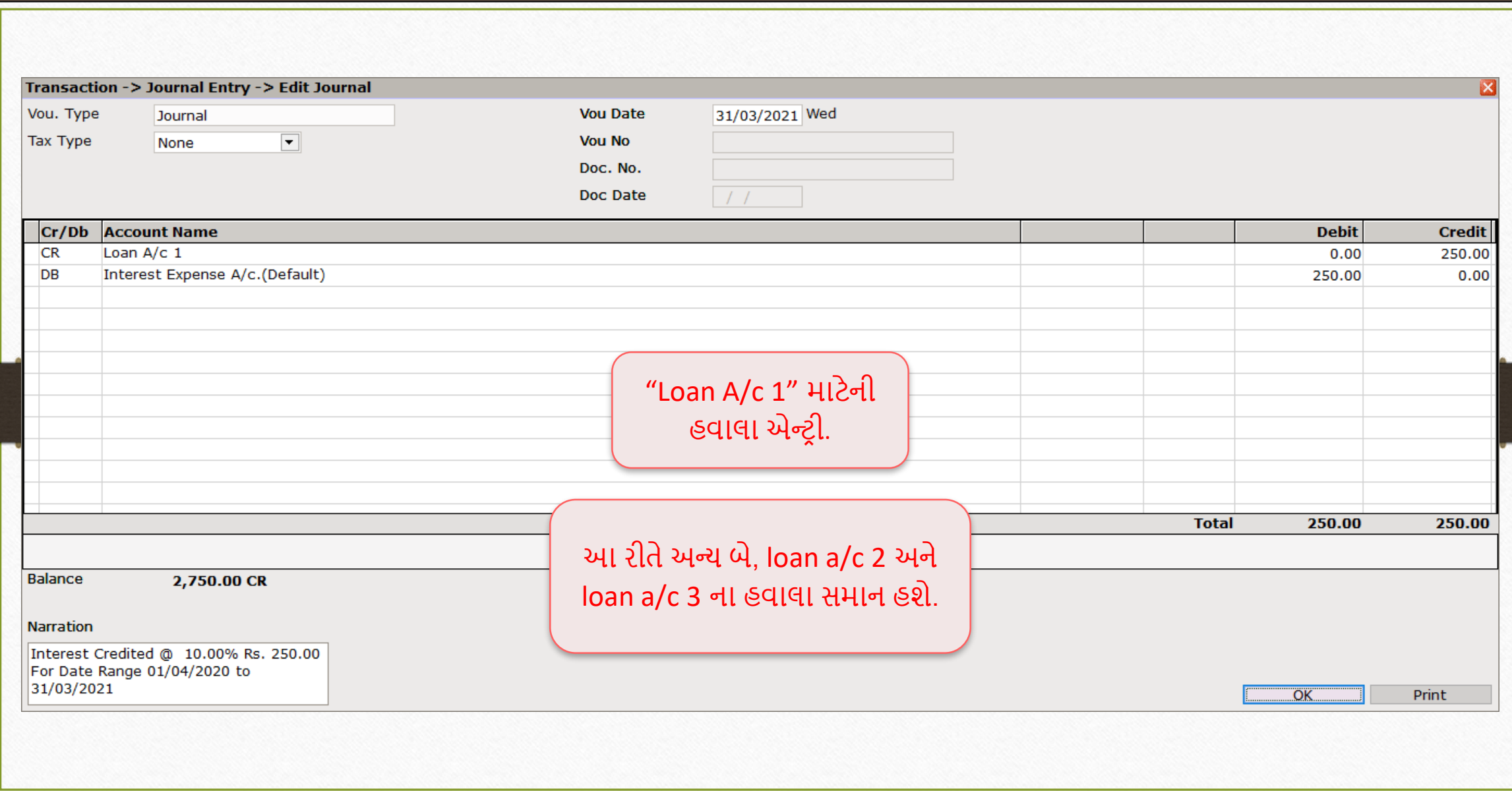

## આ જ રીતેઆપોેમલ્ટીપલ **Capital** અને**Depreciation હવાલા** જનરેટ કરી શકીએ છીએ. અજમાવી જુઓ !!!

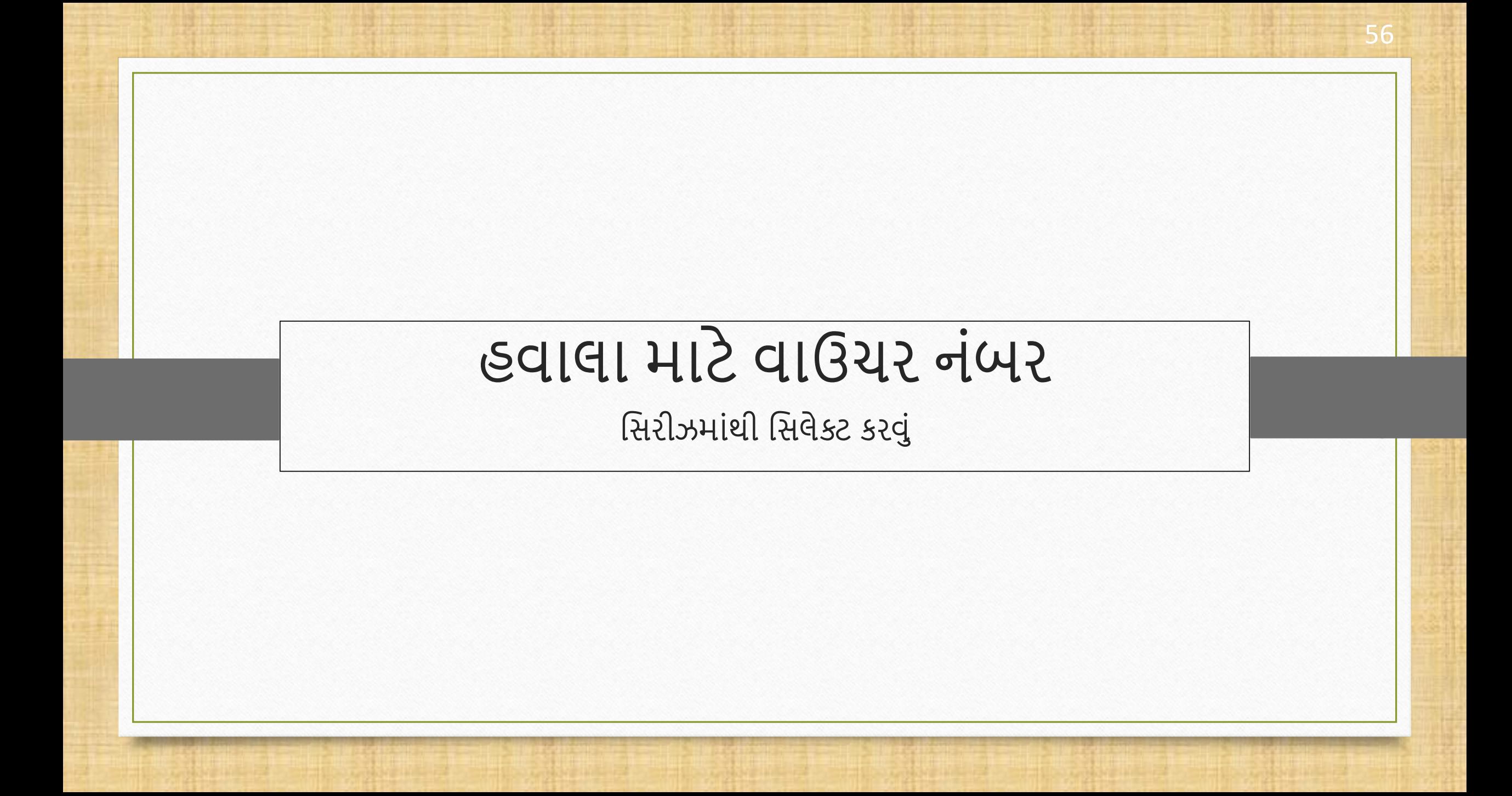

#### હ્વાલા માટે વાઉચર નંબર સિરીઝ વિશે

- આપોેજાોીએ છીએ કેહવાલા જનરેશન દરપમયાન, ઇપછછત વાઉચર નાંિર દાખલ કરી શકાય છે. પરાંતુ જો આપણે વાઉચર નંબર સિરીઝ પહેલેથી જ બનાવી દીધી હોય તો તે વધુ સરળ રહેશે. બરાબર ને?
- ❖ યાલો આપણે મલ્ટીપલ હવાલા માટે વાઉચર નંબર સિરીઝનું ઉદાહરણ જોઈએ.
- યાદ રાખો કે, જનરેટ કરેલી પસરીર્ િાંનેસમયે- પસાંગલ હવાલા અનેમલ્ટીપલ હવાલા દરપમયાન લાગુ થશે.

#### Setup  $\rightarrow$  Voucher Number 58

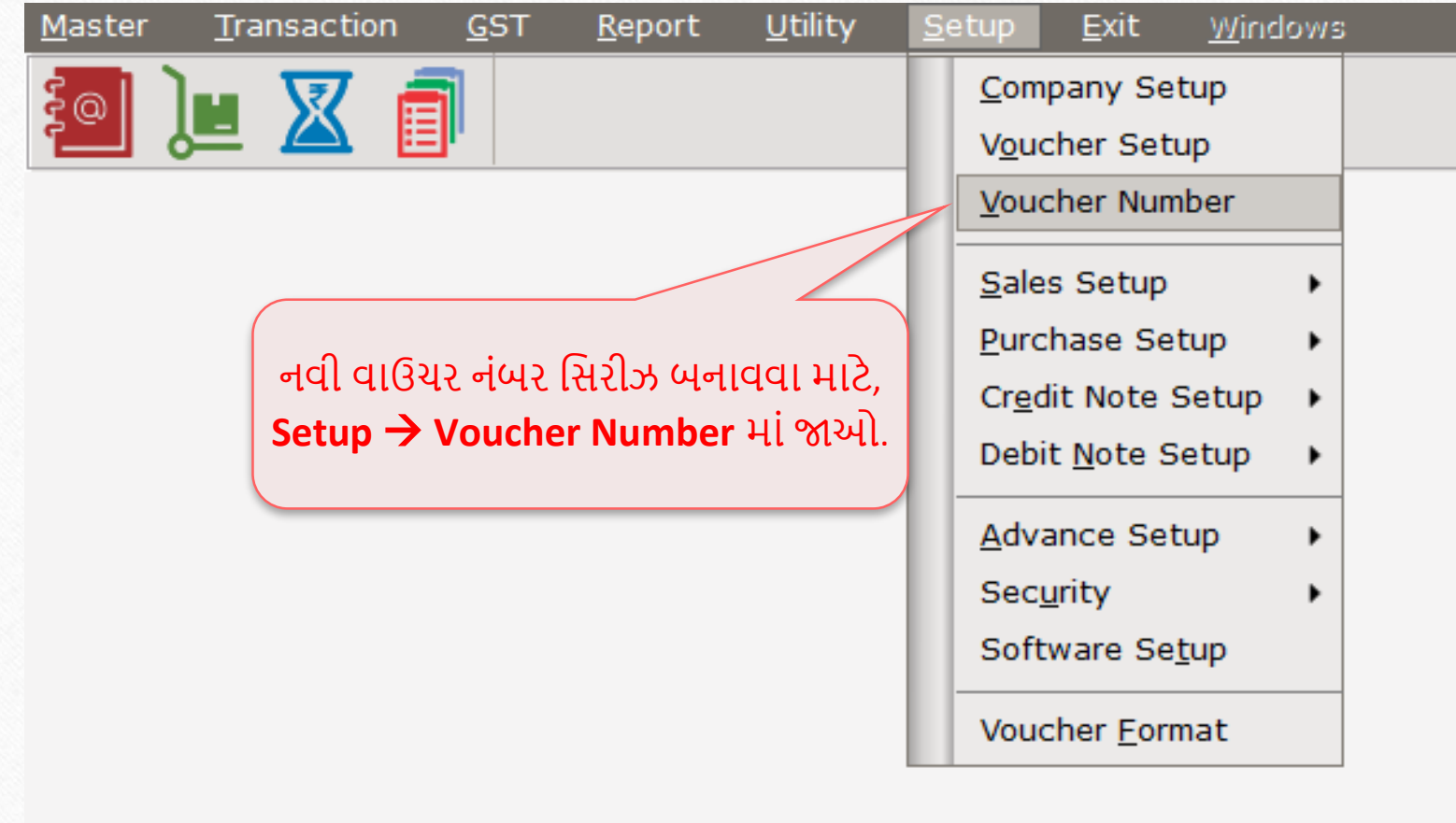

### નવી વાઉચર નંબર સિરીઝ બનાવવી જિલ્લાના 59

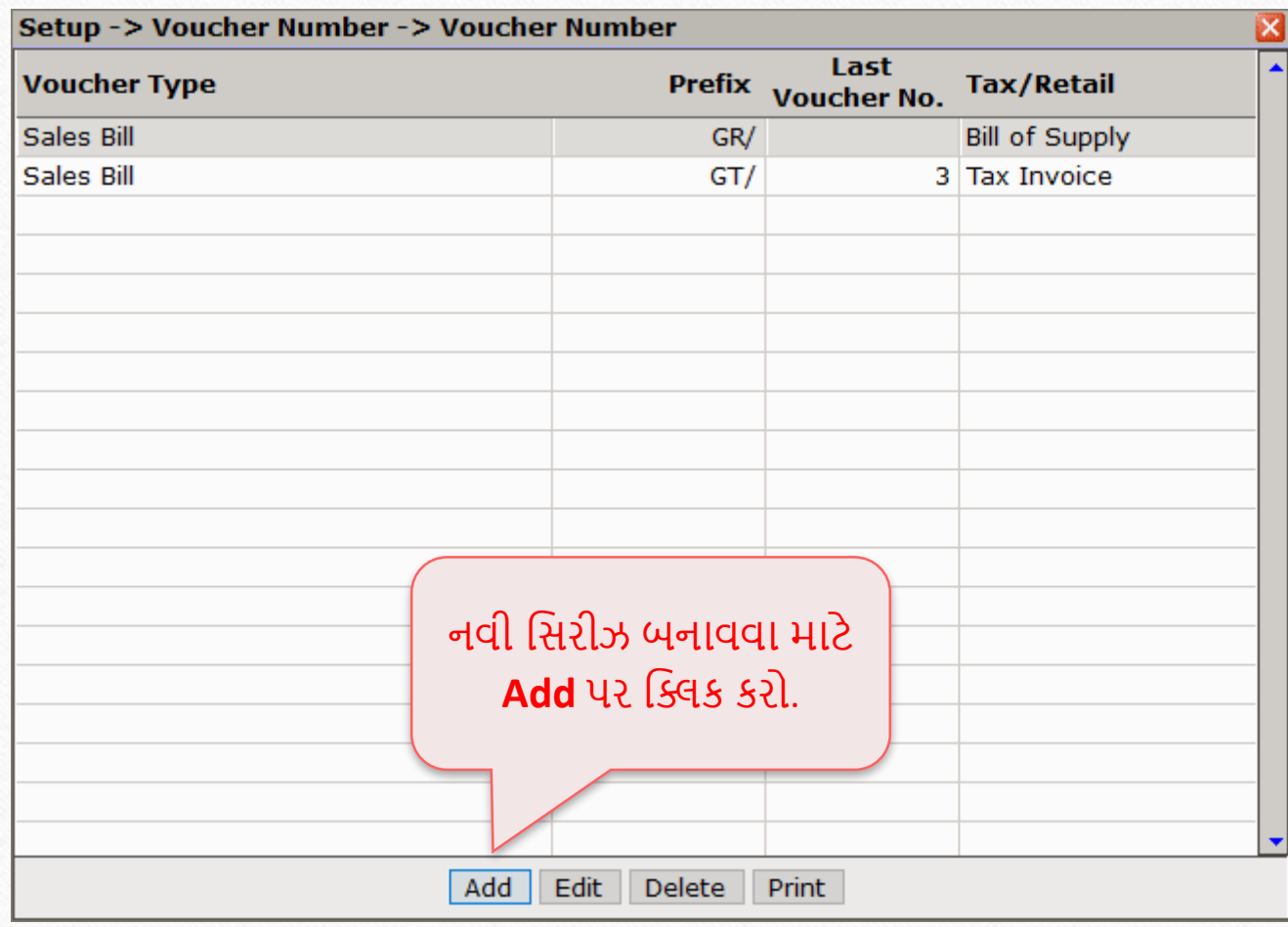

### નવી વાઉચર નંબર સિરીઝ બનાવવી

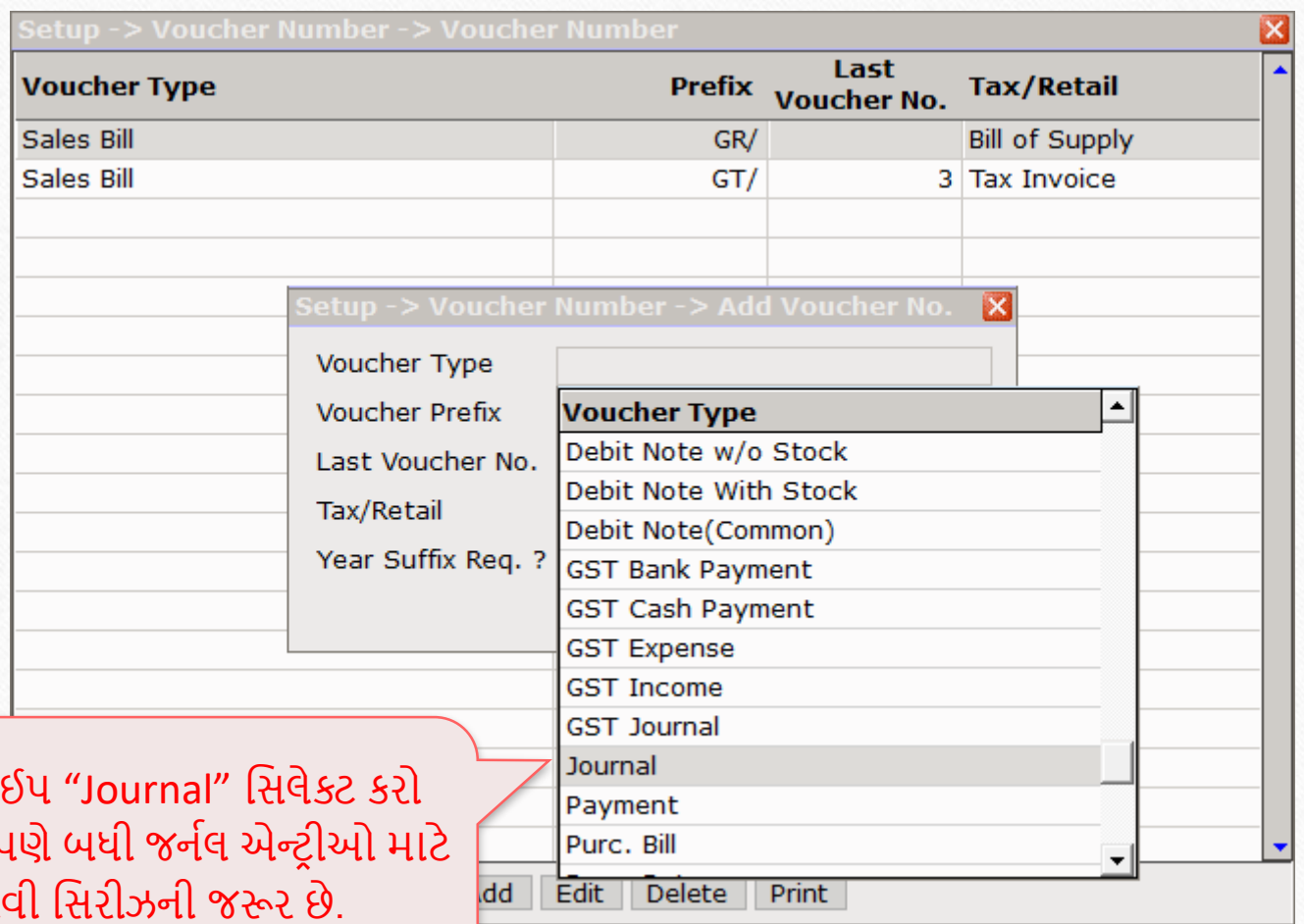

વાઉચર ટા કારણ કે આપ આ ન

### નવી વાઉચર નંબર સિરીઝ બનાવવી

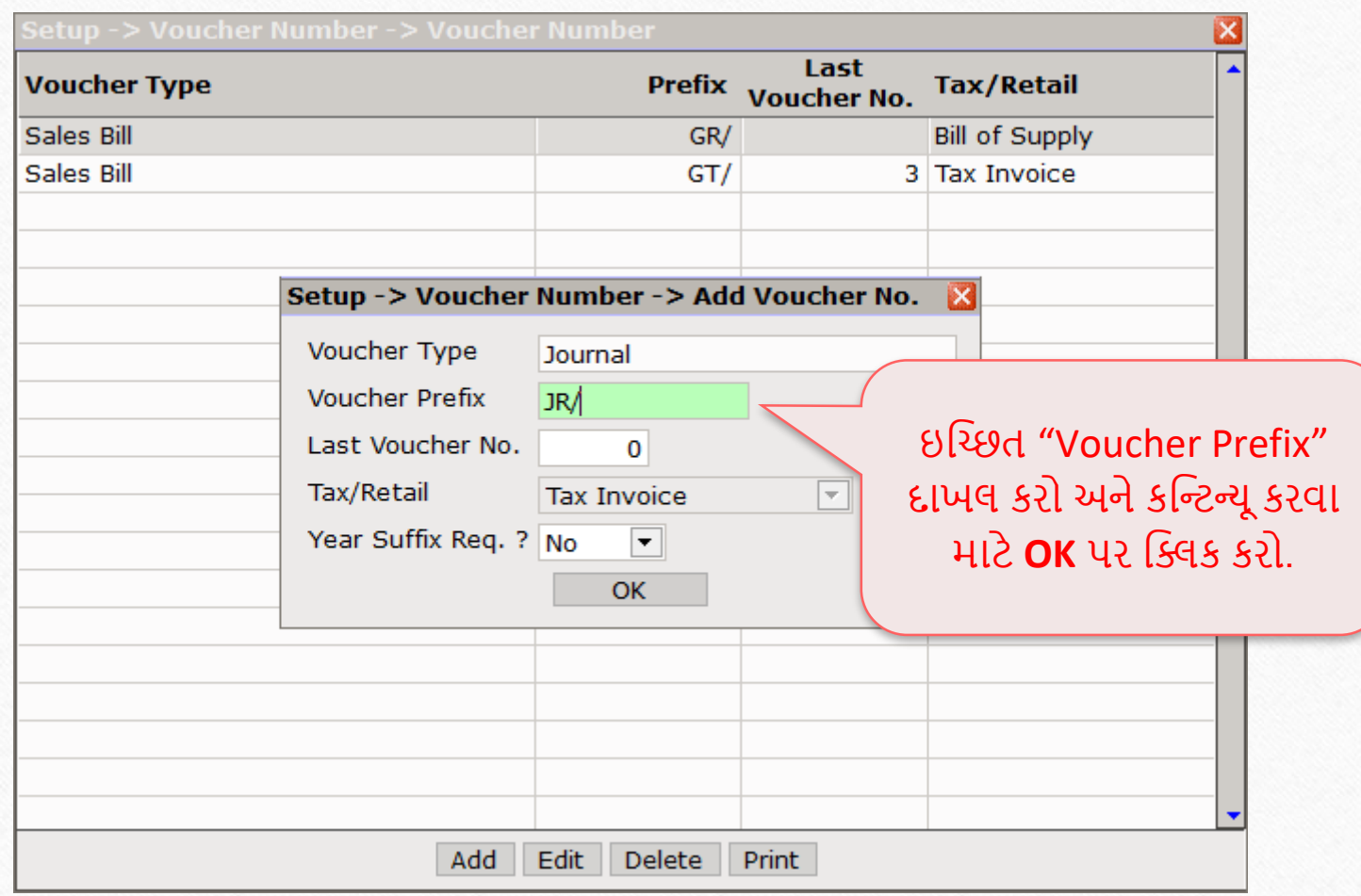

### "Journal - વાઉચર ટાઈપ" માટે વાઉચર નંબર <u>62</u>

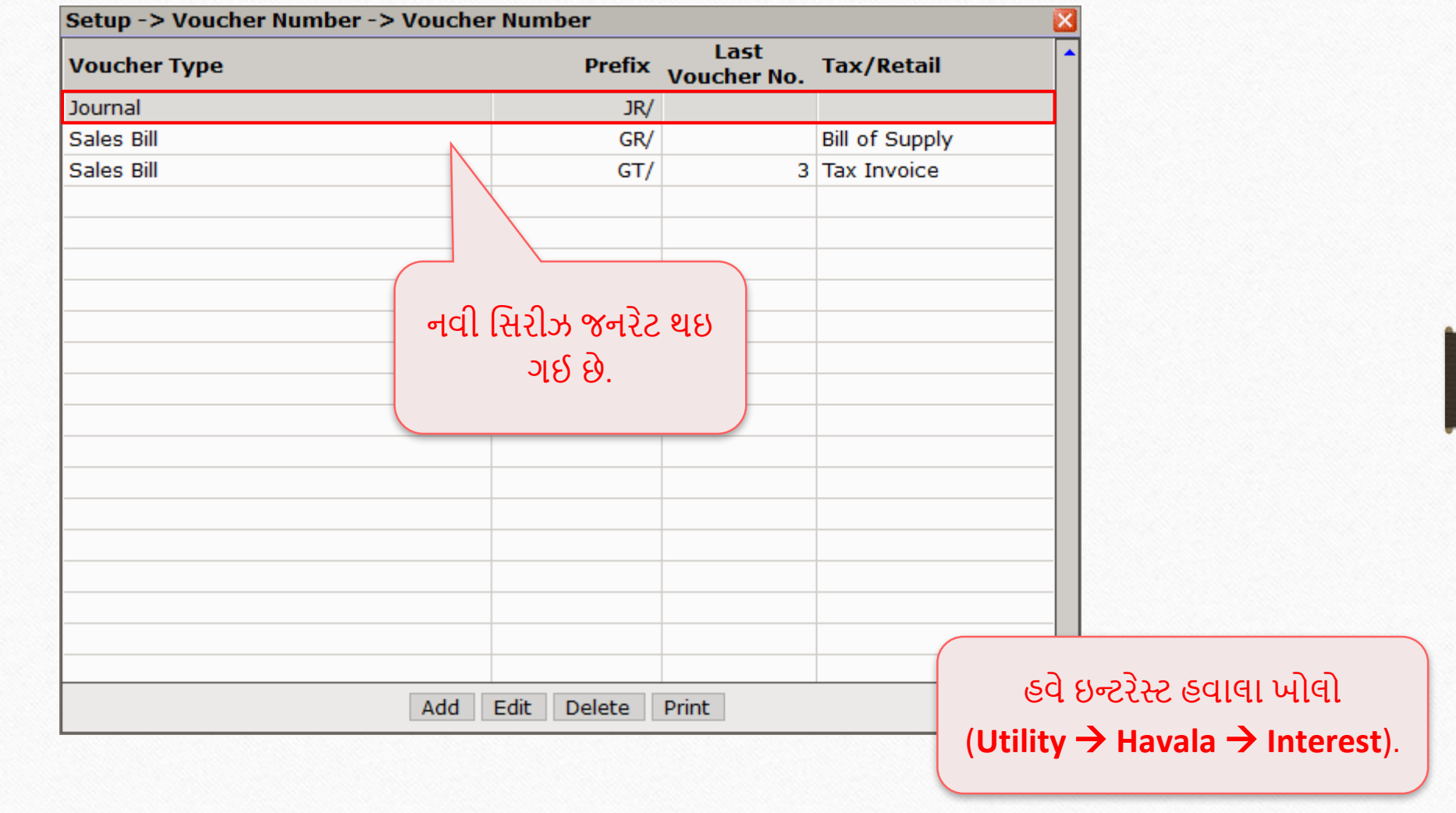

Utility  $\rightarrow$  Havala  $\rightarrow$  Interest 63

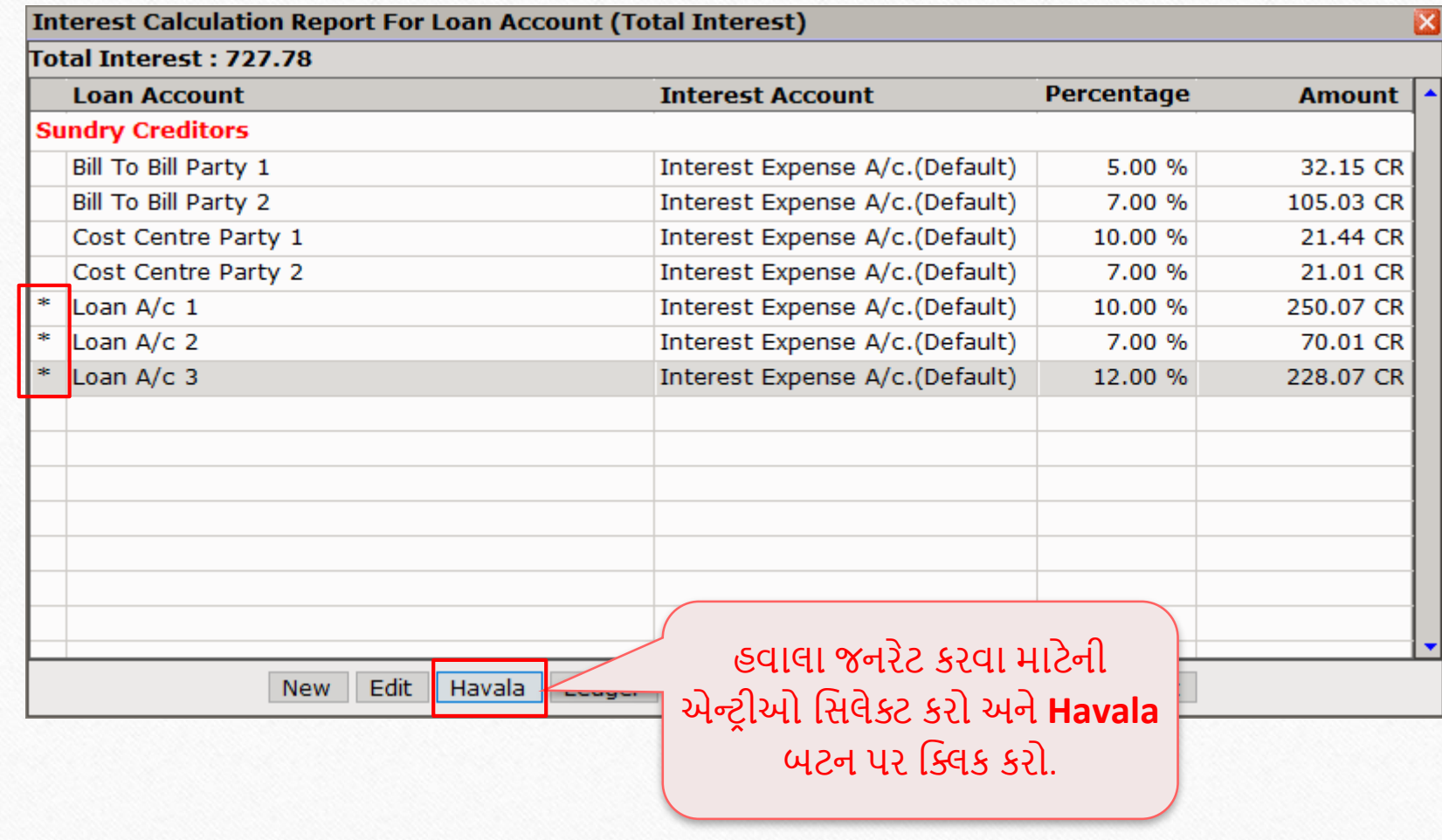

### વાઉચર નંબર સિરીઝ સિલેક્ટ કરો <u>કર્યો હતા હતા હ</u>તા

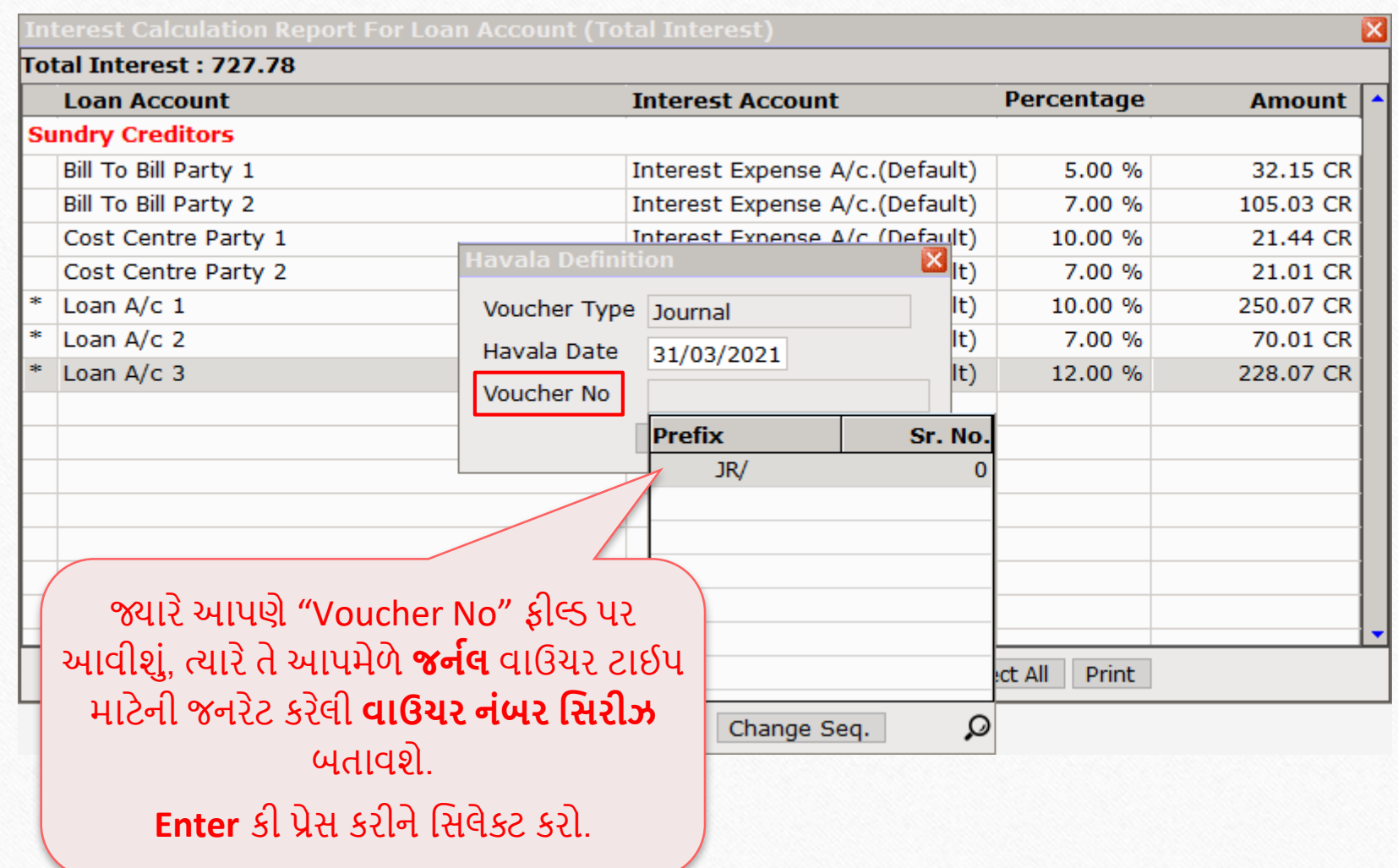

### મલ્ટીપલ હવાલા: વાઉચર નંબર સિરીઝ વ્યાર્થ 105 હાઇ

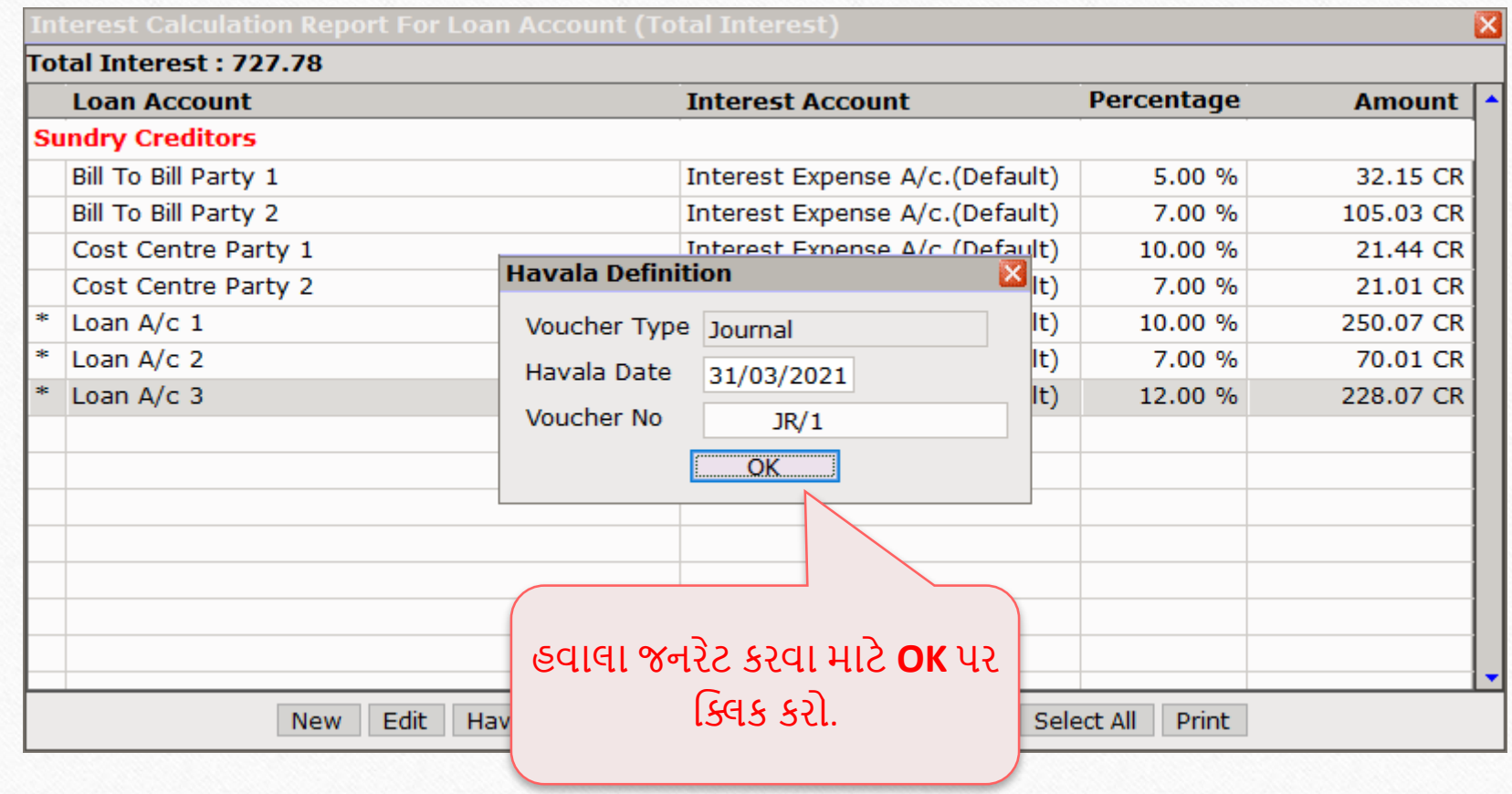

### $Success$  મેસેજ 66

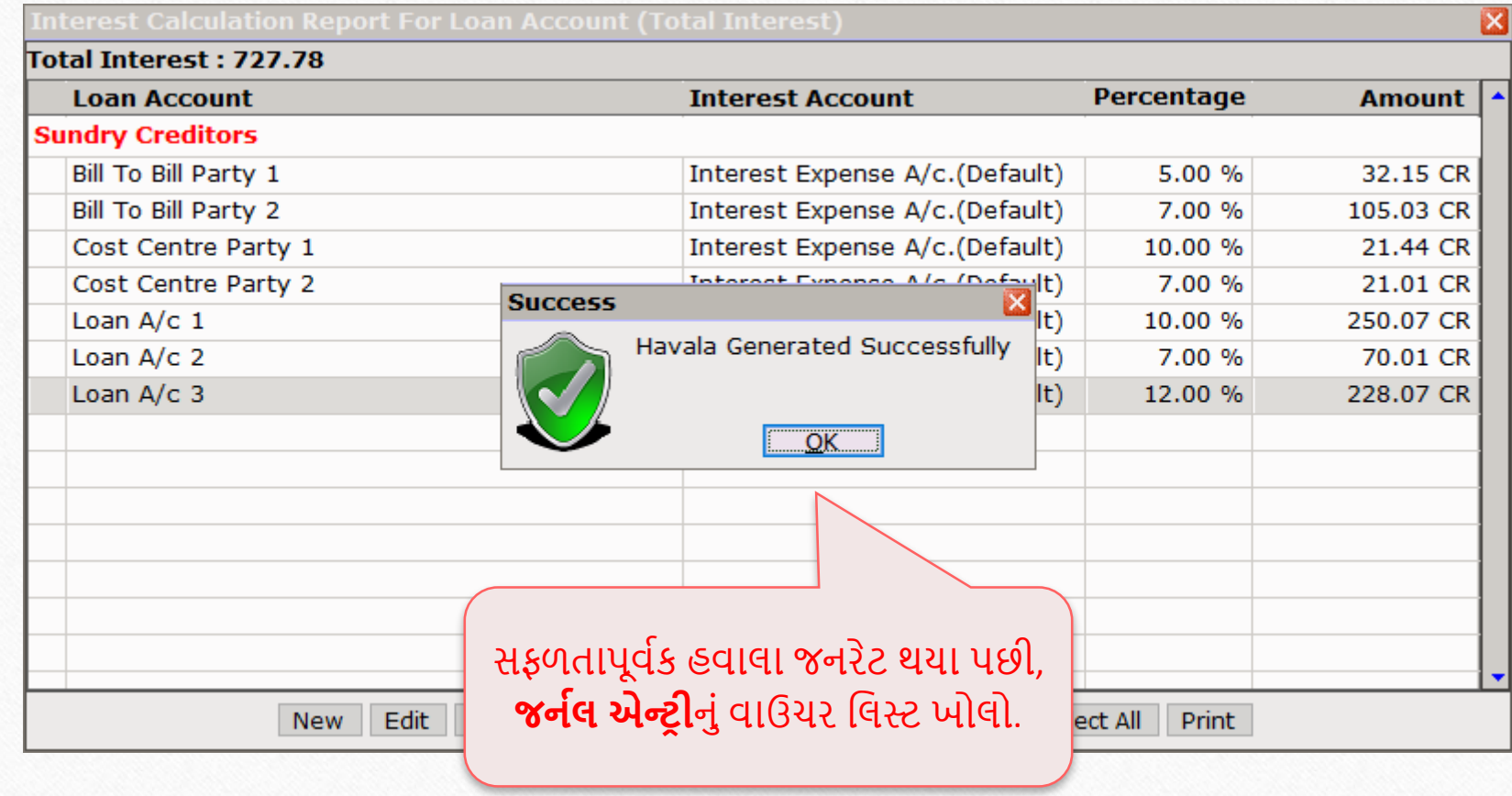

Transaction  $\rightarrow$  Journal Entry  $\rightarrow$  Journal 67

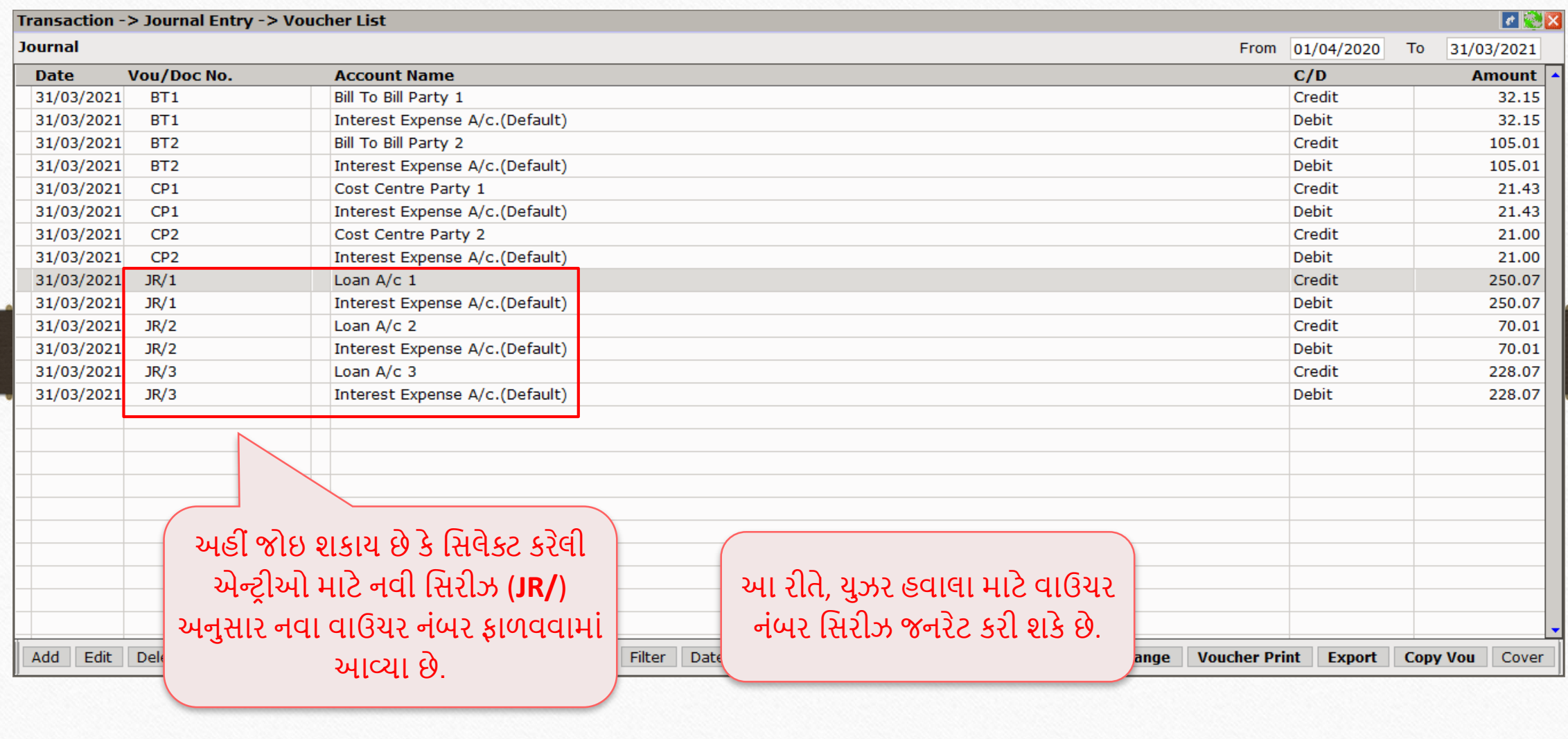

#### જો તમને કોઈ પ્રશ્નો હોય, તો સંકોચ વગર તમારા સોફ્ટવેર વિક્રેતાનો સંપર્ક કરો!

#### Like and Follow Us! 69

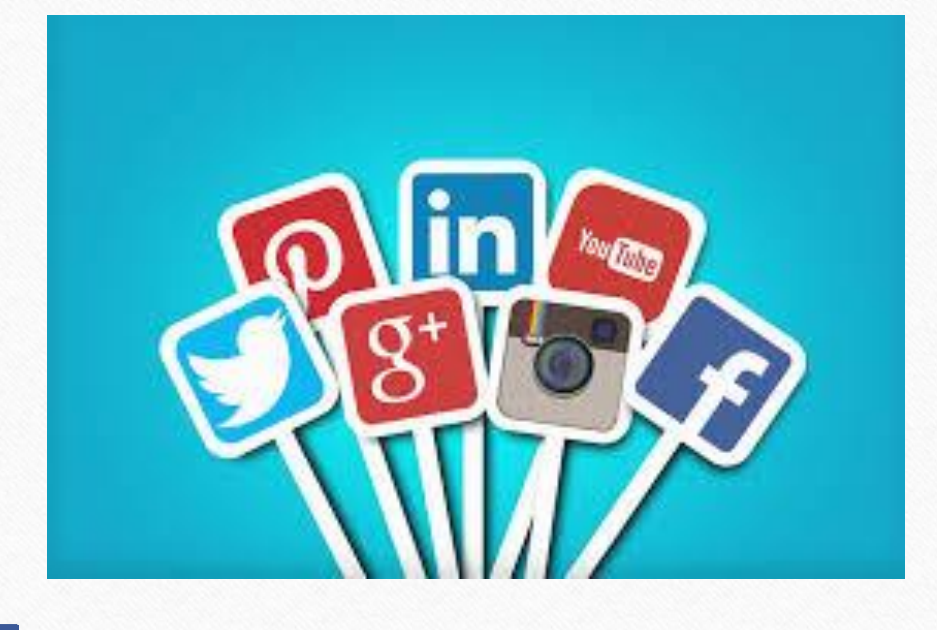

**<http://www.facebook.com/miracleaccount> <http://www.instagram.com/miracle.accounting>** in **<https://www.linkedin.com/company/miracleaccount> <https://www.youtube.com/channel/UCWB9FJbbVCOPvgWKUdeA31w>**

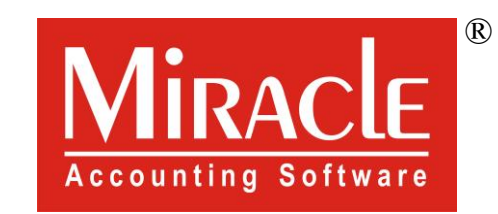

thank you!

**Only for internal use of Miracle Accounting Software.** Prepared through RKIT Software Pvt Ltd-Rajkot